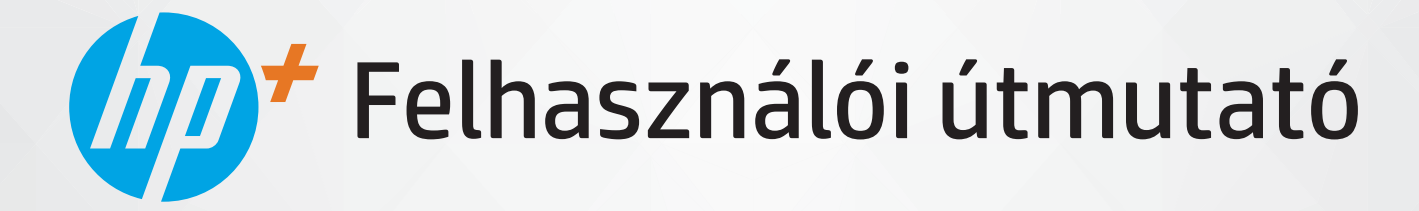

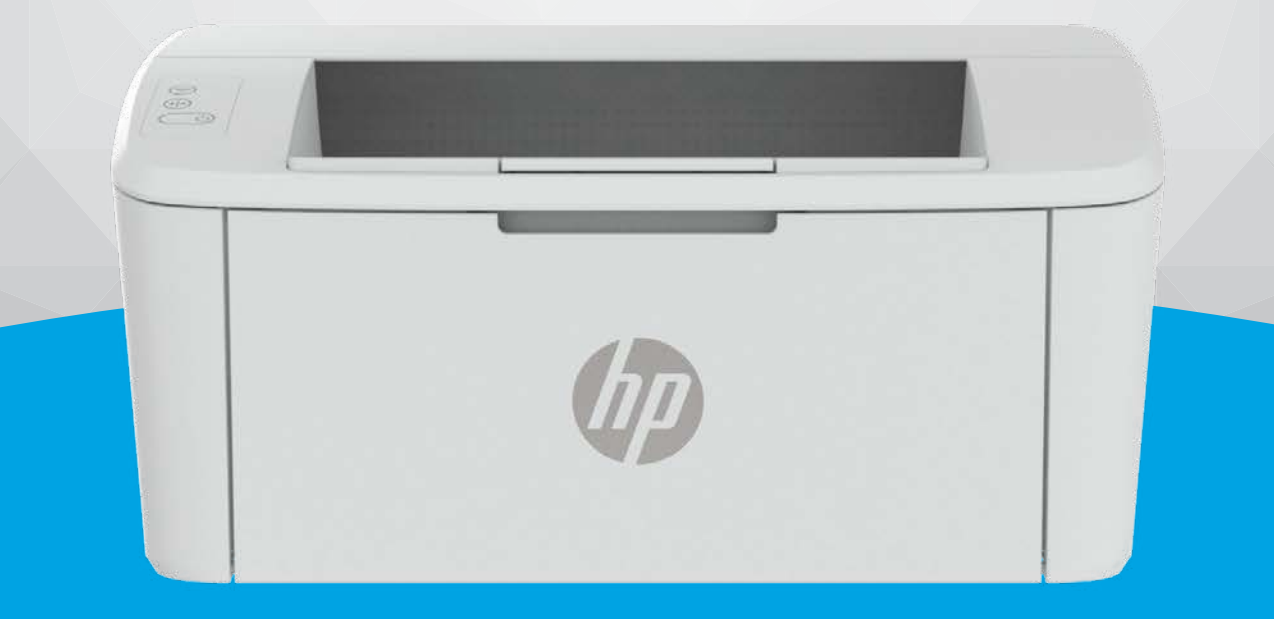

# HP LaserJet M109e-M112e series

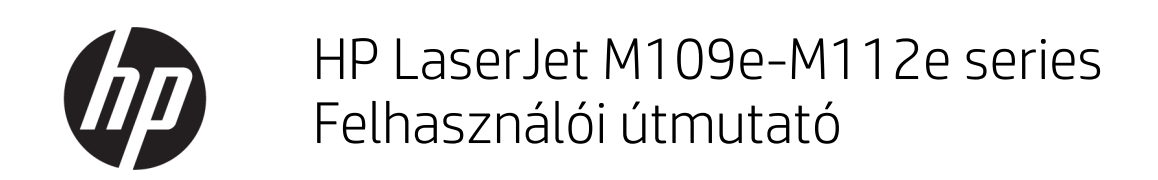

#### ÖSSZEGZÉS

Ez az útmutató konfigurációs, használati, garanciális, biztonsági és környezetvédelmi információkat tartalmaz.

## A HP megjegyzései

#### Szerzői jogok és licencinformációk

AZ ITT SZEREPLŐ INFORMÁCIÓK ELŐZETES ÉRTESÍTÉS NÉLKÜL MEGVÁLTOZHATNAK.

MINDEN JOG FENNTARTVA. A SZERZŐI JOGI JOGSZABÁLYOK ÁLTAL MEGENGEDETTEKEN TÚL TILOS A DOKUMENTUMOT A HP ELŐZETES ÍRÁSBELI ENGEDÉLYE NÉLKÜL SOKSZOROSÍTANI, ÁTDOLGOZNI VAGY LEFORDÍTANI. A HP TERMÉKEKRE ÉS SZOLGÁLTATÁSOKRA VONATKOZÓ KIZÁRÓLAGOS GARANCIAVÁLLALÁS AZ ADOTT TERMÉKHEZ ÉS SZOLGÁLTATÁSHOZ MELLÉKELT GARANCIANYILATKOZATOKBAN TALÁLHATÓ. A JELEN DOKUMENTUMBAN FOGLALTAK SEMMIKÉPPEN SEM TEKINTHETŐK TOVÁBBI GARANCIAVÁLLALÁSNAK. A HP NEM VÁLLAL FELELŐSSÉGET A JELEN DOKUMENTUM ESETLEGES SZERKESZTÉSI VAGY TECHNIKAI HIBÁIÉRT VAGY HIÁNYOSSÁGAIÉRT.

© Copyright 2021 HP Development Company, L.P.

#### A kereskedelmi védjegyekkel kapcsolatos tájékoztatás

Microsoft® és a Windows® a Microsoft Corporation bejegyzett védjegye vagy védjegye az Amerikai Egyesült Államokban és/vagy más országokban.

Mac, a macOS, az iPadOS és az AirPrint az Apple Inc. az Egyesült Államokban és más országokban bejegyzett védjegye.

A Google Play a Google LLC védjegye.

Az ENERGY STAR® név és az ENERGY STAR® jelzés az Amerikai Környezetvédelmi Hivatal bejegyzett védjegyei.

#### Biztonsági információk

A termék használata során mindenkor érvényesíteni kell azokat az alapvető biztonsági előírásokat, amelyek révén elkerülhetők a tűz vagy áramütés okozta személyi sérülések.

Olvassa át figyelmesen a nyomtató dokumentációjában található utasításokat.

Tartsa szem előtt a készüléken feltüntetett valamennyi figyelmeztetést és utasítást.

Tisztítás előtt szüntesse meg a készülék csatlakozását az elektromos táphálózathoz.

A készüléket nem szabad víz közelében üzembe helyezni, és akkor sem, ha az üzembe helyezést végző személy vagy ruházata nedves.

A készüléket vízszintes, szilárd felületen kell elhelyezni.

Olyan biztonságos helyen üzemeltesse a készüléket, ahol senki sem léphet a kábelekre, illetve senki sem botolhat meg a vezetékekben, és ahol a vezetékek károsodása megakadályozható.

Ha a termék nem működik megfelelően, tekintse meg a jelen útmutató következő részét: [Problémák megoldása.](#page-41-0)

A termék nem tartalmaz felhasználó által javítható alkatrészeket. A javítást bízza megfelelően képzett szakemberre.

# Tartalomjegyzék

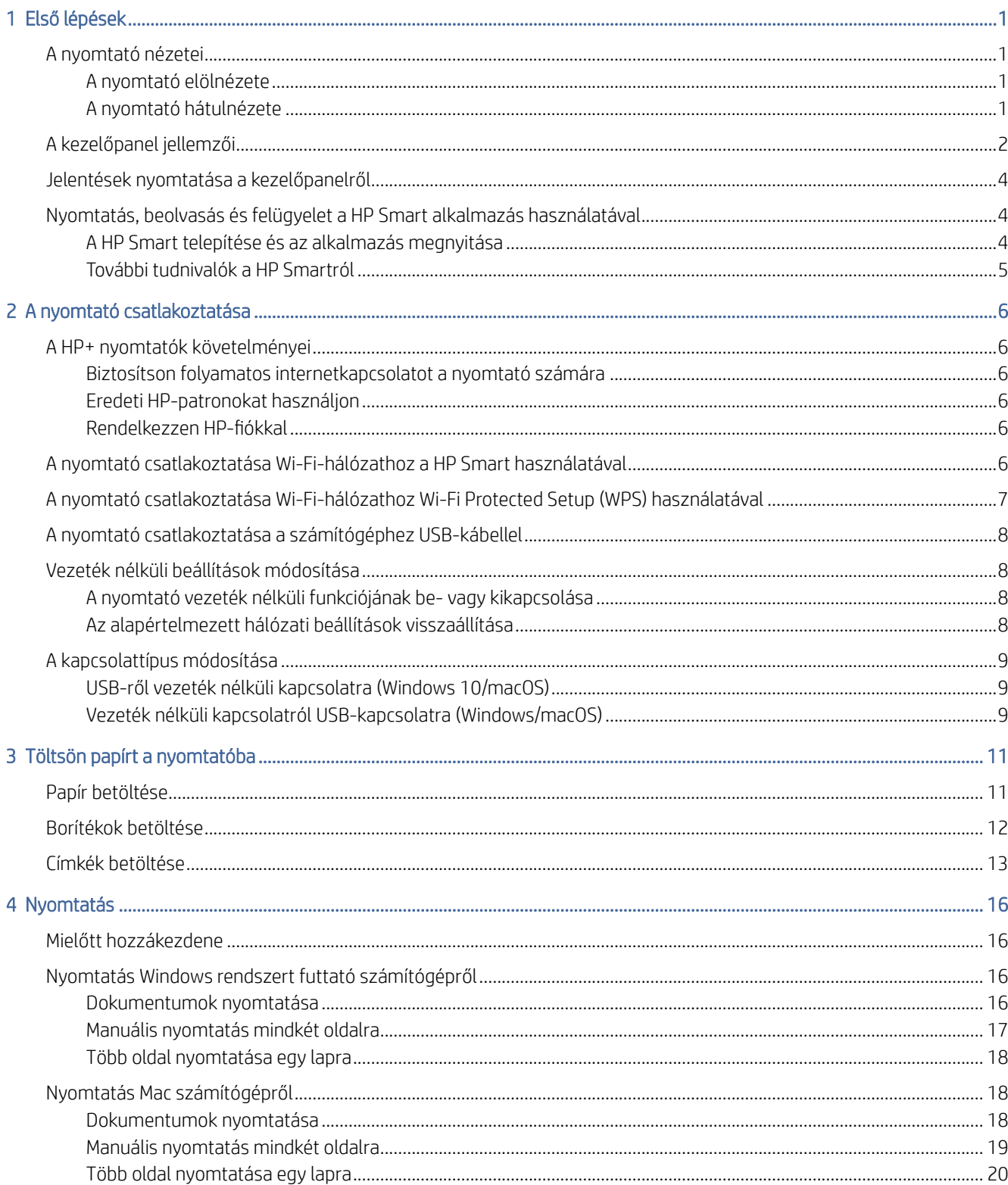

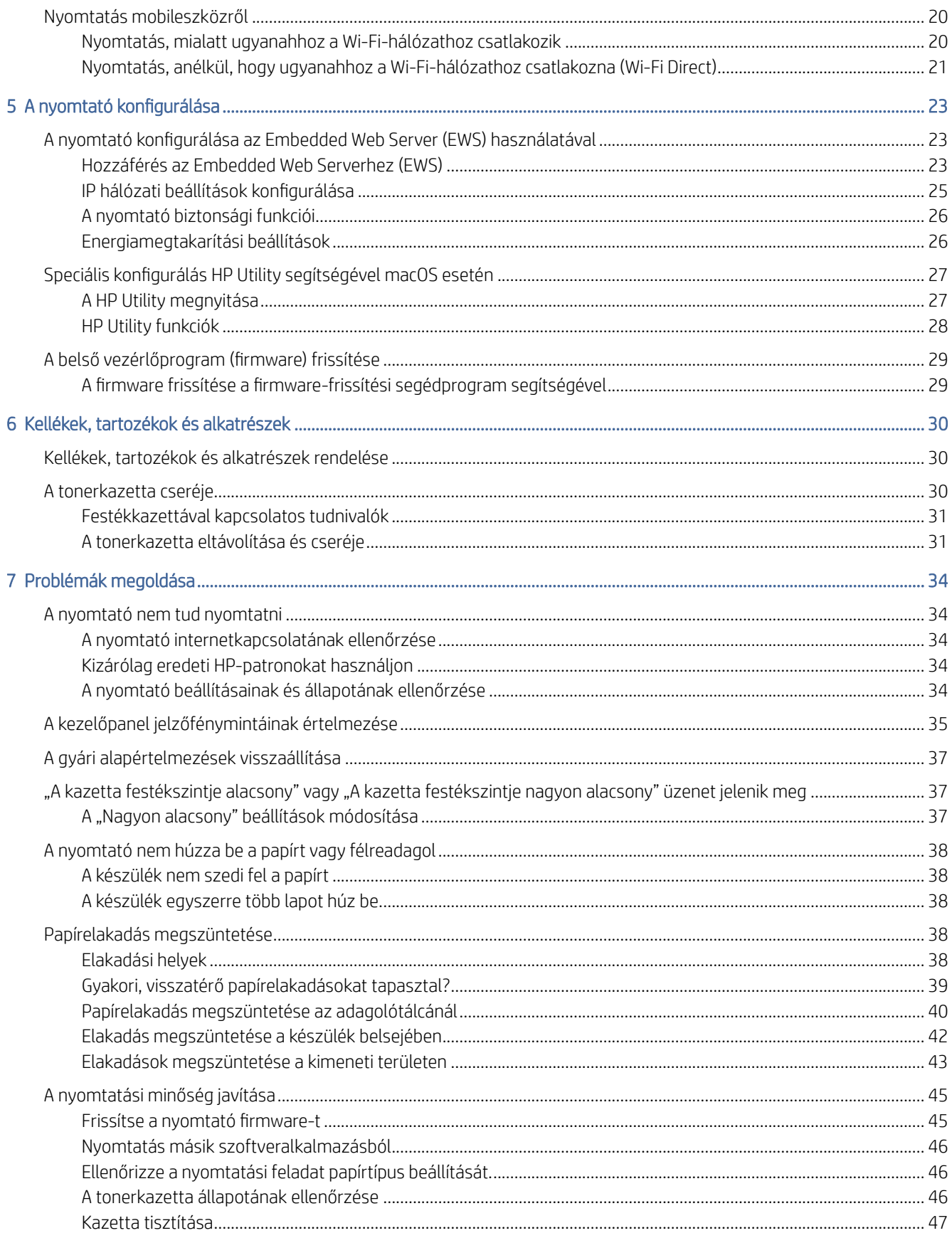

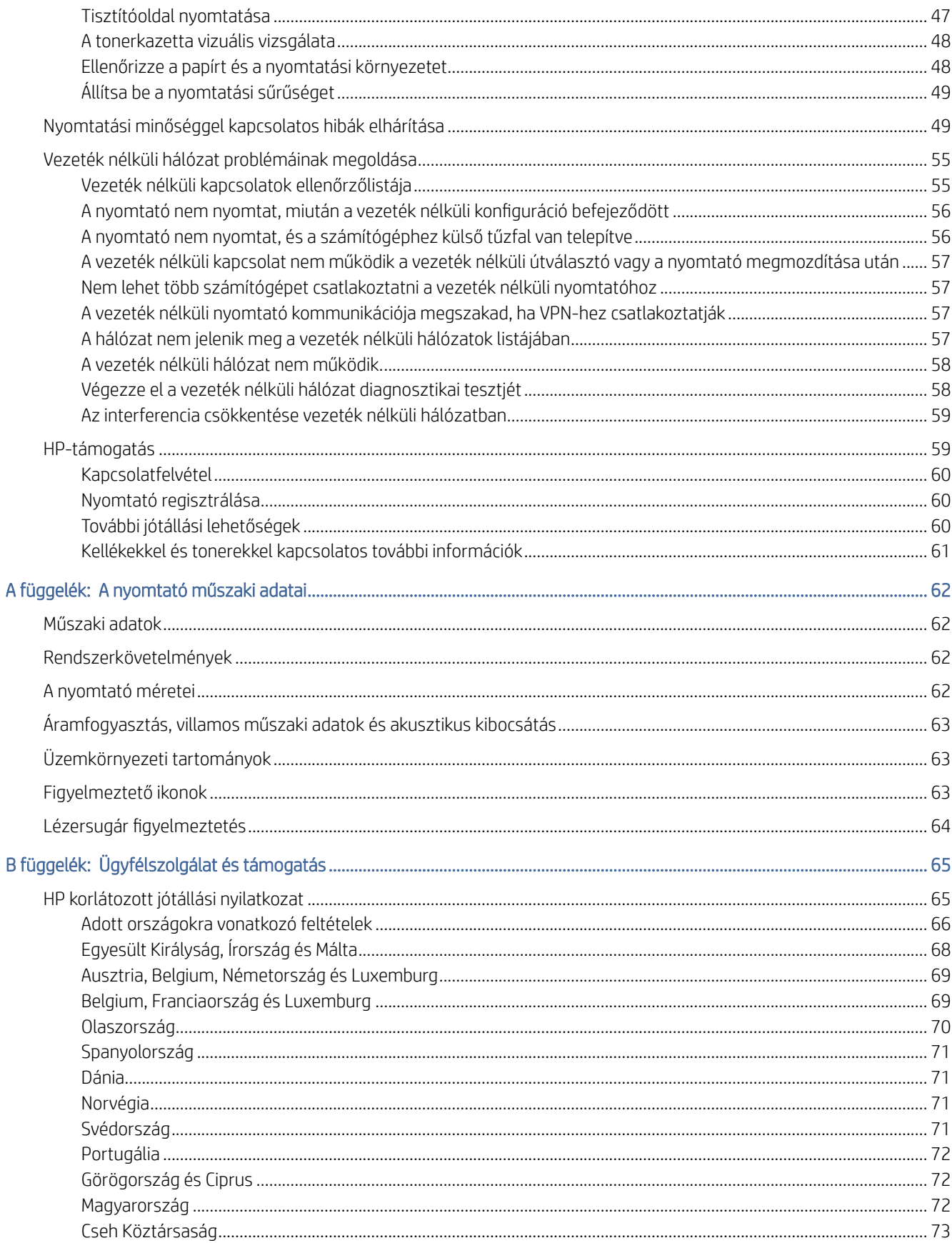

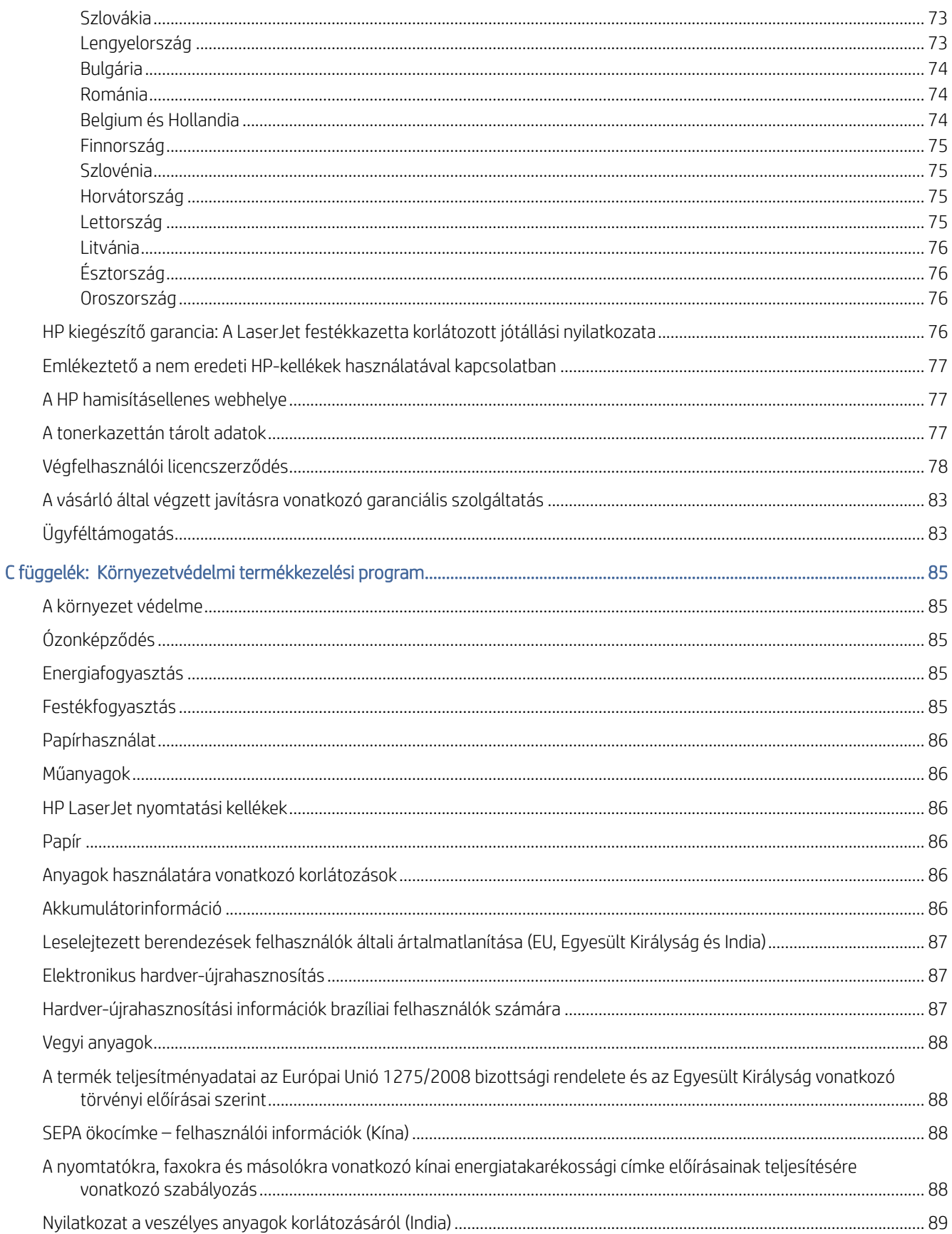

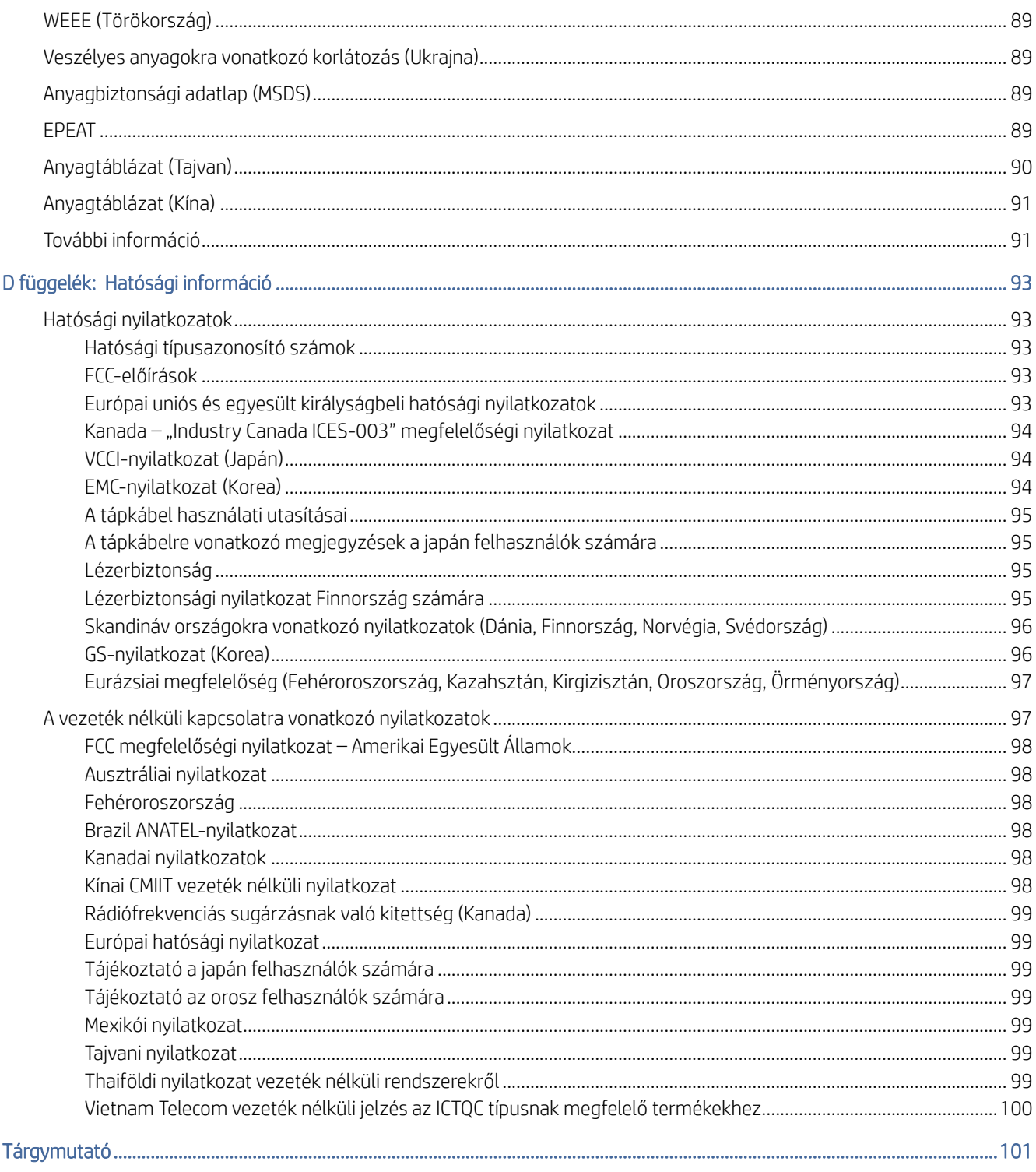

# <span id="page-8-0"></span>1 Első lépések

Ez a rész a nyomtató részeit, a kezelőpanel jellemzőit és a nyomtató további funkcióit ismerteti.

# A nyomtató nézetei

Azonosítsa a nyomtató fő részeit.

## A nyomtató elölnézete

Azonosíthatja a nyomtató elülső részén található alkatrészeket.

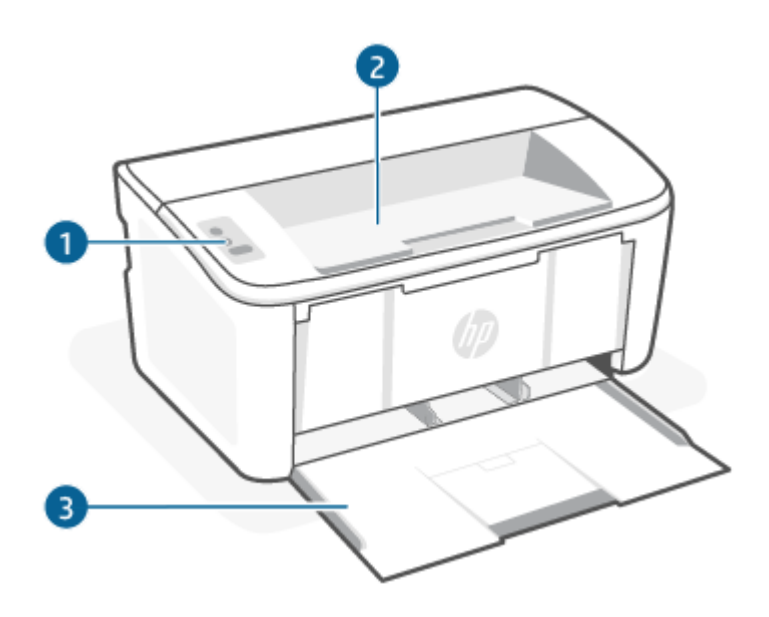

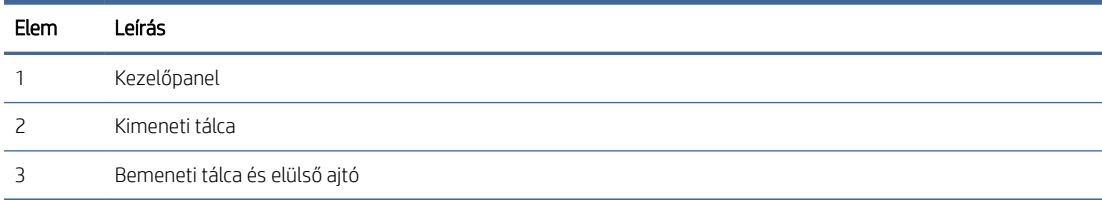

## A nyomtató hátulnézete

Azonosíthatja a nyomtató hátsó részén található alkatrészeket.

<span id="page-9-0"></span>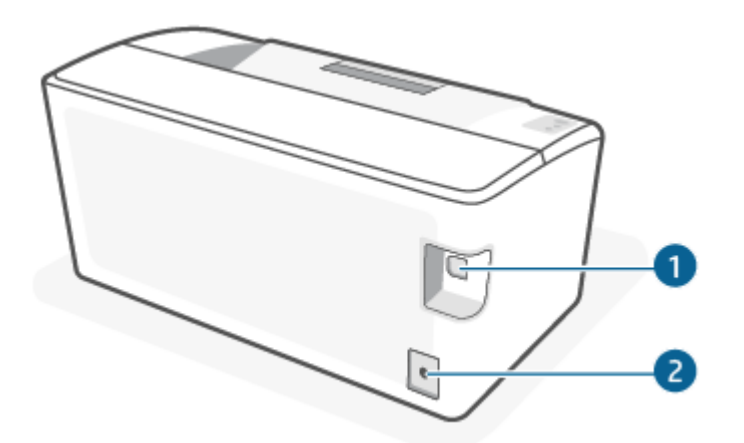

#### 1-1. táblázat: A nyomtató hátulnézete

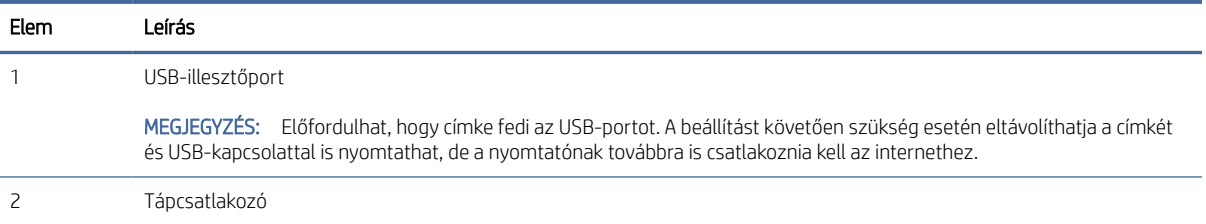

# A kezelőpanel jellemzői

Azonosíthatja a gombokat és a jelzőfényeket a nyomtató kezelőpaneljén.

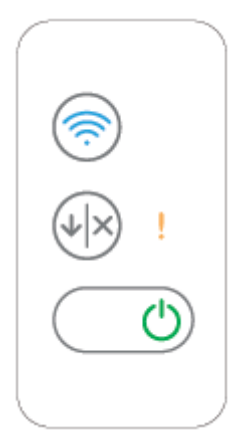

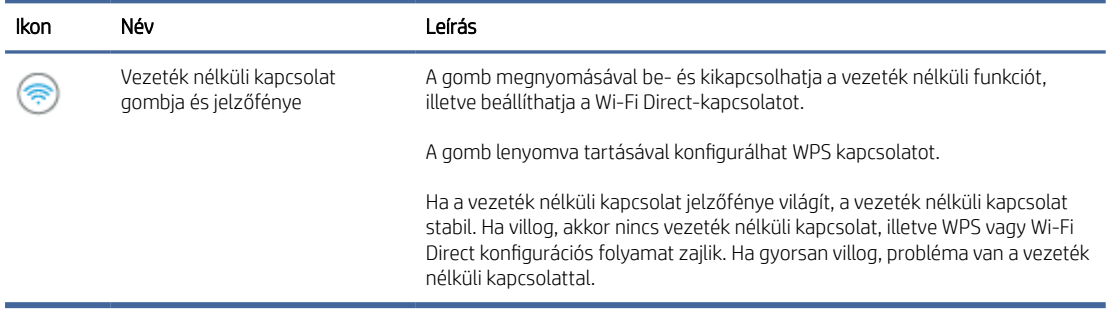

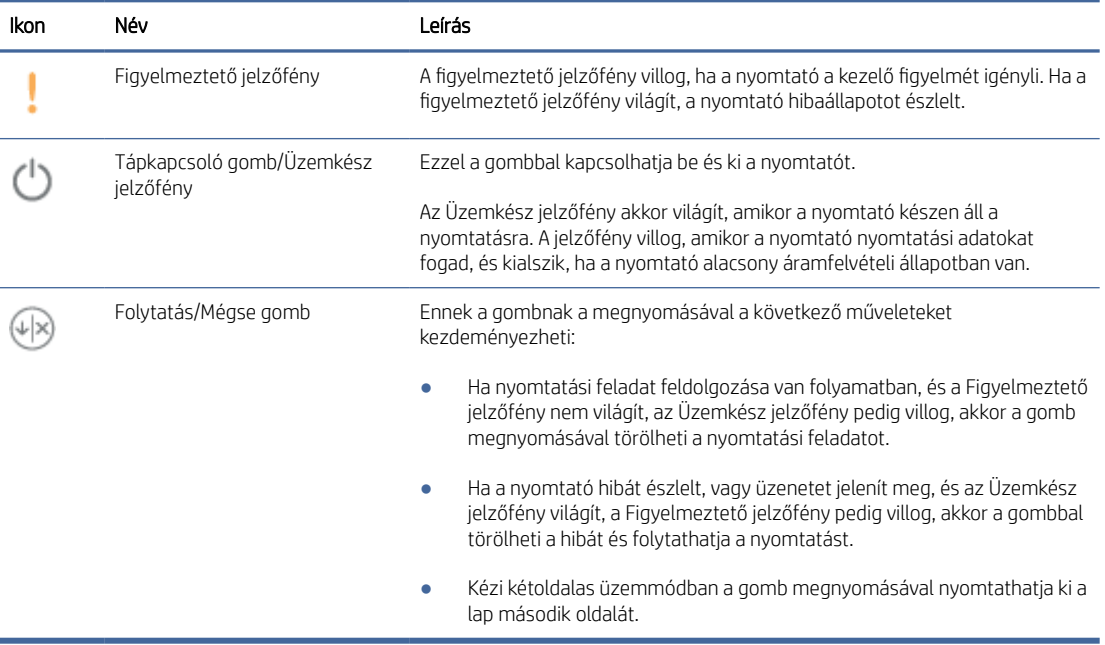

# <span id="page-11-0"></span>Jelentések nyomtatása a kezelőpanelről

Ez a témakör a nyomtatójelentéseket és a nyomtatás módját ismerteti.

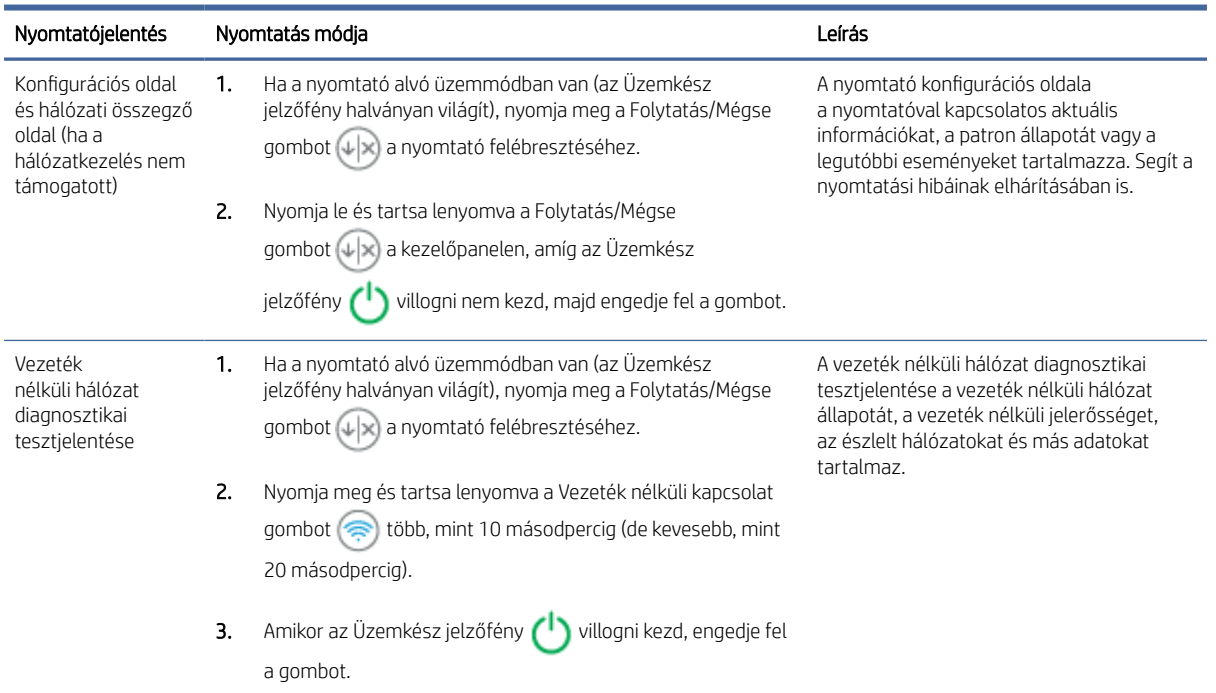

#### 1-2. táblázat: Jelentések nyomtatása a kezelőpanelről

# Nyomtatás, beolvasás és felügyelet a HP Smart alkalmazás használatával

A HP Smart alkalmazás a nyomtató számos feladatának elvégzéséhez segítséget nyújt, például:

- A nyomtató beállítása és csatlakoztatása.
- Dokumentumok és fényképek nyomtatása és beolvasása.
- Dokumentumok megosztása e-mailben és más alkalmazások segítségével.
- Nyomtatóbeállítások kezelése, nyomtató állapotának ellenőrzése, jelentések nyomtatása és kellékrendelés.

A HP Smart az Android OS 7.0 vagy újabb, iOS 12.0 vagy újabb, iPadOS, Windows 10, és macOS 10.14 vagy újabb rendszerű mobileszközökön és számítógépeken támogatott.

学 MEGJEGYZÉS: Előfordulhat, hogy a HP Smart alkalmazás egyelőre még nem minden nyelven érhető el. Vannak funkciók, amelyek csak bizonyos nyomtatókon vagy modelleken érhetők el. A HP Smart nem támogat minden fájlformátumot. További információ: [További tudnivalók a HP Smartról.](#page-12-0)

## A HP Smart telepítése és az alkalmazás megnyitása

Végezze el a következő lépéseket a HP Smart telepítéséhez és megnyitásához, a nyomtató csatlakoztatásához és az alkalmazás használatának megkezdéséhez.

- <span id="page-12-0"></span>1. Látogasson el az [123.hp.com](https://123.hp.com) webhelyre, ahonnan letöltheti és telepítheti a HP Smart alkalmazást az eszközére.
- MEGJEGYZÉS: iOS, iPadOS, Android, Windows 10 és macOS rendszerű eszközök esetén: A HP Smart az adott eszköz alkalmazás-áruházából is letölthető.
- 2. A telepítés után nyissa meg a HP Smartot.
	- iOS/iPadOS/Android: A mobileszköz asztalán vagy alkalmazásmenüjében koppintson a HP Smart elemre.
	- Windows 10: A számítógép asztalán kattintson a Start gombra, majd az alkalmazáslistából válassza ki a HP Smart elemet.
	- macOS: Válassza ki a HP Smart alkalmazást a Launchpaden.
- 3. [Csatlakoztassa vezeték nélkül a nyomtatót a HP Smarttal. Lásd: A nyomtató csatlakoztatása Wi-Fi](#page-13-0)hálózathoz a HP Smart használatával.
- 4. Ha a rendszer felkéri, hozzon létre egy HP-fiókot, és regisztrálja a nyomtatót.

### További tudnivalók a HP Smartról

A HP Smart használatával történő csatlakoztatással, nyomtatással és beolvasással kapcsolatos információkért látogasson el a készülék webhelyére:

- iOS/iPadOS/Android: [www.hp.com/go/hpsmart-help](https://www.hp.com/go/hpsmart-help/)
- Windows 10: [www.hp.com/go/hpsmartwin-help](https://www.hp.com/go/hpsmartwin-help/)
- macOS: [www.hp.com/go/hpsmartmac-help](https://www.hp.com/go/hpsmartmac-help/)

# <span id="page-13-0"></span>2 A nyomtató csatlakoztatása

Ez a rész a nyomtató csatlakoztatásának különböző módjait ismerteti.

# A HP+ nyomtatók követelményei

Ez a témakör a HP+ nyomtatókra vonatkozó követelményeket ismerteti.

### Biztosítson folyamatos internetkapcsolatot a nyomtató számára

A HP+ nyomtatók a felhőhöz csatlakozó eszközök, és a működéshez folyamatosan csatlakozniuk kell az internethez. Az internetkapcsolaton keresztül a nyomtató a HP+ nyomtatókhoz készült alkalmazásfunkciókat és firmware-frissítéseket tud letölteni.

A beállítás során támogatott hálózati kapcsolaton keresztül csatlakoztatnia kell a nyomtatót az internethez. A beállítást követően szükség esetén USB-kábeles kapcsolattal is nyomtathat, de a nyomtatónak továbbra is csatlakoznia kell az internethez.

### Eredeti HP-patronokat használjon

Az eredeti HP-patronokat a HP gyártja és forgalmazza hivatalos HP-csomagolásban. Nem eredeti HP-tartozékok vagy újratöltött patronok behelyezése esetén a HP+ nyomtatók nem működnek megfelelően.

### Rendelkezzen HP-fiókkal

A nyomtató kezeléséhez hozzon létre egy HP-fiókot vagy jelentkezzen be egy HP-fiókba.

# A nyomtató csatlakoztatása Wi-Fi-hálózathoz a HP Smart használatával

Ez a témakör azt ismerteti, hogyan lehet a nyomtatót egy Wi-Fi-hálózathoz csatlakoztatni a HP Smart használatával.

Telepítse a HP Smart alkalmazást a számítógépén vagy mobileszközén, és az alkalmazással állítsa be vagy csatlakoztassa a nyomtatót a Wi-Fi-hálózathoz.

[A HP Smart alkalmazással kapcsolatos információkért \(beleértve az alkalmazás letöltési helyét\) lásd: Nyomtatás,](#page-11-0)  beolvasás és felügyelet a HP Smart alkalmazás használatával.

- 1. Ellenőrizze, hogy a számítógép vagy a mobileszköz csatlakozik-e a Wi-Fi-hálózathoz. A mobileszközön kapcsolja be a Bluetooth-kapcsolatot és a helymeghatározási szolgáltatásokat.
- **学 MEGJEGYZÉS:** A HP Smart a nyomtató beállításához Bluetooth-kapcsolatot használ. Nem támogatja a Bluetooth-kapcsolaton keresztüli nyomtatást.
- 2. Ha a nyomtató Wi-Fi-kapcsolata korábban ki lett kapcsolva, kapcsolja be. A vezeték nélküli állapottal kapcsolatos további információkat lásd: [A nyomtató vezeték nélküli funkciójának be- vagy kikapcsolása.](#page-15-0)
- <span id="page-14-0"></span>3. Ha a nyomtató már nincs vezeték nélküli beállítási módban, állítsa vissza a nyomtató hálózati beállításait. Lásd: [Az alapértelmezett hálózati beállítások visszaállítása.](#page-15-0)
- 4. Nyissa meg a HP Smart alkalmazást a számítógépén vagy mobileszközén. Lásd: Nyomtatás, beolvasás és felügyelet a HP Smart alkalmazás használatával.
- 5. A HP Smart alkalmazásban kattintson vagy koppintson a Pluszjel ikonra (+) vagy a Nyomtató hozzáadása lehetőségre, majd válassza a nyomtató kiválasztásának vagy hozzáadásának lehetőségét. Ha a rendszer kéri, engedélyezze a Bluetooth-kapcsolatot és a helyadatok elérését.

Kövesse az utasításokat a nyomtató hálózathoz való hozzáadásához.

- 6. Ha a rendszer felkéri, hozzon létre egy HP-fiókot, vagy jelentkezzen be meglévő fiókjába, és regisztrálja a nyomtatót.
- **学 MEGJEGYZÉS:** Ha a nyomtató sikeresen csatlakozott, a vezeték nélküli kapcsolat jelzőfénye villogás helyett világítani kezd.

# A nyomtató csatlakoztatása Wi-Fi-hálózathoz Wi-Fi Protected Setup (WPS) használatával

Ez a témakör azt ismerteti, hogyan lehet a nyomtatót Wi-Fi-hálózathoz csatlakoztatni WPS használatával.

Akkor használható ez a vezeték nélküli beállítási módszer, ha az útválasztó rendelkezik WPS-gombbal. Ha az útválasztó nem rendelkezik ilyen gombbal, ajánlott a HP Smart alkalmazással csatlakoztatni a nyomtatót. Lásd: [A nyomtató csatlakoztatása Wi-Fi-hálózathoz a HP Smart használatával.](#page-13-0)

- 1. Győződjön meg arról, hogy az útválasztó és a nyomtató nincs egymástól túl távol.
- 2. [Győződjön meg arról, hogy a nyomtató vezeték nélküli beállítási módban van. Lásd: Az alapértelmezett](#page-15-0)  hálózati beállítások visszaállítása.
- 3. Nyomja meg az útválasztó WPS gombját.
- 4. Két percen belül nyomja meg, majd tartsa legalább öt másodpercen át lenyomva a nyomtató kezelőpaneljén található Vezeték nélküli kapcsolati gombot , végül engedje fel.
- 5. Várjon, amíg a nyomtató automatikusan létre nem hozza a hálózati kapcsolatot. Ez körülbelül két percet vesz igénybe. Ha létrejött a hálózati kapcsolat, a Vezeték nélküli kapcsolat jelzőfénye nem villog tovább, hanem folyamatosan világít.
- 6. [Nyissa meg a HP Smart alkalmazást a számítógépén vagy mobileszközén. Lásd: Nyomtatás, beolvasás és](#page-11-0)  felügyelet a HP Smart alkalmazás használatával.
- 7. A HP Smart alkalmazásban kattintson vagy koppintson a Pluszjel ikonra (+) vagy a Nyomtató hozzáadása lehetőségre, majd válassza a nyomtató kiválasztásának vagy hozzáadásának lehetőségét.

Kövesse az utasításokat a nyomtató hálózathoz való hozzáadásához.

8. Ha a rendszer felkéri, hozzon létre egy HP-fiókot, vagy jelentkezzen be meglévő fiókjába, és regisztrálja a nyomtatót.

# <span id="page-15-0"></span>A nyomtató csatlakoztatása a számítógéphez USB-kábellel

Ez a témakör azt ismerteti, hogyan lehet a nyomtatót USB-kábellel csatlakoztatni.

#### **EX MEGJEGYZÉS:**

- Ne csatlakoztassa a nyomtatót USB-kábellel, amikor először állítja be. A HP+ nyomtató nem a várt módon fog működni, ha USB-kábelt használ az első beállításhoz.
- A nyomtató beállításához és használatához a nyomtatónak folyamatosan csatlakoznia kell az internethez.

Tekintse meg a következő szakaszban szereplő követelményeket: [Mielőtt hozzákezdene.](#page-23-0)

- 1. Szükség esetén távolítsa el az USB-portot eltakaró címkét a nyomtató hátulján.
- 2. Csatlakoztassa a nyomtatót a számítógéphez egy USB-kábellel.
- 3. [Nyissa meg a HP Smart alkalmazást a számítógépen. Lásd: Nyomtatás, beolvasás és felügyelet a HP Smart](#page-11-0)  alkalmazás használatával.
- 4. A HP Smart alkalmazásban kattintson vagy koppintson a Pluszjel ikonra (+) vagy a Nyomtató hozzáadása lehetőségre, majd válassza a nyomtató kiválasztásának vagy hozzáadásának lehetőségét.

Kövesse az utasításokat a nyomtató hozzáadásához.

5. Ha a rendszer felkéri, hozzon létre egy HP-fiókot, vagy jelentkezzen be meglévő fiókjába, és regisztrálja a nyomtatót.

# Vezeték nélküli beállítások módosítása

Beállíthatja és kezelheti a nyomtató vezeték nélküli kapcsolatát. Ebbe beletartozik a hálózati beállításokkal kapcsolatos információk nyomtatása, a vezeték nélküli funkció be- vagy kikapcsolása, valamint a vezeték nélküli beállítások visszaállítása.

### A nyomtató vezeték nélküli funkciójának be- vagy kikapcsolása

Ha a vezeték nélküli kapcsolat kék jelzőfénye világít a nyomtató kezelőpaneljén, a nyomtató vezeték nélküli funkciója be van kapcsolva.

A Vezeték nélküli kapcsolat gombjának (a) megnyomásával be- vagy kikapcsolhatja a nyomtató vezeték nélküli funkcióját.

### Az alapértelmezett hálózati beállítások visszaállítása

Vezeték nélküli csatlakozással kapcsolatos probléma esetén visszaállíthatja az alapértelmezett vezeték nélküli beállításokat, majd újra létrehozhatja a vezeték nélküli kapcsolatot a nyomtató és az eszköz között.

- 1. Ha a nyomtató alvó üzemmódban van (az Üzemkész jelzőfény halványan világít), nyomja meg a Folytatás/ Mégse gombot  $(4)$ a nyomtató felébresztéséhez.
- 2. Nyomja meg, majd tartsa lenyomva több, mint 20 másodpercig a nyomtató kezelőpaneljén található Vezeték nélküli kapcsolat gombot . Amikor a Figyelmeztető jelzőfény villogni kezd, engedje fel a Vezeték nélküli kapcsolat gombot.
- <span id="page-16-0"></span>3. A nyomtató automatikusan újraindul. Amikor a Vezeték nélküli kapcsolat jelzőfénye villogni kezd, a nyomtató vezeték nélküli beállítási módban van. Ekkor visszaállíthatja a vezeték nélküli kapcsolatot a nyomtató és az eszköz között.
- MEGJEGYZÉS: Használja a HP Smart alkalmazást a nyomtató vezeték nélküli csatlakoztatásához.  $\mathbb{R}$

# A kapcsolattípus módosítása

Ez a témakör azt ismerteti, hogyan lehet megváltoztatni a nyomtató csatlakoztatási módját.

## USB-ről vezeték nélküli kapcsolatra (Windows 10/macOS)

Ha át szeretne állni USB-kapcsolatról vezeték nélküli kapcsolatra, használja a HP Smart alkalmazást a kapcsolat módosításához.

- 1. Húzza ki az USB-kábelt a nyomtatóból.
- 2. Ellenőrizze, hogy a számítógép vagy a mobileszköz csatlakozik-e a Wi-Fi-hálózathoz. A mobileszközön kapcsolja be a Bluetooth-kapcsolatot és a helymeghatározási szolgáltatásokat.
- 3. Ha a nyomtató Wi-Fi-kapcsolata korábban ki lett kapcsolva, kapcsolja be. A vezeték nélküli állapottal kapcsolatos további információkat lásd: [A nyomtató vezeték nélküli funkciójának be- vagy kikapcsolása.](#page-15-0)
- 4. Ha a nyomtató már nincs vezeték nélküli beállítási módban, állítsa vissza a nyomtató hálózati beállításait. Lásd: [Az alapértelmezett hálózati beállítások visszaállítása.](#page-15-0)
- 5. Nyissa meg a HP Smart alkalmazást a számítógépén vagy mobileszközén. Lásd: Nyomtatás, beolvasás és felügyelet a HP Smart alkalmazás használatával.
- 6. Ha a rendszer felkéri, hozzon létre egy HP-fiókot, vagy jelentkezzen be meglévő fiókjába, és regisztrálja a nyomtatót.
- 7. Kövesse a képernyőn megjelenő utasításokat a nyomtató Wi-Fi-hálózathoz történő csatlakoztatásához.

## Vezeték nélküli kapcsolatról USB-kapcsolatra (Windows/macOS)

Ha át szeretne állni vezeték nélküli kapcsolatról USB-kapcsolatra, használja a HP Smart alkalmazást a kapcsolat módosításához.

**学 MEGJEGYZÉS:** Az internetkapcsolat legyen mindig aktív. Ahhoz, hogy a nyomtató megfelelően működjön [\(függetlenül attól, hogy Wi-Fi- vagy USB-kapcsolatot használ\), mindig kapcsolódnia kell az internethez. Lásd: A](#page-13-0)  nyomtató csatlakoztatása Wi-Fi-hálózathoz a HP Smart használatával és [A nyomtató nem tud nyomtatni.](#page-41-0)

- 1. Szükség esetén távolítsa el az USB-portot eltakaró címkét a nyomtató hátulján.
- 2. Csatlakoztassa a nyomtatót a számítógéphez egy USB-kábellel.
- 3. [Nyissa meg a HP Smart alkalmazást a számítógépen. Lásd: Nyomtatás, beolvasás és felügyelet a HP Smart](#page-11-0)  alkalmazás használatával.
- 4. A HP Smart alkalmazásban kattintson vagy koppintson a Pluszjel ikonra (+) vagy a Nyomtató hozzáadása lehetőségre, majd válassza a nyomtató kiválasztásának vagy hozzáadásának lehetőségét. Kövesse az utasításokat a nyomtató hozzáadásához.

5. Ha a rendszer felkéri, hozzon létre egy HP-fiókot, vagy jelentkezzen be meglévő fiókjába, és regisztrálja a nyomtatót.

# <span id="page-18-0"></span>3 Töltsön papírt a nyomtatóba

Ez a rész a különböző nyomathordozók nyomtatóba való betöltésének módját és egy eredeti példánynak a lapolvasó üveglapjára való elhelyezését ismerteti.

# Papír betöltése

Ez a témakör a papír adagolótálcába való betöltésének módját ismerteti.

**EX MEGJEGYZÉS:** A papírelakadás elkerülése érdekében:

- Nyomtatás közben soha ne távolítson el papírt a tálcából, és ne is töltsön be újabbat.
- A tálcába való betöltéskor ne pörgesse át a papírköteget.
- Ne használjon gyűrött, összehajtott vagy sérült papírt.
- 1. Távolítson el minden hordozót az adagolótálcából, ha van benne.
- 2. Helyezzen be egy sima papírköteget az adagolótálcába úgy, hogy a lapok a felső része legyen elől, és a nyomtatandó oldal nézzen felfelé. Tolja a köteget ütközésig a tálcába.

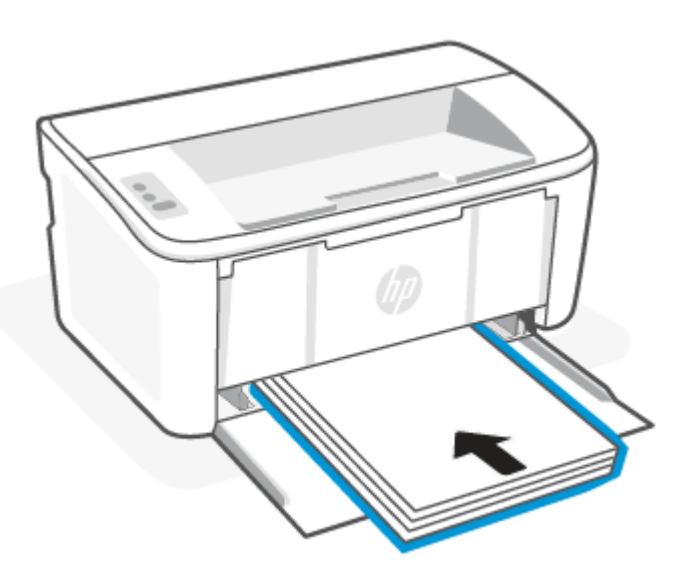

<span id="page-19-0"></span>3. Állítsa be a papírvezetőket úgy, hogy éppen hozzáérjenek a hordozó széleihez.

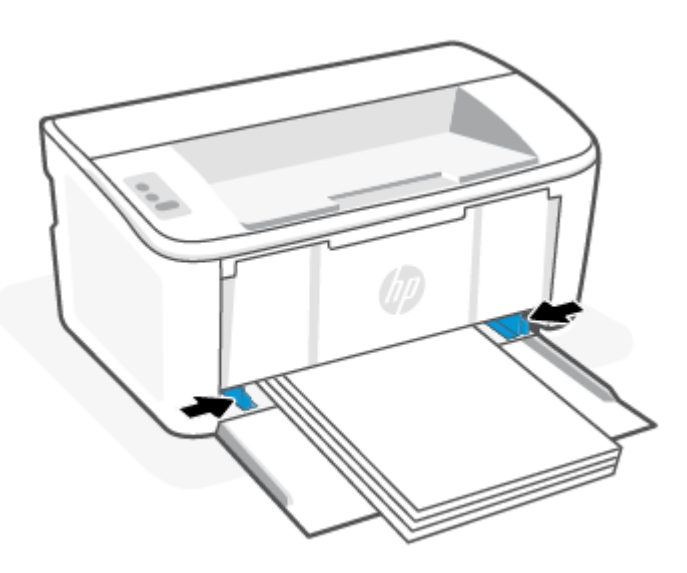

4. Húzza ki a kimeneti tálca hosszabbítóját.

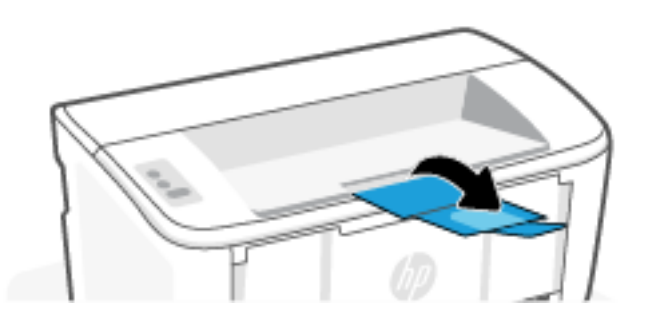

# Borítékok betöltése

Ez a témakör a borítékok adagolótálcába való betöltésének módját ismerteti.

A támogatott méretek és tálcakapacitások listáját lásd: [www.hp.com/support/ljM109e.](https://www.hp.com/support/ljM109e) Kattintson a Termékinformáció lehetőségre, majd válassza ki a nyomtató termékspecifikációit.

- 1. Távolítson el minden hordozót az adagolótálcából, ha van benne.
- 2. Helyezze be a borítékot az adagolótálca közepére úgy, hogy a rövidebb oldal legyen elől, és a nyomtatandó oldal nézzen felfelé. Tolja a köteget ütközésig a tálcába.
	- Ha a boríték a rövidebb oldalán nyitható, a borítékot a nyitható résszel felfelé helyezze a tálcába úgy, hogy a nem nyitható rövidebb oldal nézzen a nyomtató felé.
	- Ha a boríték a hosszabb oldalán nyitható, a borítékot a nyitható résszel lefelé helyezze a tálcába úgy, hogy a rövidebb oldala, amelyre a bélyegek kerülnek, az adagolótálca hátulja felé helyezkedjen el.

<span id="page-20-0"></span>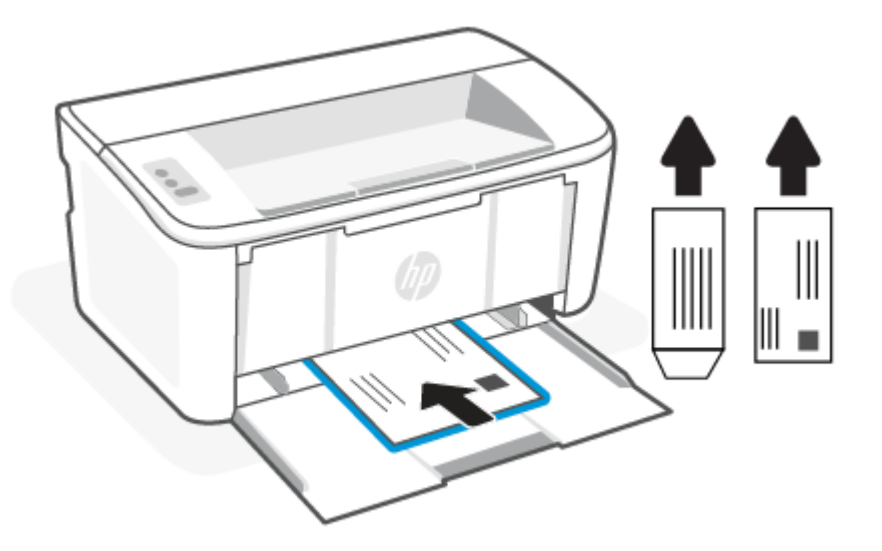

3. Állítsa be a papírvezetőket úgy, hogy éppen hozzáérjenek a hordozó széleihez.

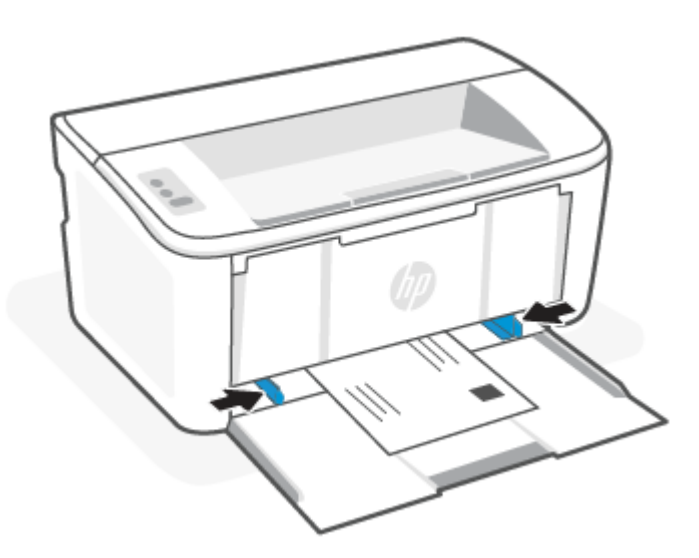

4. Húzza ki a kimeneti tálca hosszabbítóját.

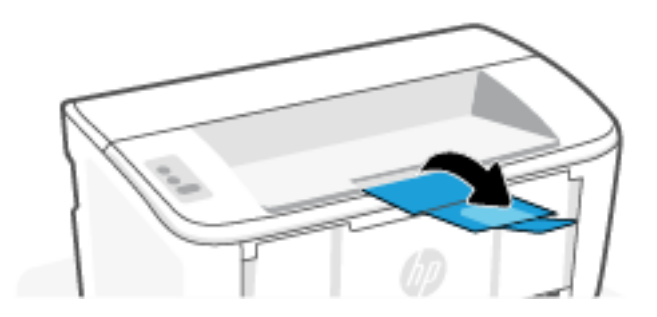

# Címkék betöltése

Ez a témakör a címkék adagolótálcába való betöltésének módját ismerteti.

A támogatott méretek és tálcakapacitások listáját lásd: [www.hp.com/support/ljM109e.](https://www.hp.com/support/ljM109e) Kattintson a Termékinformáció lehetőségre, majd válassza ki a nyomtató termékspecifikációit.

- 1. Távolítson el minden hordozót az adagolótálcából, ha van benne.
- 2. Helyezze be a címkékből álló lapot az adagolótálca közepére a felső élével a tálca hátulja felé. A nyomtatandó oldalnak felfelé kell néznie.

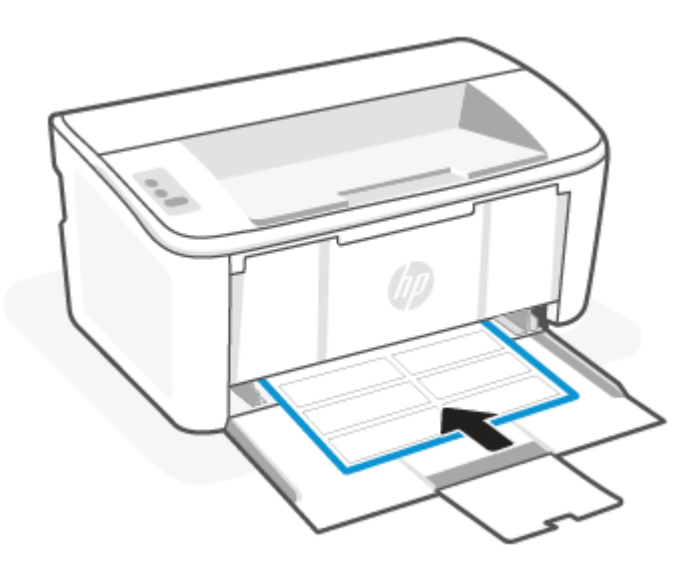

3. Állítsa be a papírvezetőket úgy, hogy éppen hozzáérjenek a hordozó széleihez.

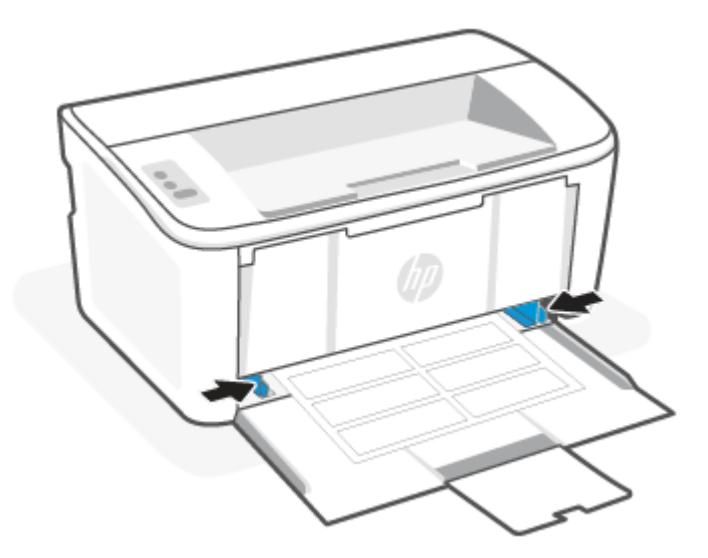

4. Húzza ki a kimeneti tálca hosszabbítóját.

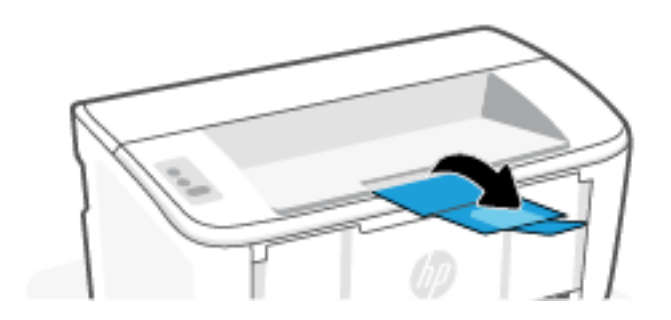

# <span id="page-23-0"></span>4 Nyomtatás

Ez a rész a más eszközökről történő nyomtatás módját ismerteti.

MEGJEGYZÉS: Ha a Figyelmeztető és az Üzemkész jelzőfény világít, a nyomtató inicializálást vagy tisztítást végez, illetve a lehűlési folyamat zajlik. A lehűlési folyamat közben előfordulhat, hogy a nyomtatási feladatok szünetelnek. A nyomtatási feladatok folytatódnak, ha a gép készen áll. Ez néhány percig is eltarthat.

Ha szükséges, a produktív nyomtatás érdekében, adott környezeti feltételek mellett a nyomtató automatikusan hűtés módba léphet.

## Mielőtt hozzákezdene

Mielőtt hozzákezdene, teljesítse az alábbi követelményeket a nyomtató előkészítéséhez.

- Állítsa be és csatlakoztassa a nyomtatót a HP Smart alkalmazással. Lásd: Nyomtatás, beolvasás és [felügyelet a HP Smart alkalmazás használatával és A nyomtató csatlakoztatása Wi-Fi-hálózathoz](#page-11-0) [a HP](#page-13-0)  Smart használatával.
- Töltsön papírt az adagolótálcába, és nyissa ki az adagolótálcát. Lásd: [Töltsön papírt a nyomtatóba.](#page-18-0)
- Az internetkapcsolat legyen mindig aktív. Ahhoz, hogy a nyomtató megfelelően működjön (függetlenül attól, [hogy Wi-Fi- vagy USB-kapcsolatot használ\), mindig kapcsolódnia kell az internethez. Lásd: A nyomtató](#page-13-0)  csatlakoztatása Wi-Fi-hálózathoz a HP Smart használatával és [A nyomtató nem tud nyomtatni.](#page-41-0)
- Csak eredeti HP-patronokat használjon. A nyomtató nem a várt módon fog működni, ha nem eredeti HP-patronokat vagy újratöltött patronokat helyez be.

# Nyomtatás Windows rendszert futtató számítógépről

Ez a témakör a Windows-számítógépekről való nyomtatás módját ismerteti.

Tekintse át a következő szakaszban szereplő követelményeket: Mielőtt hozzákezdene.

[Győződjön meg arról, hogy telepítve van a HP Smart alkalmazás. Lásd: Nyomtatás, beolvasás és felügyelet a HP](#page-11-0)  Smart alkalmazás használatával.

Győződjön meg arról, hogy van hordozó az adagolótálcában. Lásd: [Töltsön papírt a nyomtatóba.](#page-18-0)

### Dokumentumok nyomtatása

A szoftveralkalmazás Nyomtatás lehetőségének segítségével válassza ki a nyomtatót és a nyomtatási feladat alapvető beállításait.

- 1. Válassza a Nyomtatás lehetőséget a szoftverprogramban.
- 2. Válassza ki a nyomtatót a nyomtatók listájából. A beállítások módosításához kattintson a Tulajdonságok vagy Beállítások gombra a nyomtató-illesztőprogram megnyitásához.
- **EX** MEGJEGYZÉS: A gomb neve a különböző szoftverek esetén eltérő lehet.
- 3. A rendelkezésre álló opciók konfigurálásához kattintson a nyomtató-illesztőprogram füleire.
- <span id="page-24-0"></span>4. Kattintson az OK gombra a Nyomtatás párbeszédpanelbe történő visszatéréshez. Ezen a képernyőn válassza ki a nyomtatandó példányszámot.
- 5. A feladat nyomtatásához kattintson az OK gombra.

### Manuális nyomtatás mindkét oldalra

Manuális eljárás alkalmazásával a papír mindkét oldalára nyomtathat. Újra be kell töltenie a lapokat a második oldal miatt.

- 1. Válassza a Nyomtatás lehetőséget a szoftverprogramban.
- 2. A nyomtatók listájáról válassza ki a nyomtatót, majd kattintson a Tulajdonságok vagy Beállítások gombra a nyomtató-illesztőprogram megnyitásához.
- **WEGJEGYZÉS:** A gomb neve a különböző szoftverek esetén eltérő lehet.
- 3. Kattintson az Elrendezés fülre.
- 4. Jelölje be a Manuális nyomtatás mindkét oldalra jelölőnégyzetet, majd kattintson az OK gombra.
- 5. A Nyomtatás párbeszédpanelen kattintson az OK gombra a feladat kinyomtatásához. A nyomtató először a dokumentum minden lapjának az első oldalát nyomtatja ki.
- 6. Menjen a nyomtatóhoz, és vegye ki az adagolótálcában lévő összes üres papírt.
- 7. Vegye ki a kinyomtatott köteget a kimeneti tálcából, és helyezze a nyomtatott oldalával lefelé és a felső szélével előre az adagolótálcába.

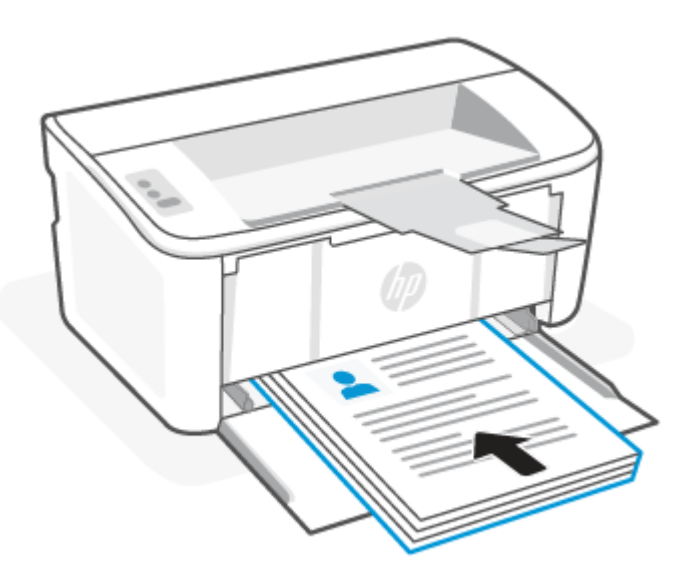

- 8. A számítógépen kattintson az OK gombra a feladat második oldalának kinyomtatásához.
- 9. Ha a Figyelmeztető jelzőfény villogni kezd, nyomja meg a Folytatás/Mégse gombot  $(1)$ a a folytatáshoz.

## <span id="page-25-0"></span>Több oldal nyomtatása egy lapra

Ha a Nyomtatás beállítás használatával nyomtat egy szoftveralkalmazásból, kiválaszthatja a több oldal egyetlen papírlapra való nyomtatása lehetőséget. Például ez olyankor lehet hasznos, amikor nagyon nagy dokumentumot nyomtat és szeretne papírt spórolni.

- 1. Válassza a Nyomtatás lehetőséget a szoftverprogramban.
- 2. A nyomtatók listájáról válassza ki a nyomtatót, majd kattintson a Tulajdonságok vagy Beállítások gombra a nyomtató-illesztőprogram megnyitásához.

 $\mathbb{R}^n$  MEGJEGYZÉS: A gomb neve a különböző szoftverek esetén eltérő lehet.

- 3. Kattintson az Elrendezés fülre.
- 4. Az Oldalak laponként legördülő listából válassza ki az egy lapra nyomtatni kívánt oldalak számát.
- 5. Az Oldalak laponkénti elrendezése legördülő listából válassza ki a kívánt elrendezést.
- 6. Ha oldalszegélyt kíván hozzáadni, jelölje be az Oldalszegélyek jelölőnégyzetet.
- 7. Válassza ki a kívánt lehetőséget a papír tájolásához, majd kattintson az OK gombra a Tulajdonságok vagy a Beállítások párbeszédpanel bezárásához.
- 8. A Nyomtatás párbeszédpanelen kattintson az OK gombra a feladat kinyomtatásához.

# Nyomtatás Mac számítógépről

Ez a témakör a Mac gépekről való nyomtatás módját ismerteti.

Tekintse át a következő szakaszban szereplő követelményeket: [Mielőtt hozzákezdene.](#page-23-0)

Győződjön meg arról, hogy telepítve van a HP Smart alkalmazás. Lásd: Nyomtatás, beolvasás és felügyelet a HP Smart alkalmazás használatával.

Győződjön meg arról, hogy van hordozó az adagolótálcában. Lásd: [Töltsön papírt a nyomtatóba.](#page-18-0)

Ha még nem adta hozzá a nyomtatót a rendszerhez, először engedélyezze a nyomtatást a következő lépések végrehajtásával.

- 1. Nyissa meg a számítógépen a Rendszerbeállítások ablakot, majd válassza a Nyomtatók és lapolvasók elemet.
- 2. Kattintson a Hozzáadás gombra/ikonra +, válassza ki a nyomtatót a nyomtatók listájából, majd kattintson a Hozzáadás gombra.

### Dokumentumok nyomtatása

A szoftveralkalmazás Nyomtatás lehetőségének segítségével válassza ki a nyomtatót és a nyomtatási feladat alapvető beállításait.

- 1. Kattintson a Fájl menüre, majd kattintson a Nyomtatás opcióra.
- 2. Válassza ki a nyomtatót.
- <span id="page-26-0"></span>3. Kattintson a Részletek megjelenítése vagy a Példányok és oldalak elemre, majd válassza az egyéb menüket a nyomtatási beállítások módosításához.
- **WEGJEGYZÉS:** Az elem neve a különböző szoftveres programokban eltérő lehet.
- 4. Kattintson a Nyomtatás gombra.

#### Manuális nyomtatás mindkét oldalra

Manuális eljárás alkalmazásával a papír mindkét oldalára nyomtathat. Újra be kell töltenie a lapokat a második oldal miatt.

**学 MEGJEGYZÉS:** Ez a funkció a HP nyomtató-illesztőprogram telepítésekor érhető el. Az AirPrint használatakor lehetséges, hogy nem érhető el.

- 1. Kattintson a Fájl menüre, majd kattintson a Nyomtatás opcióra.
- 2. Válassza ki a nyomtatót.
- 3. Kattintson a Részletek megjelenítése vagy a Példányok és oldalak elemre, majd a Kézi kétoldalas menüre.

 $\mathbb{R}$ MEGJEGYZÉS: Az elem neve a különböző szoftveres programokban eltérő lehet.

- 4. Kattintson a Kézi kétoldalas mezőre, és jelöljön ki egy kötési lehetőséget.
- 5. Kattintson a Nyomtatás gombra.
- 6. Menjen a nyomtatóhoz, és vegye ki az adagolótálcában lévő összes üres papírt.
- 7. Vegye ki a kinyomtatott köteget a kimeneti tálcából, és helyezze a nyomtatott oldalával lefelé és a felső szélével előre az adagolótálcába.

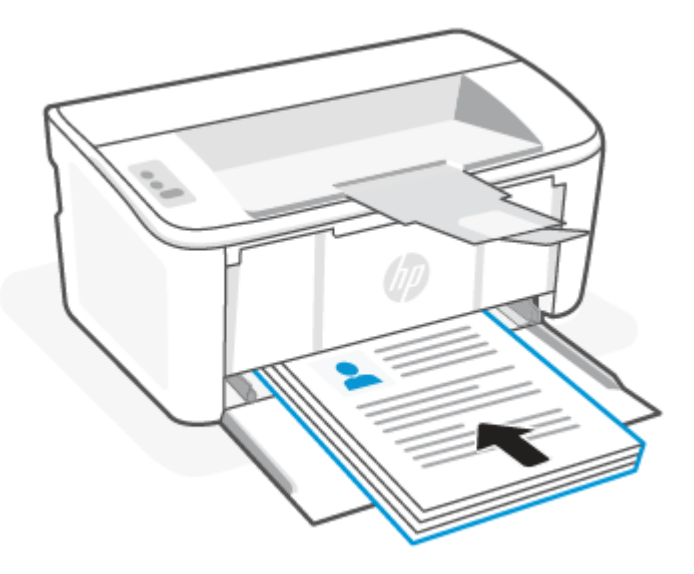

8. Ha a Figyelmeztető jelzőfény villogni kezd, nyomja meg a Folytatás/Mégse gombot  $(1)$ a folytatáshoz.

### <span id="page-27-0"></span>Több oldal nyomtatása egy lapra

Ha a Nyomtatás beállítás használatával nyomtat egy szoftveralkalmazásból, kiválaszthatja a több oldal egyetlen papírlapra való nyomtatása lehetőséget. Például ez olyankor lehet hasznos, amikor nagyon nagy dokumentumot nyomtat és szeretne papírt spórolni.

- 1. Kattintson a Fájl menüre, majd kattintson a Nyomtatás opcióra.
- 2. Válassza ki a nyomtatót.
- 3. Kattintson a Részletek megjelenítése vagy a Példányok és oldalak elemre, majd az Elrendezés menüre.

**EX** MEGJEGYZÉS: Az elem neve a különböző szoftveres programokban eltérő lehet.

- 4. Adja meg az **Oldalak száma laponként** legördülő menüben, hogy hány oldalt szeretne nyomtatni az egyes lapokra.
- 5. Az Elrendezés iránya részben adja meg az oldalak sorrendjét és elrendezési módját a lapon.
- 6. A Szegélyek menüben jelölje ki a lapon az egyes oldalak köré nyomtatandó szegély típusát.
- 7. Kattintson a Nyomtatás gombra.

# Nyomtatás mobileszközről

A HP mobil nyomtatási megoldások lehetővé teszik a mobileszközökről történő egyszerű nyomtatást.

A HP Smart alkalmazással dokumentumokat és fényképeket nyomtathat a mobileszközéről, közösségi oldalon [használt fiókjából vagy felhőalapú adattárolójából. Lásd: Nyomtatás, beolvasás és felügyelet a HP Smart](#page-11-0)  alkalmazás használatával.

Az AirPrint (iOS és iPadOS) vagy a HP Print Service Plugin (Android) használatával közvetlenül a mobileszközeiről is nyomtathat:

- iOS: Az iOS 4.2 vagy újabb verziót futtató eszközökre előre telepítve van az AirPrint.
- iPadOS: Az eszközökre előre telepítve van az AirPrint.
- Android: Töltse le a HP Print Service Plugint a Google Play Áruházból vagy a kedvenc alkalmazásáruházából, majd engedélyezze az eszközén.
- MEGJEGYZÉS: A HP Smart vagy az AirPrint/HP Print Service Plugin használatával nyomtathat, ha a mobileszköz ugyanazon a hálózaton van, mint a nyomtató, vagy ha különböző hálózaton van (a Wi-Fi Direct használatával).

### Nyomtatás, mialatt ugyanahhoz a Wi-Fi-hálózathoz csatlakozik

Dokumentumokat és fényképeket nyomtathat a mobileszközéről, ha az ugyanazon a Wi-Fi-hálózaton található, mint a nyomtató.

A mobil nyomtatással kapcsolatban további információért látogasson el a [www.hp.com/go/mobileprinting](https://www8.hp.com/us/en/printers/mobility/overview.html)  weboldalra.

MEGJEGYZÉS: Győződjön meg róla, hogy a mobileszköz és a nyomtató ugyanahhoz a Wi-Fi-hálózathoz csatlakozik. Lásd: [A nyomtató csatlakoztatása Wi-Fi-hálózathoz a HP Smart használatával.](#page-13-0)

### <span id="page-28-0"></span>Nyomtatás, anélkül, hogy ugyanahhoz a Wi-Fi-hálózathoz csatlakozna (Wi-Fi Direct)

A Wi-Fi Direct használatával közvetlenül a nyomtatóhoz csatlakoztathatja számítógépét vagy mobileszközét, és vezeték nélkül nyomtathat – anélkül, hogy csatlakoznia kellene a számítógépét vagy a mobileszközét egy meglévő vezeték nélküli hálózathoz.

[A Wi-Fi Direct szolgáltatással kapcsolatban további információért látogasson el a www.hp.com/go/](https://www.hp.com/go/wifidirectprinting) wifidirectprinting weboldalra.

#### **EX MEGJEGYZÉS:**

- Ellenőrizze, hogy a nyomtatón a Wi-Fi Direct be van-e kapcsolva. Az ellenőrzéshez nyissa meg az EWS-t (lásd: [Hozzáférés az Embedded Web Serverhez \(EWS\)\)](#page-30-0), kattintson a Hálózatok fülre, majd kattintson a bal oldali navigációs panelen található Wi-Fi Direct beállítás hivatkozásra.
- Wi-Fi Direct-kapcsolattal legfeljebb 5 számítógép és mobileszköz csatlakozhat a nyomtatóhoz.

#### Nyomtatás mobileszközről a Wi-Fi Direct használatával

A Wi-Fi Direct használatával közvetlenül csatlakoztathatja a mobileszközét a nyomtatójához, és nyomtathat.

- 1. A mobileszközön nyissa meg a Wi-Fi vagy a Wi-Fi Direct menüt.
- 2. A rendelkezésre álló hálózatok listájából válassza ki a nyomtató nevét.
- $\mathbb{P}$  MEGJEGYZÉS: Ha a nyomtató neve nem jelenik meg, előfordulhat, hogy a Wi-Fi Direct jel hatósugarán kívül tartózkodik. Vigye közelebb a készüléket a nyomtatóhoz.
- 3. Ha a rendszer kéri, adja meg a Wi-Fi Direct jelszavát.
- $\mathbb{P}$  MEGJEGYZÉS: A Wi-Fi Direct támogatású Android eszközök esetében, ha a csatlakozási módszer beállítása **Automatikus**, a kapcsolat automatikusan, a jelszó kérése nélkül létrejön. Ha a csatlakozási módszer Kézi, nyomja meg a nyomtatón a Vezeték nélküli kapcsolat gombot az Android-eszközhöz való csatlakozáshoz, vagy adja meg a kinyomtatott jelentésen látható személyes azonosítószámot (PIN) a Windows 10 rendszerű eszközökhöz való csatlakozáshoz.
- **E** MEGJEGYZÉS: A Wi-Fi Direct jelszó eléréséhez az Embedded Web Serveren kattintson a **Hálózatok** fülre, majd kattintson a Wi-Fi Direct beállítás elemre.
- 4. Nyissa meg a dokumentumot, majd válassza a Nyomtatás beállítást.

**学 MEGJEGYZÉS:** Ha a mobileszköz nem támogatja a nyomtatást, telepítse a HP Smart alkalmazást.

5. Válassza ki a nyomtatót a rendelkezésre álló nyomtatók listájából, majd válassza a Nyomtatás elemet.

A nyomtatási feladat végrehajtása után bizonyos mobileszközöket újra csatlakoztatni kell a helyi hálózathoz.

#### A Wi-Fi Direct engedélyezése vagy letiltása

A Wi-Fi Direct funkcióit a HP Embedded Web Serverről (EWS) lehet engedélyezni, illetve letiltani.

- 1. Nyissa meg a HP Embedded Web Servert. Lásd: [Hozzáférés az Embedded Web Serverhez \(EWS\).](#page-30-0)
- 2. A Hálózat fülön kattintson a bal oldali navigációs panelen található Wi-Fi Direct beállítás hivatkozásra.
- 3. Válassza ki a Be lehetőséget, majd kattintson az Alkalmaz gombra. A Ki lehetőség kiválasztásával letilthatja a Wi-Fi Direct-nyomtatást.

#### A Wi-Fi Direct név módosítása

Azokban a környezetekben, ahol ugyanazon nyomtató több típusa van telepítve, hasznos lehet minden nyomtatóhoz egyedi Wi-Fi Direct azonosítót beállítani, így a Wi-Fi Directtel való nyomtatás során egyszerűbb a nyomtatók beazonosítása.

Ezt az eljárást követve a HP Embedded Web Server (EWS) segítségével módosíthatja a nyomtató Wi-Fi Direct nevét:

- 1. Nyissa meg a HP Embedded Web Servert. Lásd: [Hozzáférés az Embedded Web Serverhez \(EWS\).](#page-30-0)
- 2. A Hálózat fülön kattintson a bal oldali navigációs panelen található Wi-Fi Direct beállítás hivatkozásra.
- 3. A Wi-Fi Direct név mezőbe írja be az új nevet.
- 4. Kattintson az Alkalmaz gombra.

# <span id="page-30-0"></span>5 A nyomtató konfigurálása

Ez a rész a nyomtató konfigurálásának módját ismerteti.

# A nyomtató konfigurálása az Embedded Web Server (EWS) használatával

A HP Embedded Web Server segítségével a nyomtató kezelőpanelje helyett a számítógépről is vezérelheti a nyomtatási funkciókat.

- A nyomtatóállapot megtekintése
- Határozza meg minden kellékanyag fennmaradó élettartamát, és rendeljen újat
- Tálcakonfigurációk megtekintése és módosítása
- Értesítések fogadása nyomtató- és kellékanyag eseményekről
- Hálózati beállítások megtekintése és módosítása

## Hozzáférés az Embedded Web Serverhez (EWS)

A HP Embedded Web Server akkor működik, amikor a nyomtató IP-alapú hálózathoz csatlakozik. A HP Embedded Web Server nem támogatja az IPX-alapú nyomtató kapcsolatokat. A HP Embedded Web Server megnyitásához és használatához nincs szükség internetkapcsolatra.

Ha a nyomtató csatlakoztatva van a hálózathoz, automatikusan elérhető a HP Embedded Web Server.

 $\mathbb{B}^*$  MEGJEGYZÉS: A HP Device Toolbox egy olyan szoftver, amelyet a HP Embedded Web Serverhez való csatlakozásra használnak, amikor a nyomtató USB-n keresztül csatlakozik a számítógéphez. Csak akkor áll rendelkezésre, ha a nyomtató számítógépre telepítésekor teljes telepítést végeztek. Attól függően, hogy a nyomtató miképpen van csatlakoztatva, előfordulhat, hogy egyes funkciók nem elérhetőek.

Az EWS az alábbi módszerek egyikével nyitható meg:

#### Az Embedded Web Server megnyitása a HP Smart használatával (iOS, iPadOS, Android és Windows 10)

Az Embedded Web Servert a HP Smart alkalmazásból nyithatja meg.

- 1. Nyissa meg a HP Smart alkalmazást a számítógépén vagy mobileszközén. Lásd: Nyomtatás, beolvasás és felügyelet a HP Smart alkalmazás használatával.
- 2. A HP Smart alkalmazásban válassza ki a nyomtatót, majd kattintson vagy koppintson a Speciális beállítások elemre.

### Az Embedded Web Server megnyitása IP-cím használatával (Wi-Fi-kapcsolat)

Az Embedded Web Serverhez való hozzáférés előtt csatlakoztatni kell a nyomtatót egy IP-alapú hálózathoz.

Az Embedded Web Serverhez való hozzáféréshez hozzárendelhet egy rendszergazdai jelszót, hogy jogosulatlan felhasználók ne módosíthassák a nyomtatóbeállításokat. Először érdeklődjön a rendszergazdájánál, hogy rendelkezik-e hozzáféréssel.

- 1. Nyomtasson ki egy bemutató oldalt, és keresse meg a készülék IPcímét vagy gazdanevét.
	- a. Ha a nyomtató alvó üzemmódban van (az Üzemkész jelzőfény halványan világít), nyomja meg a Folytatás/Mégse gombot  $(4)$ a nyomtató felébresztéséhez.
	- b. Nyomja le és tartsa lenyomva a Folytatás/Mégse gombot  $(1)$ x) a kezelőpanelen, amíg az Üzemkész

jelzőfény villogni nem kezd, majd engedje fel a gombot.

2. Nyisson meg egy webböngészőt, és írja be a címsorába az IP-címet vagy a gazdagép nevét pontosan úgy, ahogyan a konfigurációs oldalon látható. Nyomja le a számítógép billentyűzetének Enter billentyűjét. Megnyílik az Embedded Web Server.

https://10.10.XX.XXXX

**WEGJEGYZÉS:** Ha a böngészőben olyan üzenet jelenik meg, hogy a honlap esetleg nem biztonságos, válassza a folytatás a weboldalra lehetőséget. Nem károsítja a számítógépet, ha belép a honlapra.

#### Az Embedded Web Server megnyitása IP-cím használatával (Wi-Fi Direct-kapcsolat)

Egy webböngészőből is megnyithatja az Embedded Web Servert a Wi-Fi Direct-kapcsolat IP-címének használatával.

- 1. Győződjön meg arról, hogy az eszköz és a nyomtató Wi-Fi Direct-kapcsolattal csatlakozik egymáshoz. Lásd: [Nyomtatás, anélkül, hogy ugyanahhoz a Wi-Fi-hálózathoz csatlakozna \(Wi-Fi Direct\).](#page-28-0)
- 2. Egy webböngésző címsorába írja be a következő IP-címet vagy a nyomtató gazdanevét, majd kattintson vagy koppintson az Enter gombra.

IP-cím: 192.168.223.1

A HP Embedded Web Server funkciói

A következő táblázat a HP Embedded Web Server segítségével konfigurálható nyomtatóbeállításokat ismerteti.

5-1. táblázat: A HP Embedded Web Server funkciói

| Fül vagy szakasz                                                        | Leírás |                                                                                                    |
|-------------------------------------------------------------------------|--------|----------------------------------------------------------------------------------------------------|
| Kezdőlap fül                                                            |        | <b>Eszközállapot:</b> A nyomtató állapotát mutatja, és a HP-kellékek közelítő maradék<br>élettartamát százalékban.                                                                                                    |
| A nyomtatóra, az állapotra és a<br>beállításokra vonatkozó információk. |        | Kellékállapot: A HP kellékanyagok közelítő maradék élettartamát mutatja százalékban. A<br>kellékanyagok tényleges maradék élettartama ettől eltérő lehet. Javasoljuk, hogy szerezze<br>be a kellékeket, hogy ha a nyomtatási minőség elfogadhatatlanná válik cserélni tudja. A<br>kellékanyagokat csak akkor kell cserélni, ha a nyomtatási minőség elfogadhatatlanná válik. |
|                                                                         |        | Eszközkonfiguráció: Megjeleníti a nyomtató konfigurációs oldalának adatait.                                                                                                    |
|                                                                         |        | Hálózati összegzés: Megjeleníti a nyomtató hálózati konfigurációs oldalának adatait.                                                                                                    |
|                                                                         |        | <b>Eseménynapló:</b> A nyomtatási események és hibák listáját mutatja.                                                                                                    |
|                                                                         |        | Nyílt forráskódú licencek: Azoknak a nyílt forráskódú szoftverprogramoknak a listáját<br>mutatja, amelyek használhatók a nyomtatóhoz.                                                                                                    |

#### <span id="page-32-0"></span>5-1. táblázat: A HP Embedded Web Server funkciói (folytatás)

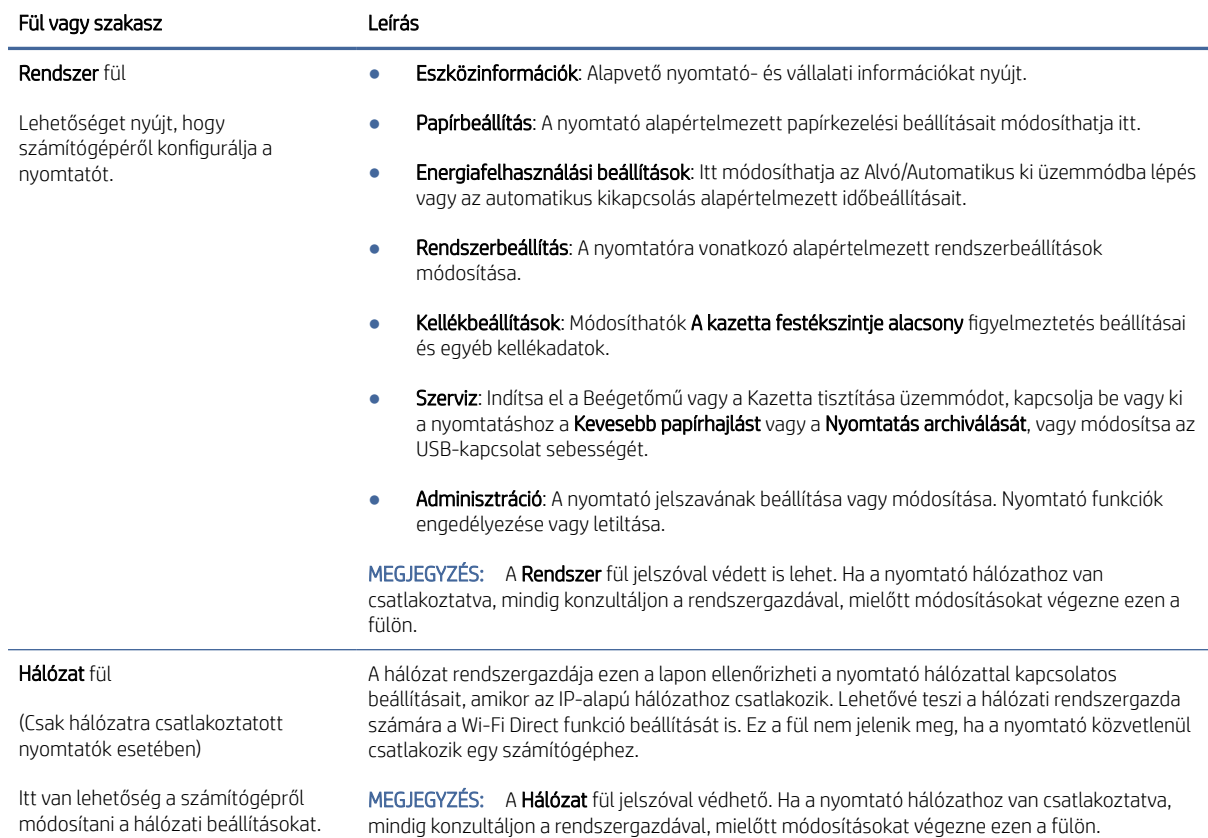

### IP hálózati beállítások konfigurálása

A nyomtatónév és a hálózati beállítások a HP Embedded Web Server segítségével módosíthatók.

#### Nyomtatómegosztásra vonatkozó korlátozó nyilatkozat

A HP nem támogatja az egyenrangú hálózati működést, mivel ezt a szolgáltatást a Microsoft operációs rendszerek biztosítják, nem pedig a HP nyomtató-illesztőprogramok.

Ugrás a Microsoft webhelyre: [www.microsoft.com.](http://www.microsoft.com)

#### Hálózati beállítások megjelenítése és módosítása

Az IP-konfigurációs beállítások megtekintése vagy módosítása a HP Embedded Web Server használatával.

- 1. Nyissa meg a HP Embedded Web Servert. Lásd: [Hozzáférés az Embedded Web Serverhez \(EWS\).](#page-30-0)
- 2. Kattintson a Hálózat fülre a hálózati adatok lekéréséhez. Szükség szerint módosítsa a beállításokat.

#### A nyomtató átnevezése a hálózaton

A HP Embedded Web Server segítségével átnevezheti a nyomtatót, hogy egyedileg azonosítható legyen egy hálózaton.

1. Nyissa meg a HP Embedded Web Servert. Lásd: [Hozzáférés az Embedded Web Serverhez \(EWS\).](#page-30-0)

- <span id="page-33-0"></span>2. Nyissa meg a Rendszer fület.
- 3. Az Eszközinformációk lapon a nyomtató alapértelmezett elnevezése az Eszközleírás mezőben található. Módosíthatja ezt a nevet a nyomtató egyedi azonosításához.
- **学 MEGJEGYZÉS:** A többi mező kitöltése ezen a lapon tetszőleges.
- 4. Kattintson az **Alkalmaz** gombra a változások mentéséhez.

#### IPv4 TCP/IP paraméterek manuális konfigurálása

Az Embedded Web Server (EWS) segítségével manuálisan állíthat be IPv4-címet, alhálózati maszkot és alapértelmezett átjárót.

- 1. Nyissa meg a HP Embedded Web Servert. Lásd: [Hozzáférés az Embedded Web Serverhez \(EWS\).](#page-30-0)
- 2. Kattintson a **Hálózat** fülre.
- 3. Az IPv4 konfiguráció területen válassza a Manuális IP lehetőséget, majd szerkessze az IPv4 konfigurációs beállításokat.
- 4. Kattintson az Alkalmaz gombra.

#### A nyomtató biztonsági funkciói

A nyomtató számos biztonsági funkciót tartalmaz, amelyekkel korlátozható a konfigurációs beállításokhoz hozzáférők személye, biztosíthatók az adatok, és megakadályozható az értékes hardver-összetevőkhöz való hozzáférés.

#### Rendszerjelszó megadása vagy módosítása a HP Embedded Web Server használatával

Rendeljen adminisztrátori jelszót a nyomtatóhoz és a HP Embedded Web Serverhez való hozzáféréshez, hogy jogosulatlan felhasználók ne módosíthassák a nyomtatóbeállításokat.

- 1. Nyissa meg a HP Embedded Web Servert. Lásd: [Hozzáférés az Embedded Web Serverhez \(EWS\).](#page-30-0)
- 2. A Rendszer fülön kattintson az Adminisztráció hivatkozásra a bal oldali navigációs panelen.
- 3. A Termékbiztonság területen írja be a jelszót a Jelszó mezőbe.
- 4. Írja be újra a jelszót a **Jelszó megerősítése** mezőbe.
- 5. Kattintson az Alkalmaz gombra.
- **EX** MEGJEGYZÉS: Jegyezze fel a jelszót, és tárolja biztonságos helyen.

#### Energiamegtakarítási beállítások

A nyomtató számos takarékossági funkcióval rendelkezik amelyekkel csökkenthető az energia és a kellékanyagok fogyasztása.

#### Az Alvó mód/Automatikus kikapcsolás inaktivitás után beállítása

Az Embedded Web Server segítségével beállíthatja, hogy a nyomtató milyen hosszú tétlenség után váltson alvó módra.

<span id="page-34-0"></span>Végezze el a következő eljárást az Alvó mód/Automatikus kikapcsolás inaktivitás után funkció beállításának módosításához:

- 1. Nyissa meg a HP Embedded Web Servert. Lásd: [Hozzáférés az Embedded Web Serverhez \(EWS\).](#page-30-0)
- 2. Kattintson a Rendszer fülre, majd válassza az Energiafelhasználási beállítások lehetőséget.
- 3. Az Alvó mód/ Automatikus kikapcsolás inaktivitás után legördülő menüben válassza ki a késleltetési időt.
- 4. Kattintson az Alkalmaz gombra.

#### Állítsa be Kikapcsolás inaktivitás után késleltetését, és állítsa be, hogy a nyomtató 1 watt vagy annál kevesebb áramot fogyasszon

Az Embedded Web Server segítségével állíthatja be, hogy a nyomtató mennyi idő elteltével kapcsoljon ki.

 $\mathbb{B}^*$  **MEGJEGYZÉS:** A nyomtató kikapcsolása után az energiafogyasztás 1 watt, vagy kevesebb.

Végezze el a következő eljárást a Kikapcsolás inaktivitás után késleltetés beállítását:

- 1. Nyissa meg a HP Embedded Web Servert. Lásd: [Hozzáférés az Embedded Web Serverhez \(EWS\).](#page-30-0)
- 2. Kattintson a Rendszer fülre, majd válassza az Energiafelhasználási beállítások lehetőséget.
- 3. A Kikapcsolás inaktivitás után legördülő menüben válassza ki a késleltetés idejét.
- $\mathbb{R}$  MEGJEGYZÉS: Az alapértelmezés 4 óra.
- 4. Kattintson az Alkalmaz gombra.

#### A kikapcsolás késleltetésének beállítása

Használja az Embedded Web Servert annak kiválasztására, hogy késleltesse-e a nyomtató a kikapcsolást a tápkapcsoló gomb megnyomása után.

Végezze el a következő eljárást a Kikapcsolás késleltetés beállításának módosításához:

- 1. Nyissa meg a HP Embedded Web Servert. Lásd: [Hozzáférés az Embedded Web Serverhez \(EWS\).](#page-30-0)
- 2. Kattintson a Rendszer fülre, majd válassza az Energiafelhasználási beállítások lehetőséget.
- 3. Válassza vagy törölje a Késleltetés, ha a portok aktívak opciót.
- **E** MEGJEGYZÉS: Ha kiválasztja ezt a funkciót, a nyomtató nem kapcsol ki addig, amíg minden port inaktívvá nem válik. Az aktív hálózati kapcsolat megakadályozza a nyomtó kikapcsolását.

# Speciális konfigurálás HP Utility segítségével macOS esetén

A HP Utility segítségével a számítógépén ellenőrizheti a nyomtató állapotát, vagy megtekintheti és módosíthatja a nyomtató beállításait.

A HP Utility akkor használható, ha a nyomtató USB-kábellel csatlakozik vagy TCP/IP-alapú hálózathoz van csatlakoztatva.

### A HP Utility megnyitása

Kövesse az alábbi lépéseket a HP Utility megnyitásához.

- <span id="page-35-0"></span>1. A számítógépen nyissa meg az **Alkalmazások** mappát.
- 2. Válassza a HP, majd a HP Utility lehetőséget.

### HP Utility funkciók

A HP Utility eszköztára a következő elemeket tartalmazza:

- Eszközök: A HP Utility eszköztára által talált Mac termékek megjelenítéséhez vagy elrejtéséhez kattintson erre a gombra.
- Minden beállítás: Kattintson erre a gombra a HP Utility fő nézetéhez történő visszatéréshez.
- HP ügyfélszolgálat: Kattintson erre a gombra egy böngésző megnyitásához, és a HP támogatási webhelyére történő ugráshoz.
- Kellékek: Kattintson erre a gombra a HP SureSupply webhely megnyitásához.
- Regisztráció: Kattintson erre a gombra a HP regisztrációs webhely megnyitásához.
- Újrahasznosítás: Kattintson erre a gombra a HP Planet Partners Recycling Program webhelyének megnyitásához.

A HP Utility több lapból áll, amelyeket a **Minden beállítás** lista elemeire kattintva nyithat meg. A következő táblázat a HP Utility segédprogrammal végrehajtható feladatokat ismerteti.

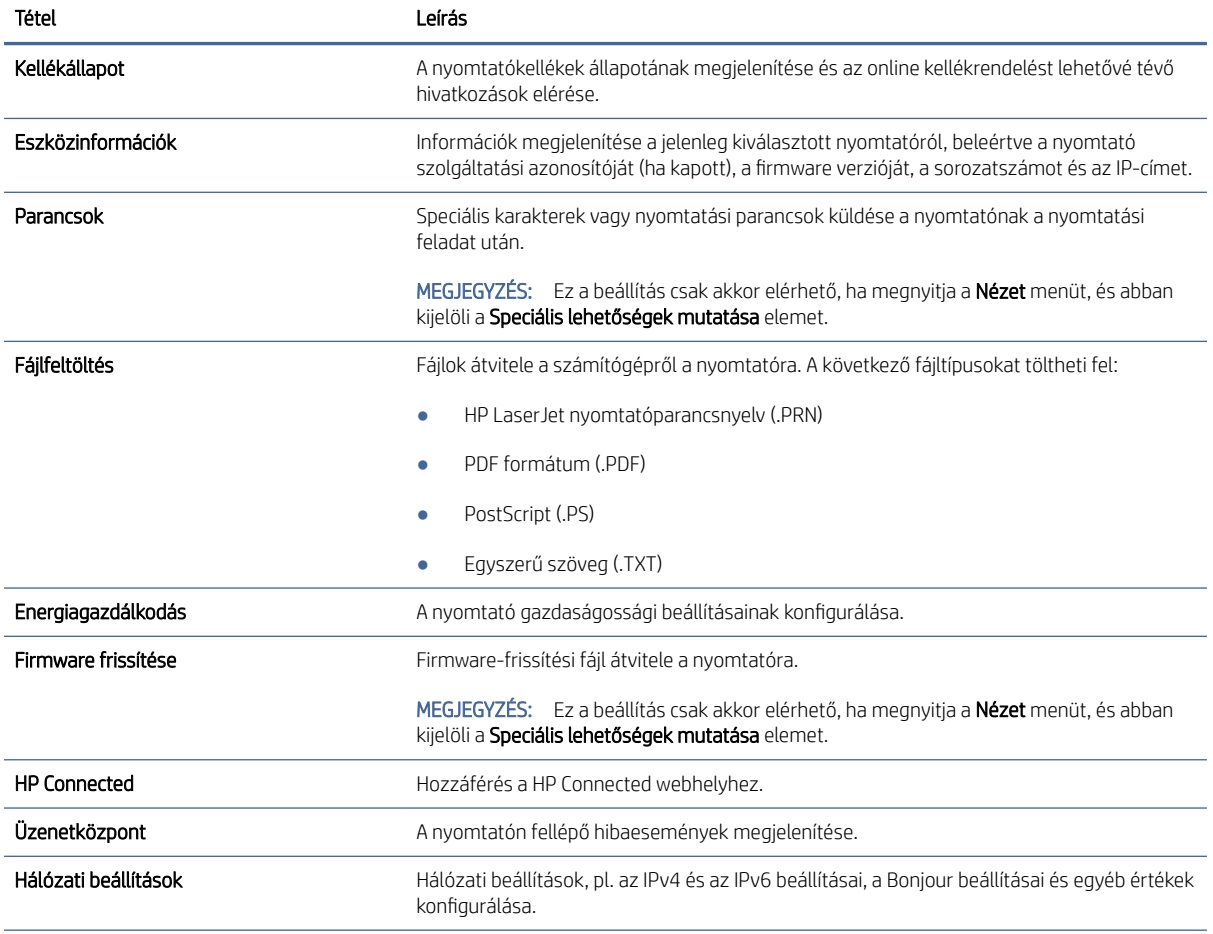

#### 5-2. táblázat: A HP Utility segédprogramból elérhető beállítások
#### <span id="page-36-0"></span>5-2. táblázat: A HP Utility segédprogramból elérhető beállítások (folytatás)

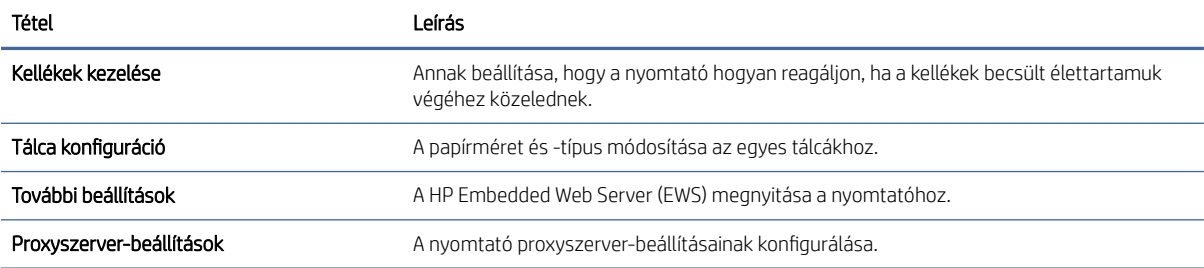

## A belső vezérlőprogram (firmware) frissítése

A HP rendszeres nyomtatófrissítést kínál. Kövesse ezeket a lépéseket a nyomtató firmware-jének frissítéséhez egyetlen nyomtató esetén.

### A firmware frissítése a firmware-frissítési segédprogram segítségével

A nyomtató firmware-jének frissítéséhez telepítse a firmware-frissítési segédprogramot.

A firmware-frissítési segédprogramot manuálisan a következő lépésekkel töltheti le a HP.com webhelyről.

- MEGJEGYZÉS: Ez a módszer az egyetlen firmware-frissítési lehetőség olyan nyomtatók esetében, amelyek USB-kábellel kapcsolódnak a számítógéphez. Szintén alkalmazható hálózatra kapcsolt nyomtatóknál.
- **EX** MEGJEGYZÉS: A módszer alkalmazásához telepített illesztőprogram szükséges.
	- 1. Lépjen a [www.hp.com/go/support](http://www.hp.com/go/support) oldalra, válassza ki az országot és a régiót vagy a nyelvet, majd kattintson a Szoftverek és illesztőprogramok linkre.
	- 2. Adja meg az adott nyomtató nevét a keresőmezőben, nyomja meg az ENTER gombot, majd válassza ki a nyomtatót a keresési eredmények közül.
	- 3. Válassza ki az operációs rendszert.
	- 4. A Firmware részben keresse meg a Firmware Update Utility fájlt.
	- 5. Kattintson a Letöltés gombra, majd a Futtatás pontra, végül újra a Futtatás gombra.
	- 6. Amikor a segédprogram elindul, válassza ki a nyomtatót a legördülő listáról, majd kattintson a Firmware küldése lehetőségre.
	- $\mathbb{P}$  MEGJEGYZÉS: A telepített firmware-verzió ellenőrzése céljából, bemutató lap nyomtatásához kattintson a Konfiguráció nyomtatása pontra.
	- 7. Kövesse a képernyőn megjelenő utasításokat a telepítés befejezéséhez, majd kattintson a Kilépés gombra a segédprogram bezárásához.

# 6 Kellékek, tartozékok és alkatrészek

Rendeljen kellékeket vagy tartozékokat, cserélje ki a tonerkazettákat, illetve távolítson el vagy cseréljen ki egyéb alkatrészeket.

A nyomtató csak eredeti HP-kazettákkal működik.

FIGYELMEZTETÉS: Ha nem eredeti HP-kazetták vannak behelyezve ebbe a nyomtatóba (az újratöltött vagy nem eredeti HP-kazettákat is beleértve), akkor a nyomtató nem fog megfelelően működni.

## Kellékek, tartozékok és alkatrészek rendelése

Ez a témakör a kellékek, tartozékok és alkatrészek rendelésének módját ismerteti.

#### 6-1. táblázat: Rendelési lehetőségek és források

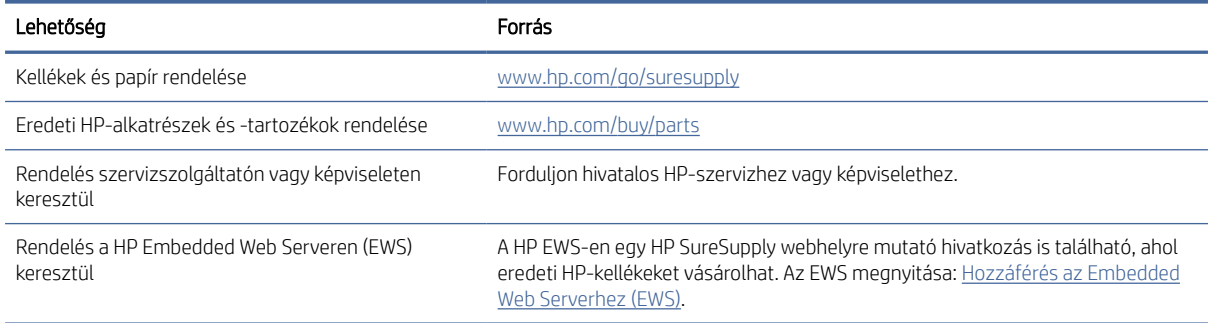

**EX** MEGJEGYZÉS: A rendelést elvégezheti a HP Smart alkalmazásban is. Az alkalmazással kapcsolatos információkért lásd: [Nyomtatás, beolvasás és felügyelet a HP Smart alkalmazás használatával.](#page-11-0)

#### 6-2. táblázat: Kellékekkel és tartozékokkal kapcsolatos információk

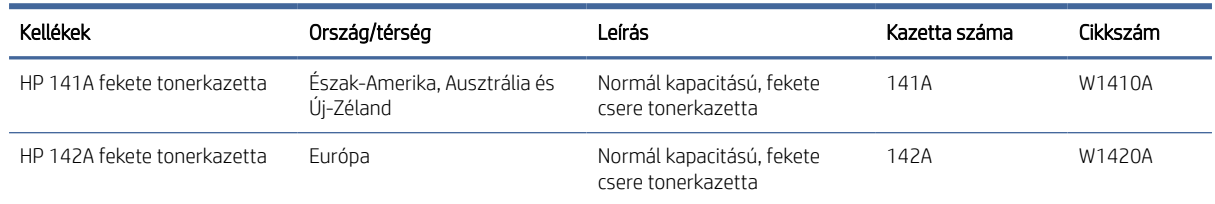

## A tonerkazetta cseréje

Ez a rész a patroncsere módját ismerteti.

A nyomtató csak eredeti HP-kazettákkal működik.

FIGYELMEZTETÉS: Ha nem eredeti HP-kazetták vannak behelyezve ebbe a nyomtatóba (az újratöltött vagy nem eredeti HP-kazettákat is beleértve), akkor a nyomtató nem fog megfelelően működni.

### <span id="page-38-0"></span>Festékkazettával kapcsolatos tudnivalók

Folytassa a jelenlegi kazettával a nyomtatást, amíg a festék újraelosztása elfogadható nyomtatási minőséget eredményez. Az egyenletes festékeloszlás érdekében vegye ki a tonerkazettát, majd óvatosan mozgassa vízszintesen előre-hátra. Szemléltető ábrákért lásd a tonerkazetta cseréjére vonatkozó utasításokat. Helyezze be újra a tonerkazettát a nyomtatóba, majd csukja be a fedelet.

### A tonerkazetta eltávolítása és cseréje

Amikor egy festékkazetta a hasznos élettartamának végéhez közelít, addig lehet folytatni a nyomtatást az adott kazettával, amíg a festék újraelosztásával még elfogadható a nyomtatási minőség, azt követően ki kell cserélni a kazettát.

1. Nyissa ki a nyomtatókazetta-tartó ajtaját, és távolítsa el a régi festékkazettát.

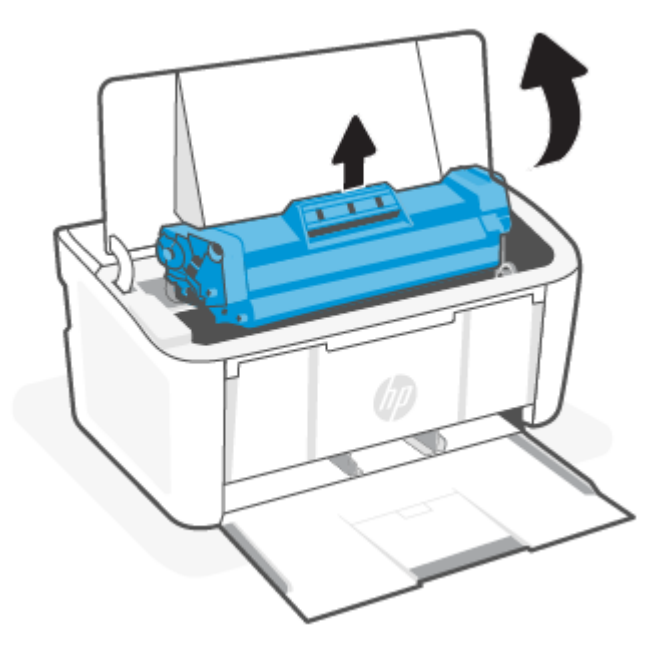

2. Csomagolja ki az új festékkazettát. Helyezze a tasakba és a dobozba a használt festékkazettát újrahasznosítás céljából.

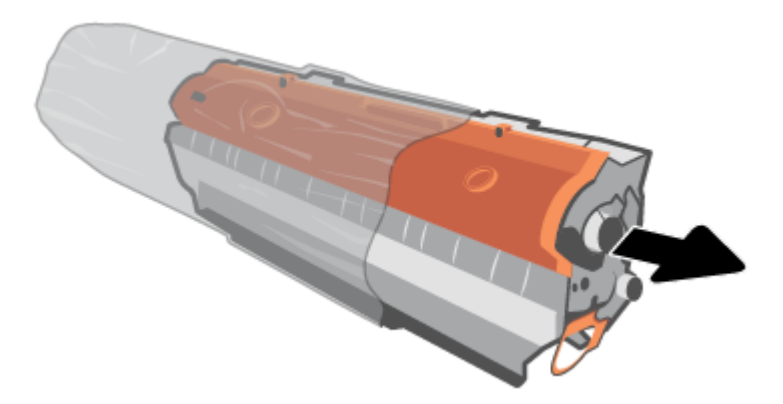

3. Vegye le a narancssárga borítást a festékkazettáról.

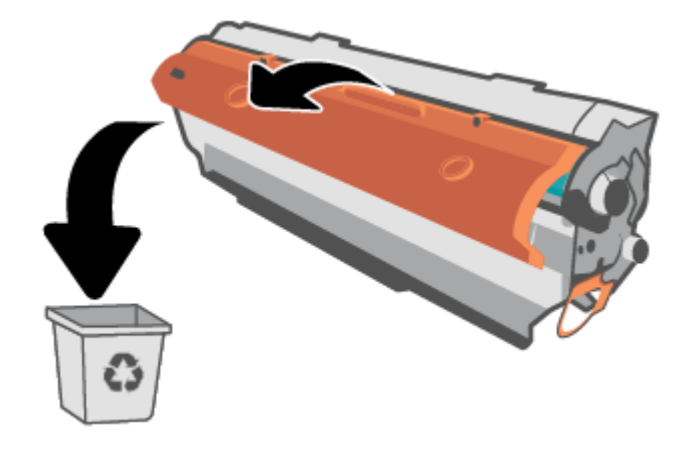

VIGYÁZAT! A festékkazetta sérülésének elkerülése érdekében a festékkazettát mindkét végén fogja meg. Ne érintse meg a görgő felületét.

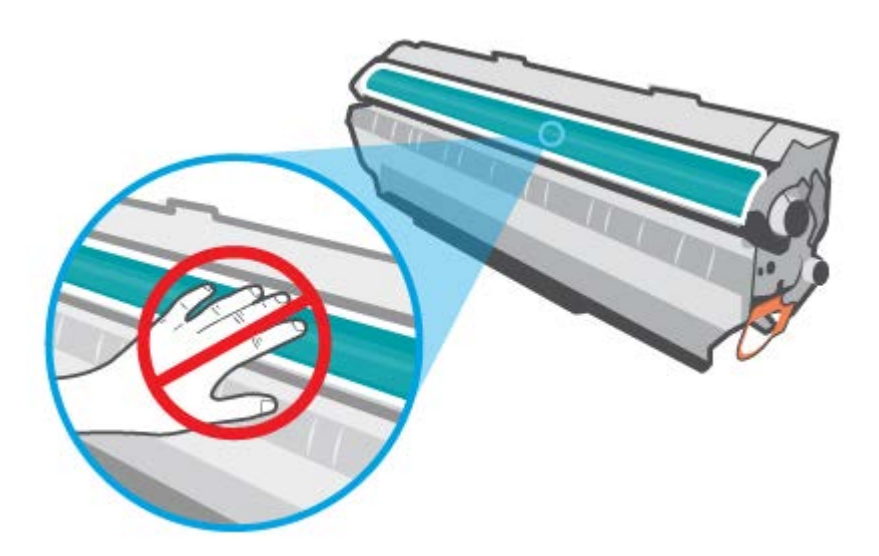

4. Fogja meg a festékkazettát mindkét szélénél, és a kazettát öt-hat alkalommal finoman oldalirányban megrázva oszlassa el benne egyenletesen a festéket.

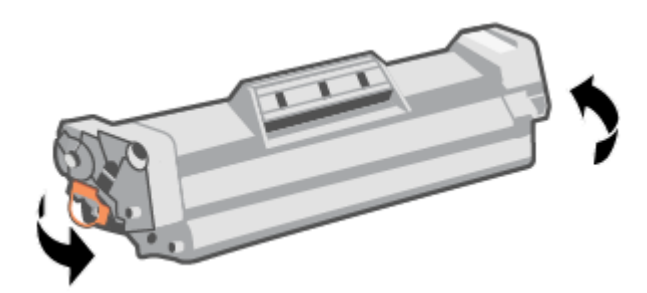

5. Hajlítsa meg a fület a kazetta bal oldalán, amíg az le nem törik, majd húzza meg a fület a szalag kazettából való eltávolításához. Helyezze a fület és a szalagot a festékkazetta dobozába újrahasznosítás céljából.

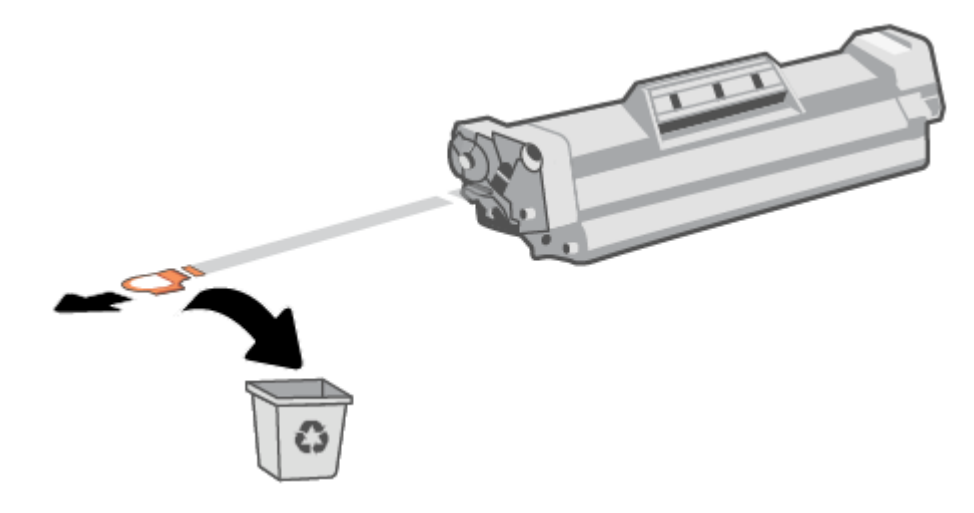

6. Helyezze be a festékkazettát, majd zárja be a festékkazetta-tartó ajtaját.

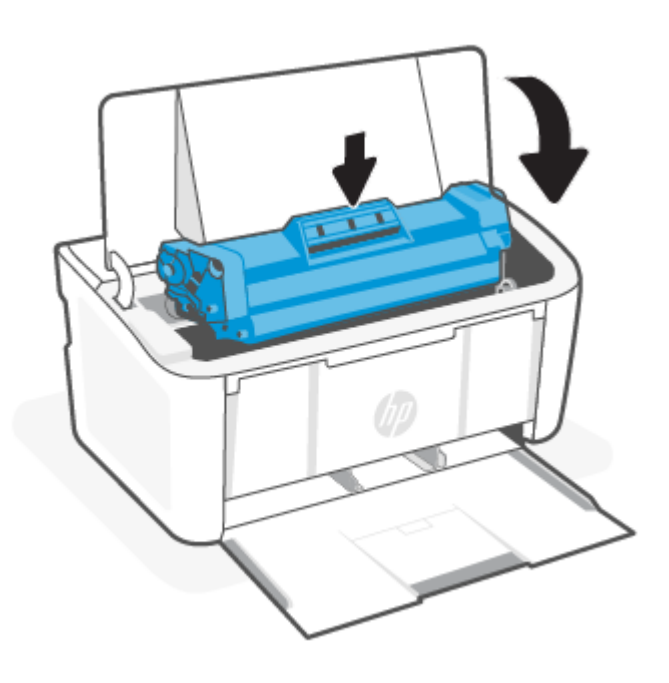

VIGYÁZAT! Ha festék kerül a ruházatára, száraz ruhával törölje le, majd hideg vízben mossa ki a ruhadarabot. *A forró víz megköti a festéket a szövetben*.

# <span id="page-41-0"></span>7 Problémák megoldása

Ez a rész megoldásokat javasol gyakran előforduló problémákra.

A HP Smart alkalmazásból is kérhet segítséget. A HP Smart riasztással jelzi a nyomtató problémáit (elakadást és más problémákat), súgótartalmakra mutató hivatkozásokat tartalmaz, és biztosítja az ügyfélszolgálattal való [kapcsolatfelvétel lehetőségét, amennyiben további segítségre van szüksége. További információ: Nyomtatás,](#page-11-0)  beolvasás és felügyelet a HP Smart alkalmazás használatával.

Ha a javaslatok nem oldják meg a problémát, próbáljon meg segítséget kérni valamelyik támogatási szolgáltatáson keresztül, lásd a HP-támogatás webhelyet.

## A nyomtató nem tud nyomtatni

Ez a témakör azt ismerteti, hogyan lehet hibaelhárítást végezni, amikor a nyomtatóval nem lehet nyomtatni.

### A nyomtató internetkapcsolatának ellenőrzése

Ellenőrizze, hogy a nyomtató csatlakoztatva van-e az internethez. Ha nincs csatlakoztatva, akkor a nyomtató nem fog megfelelően működni.

Előfordulhat, hogy a nyomtató internetkapcsolata alkalmanként megszakad (például áramkimaradás, a hálózattal vagy az útválasztóval kapcsolatos problémák miatt, illetve ha a nyomtatót kikapcsolja, amikor nincs használatban). Lehetséges, hogy a nyomtató ki tud nyomtatni néhány oldalt, amíg nincs csatlakoztatva, de a nyomtatás folytatásához elengedhetetlen, hogy újra csatlakoztassa.

### Kizárólag eredeti HP-patronokat használjon

Ellenőrizze, hogy eredeti HP-patronokat használ-e. Az eredeti HP-patronokat a HP gyártja és forgalmazza hivatalos HP-csomagolásban. A HP+ nyomtatók használatához eredeti HP-patronokra van szükség. Nem eredeti HP-tartozékok vagy újratöltött patronok behelyezése esetén a HP+ nyomtatók nem működnek megfelelően.

### A nyomtató beállításainak és állapotának ellenőrzése

Ellenőrizze a nyomtató beállításait és állapotát a hibák beazonosítása érdekében.

Nyomtatóhibákkal kapcsolatos információk ellenőrzéséhez nyomtasson ki egy konfigurációs oldalt:

- 1. Ha a nyomtató alvó üzemmódban van (az Üzemkész jelzőfény halványan világít), nyomja meg a Folytatás/ Mégse gombot  $(x)$  a nyomtató felébresztéséhez.
- 2. Nyomja le és tartsa lenyomva a Folytatás/Mégse gombot (4|x) a kezelőpanelen, amíg az Üzemkész

jelzőfény () villogni nem kezd, majd engedje fel a gombot.

TIPP: [A nyomtató vezeték nélküli beállításával kapcsolatos információkért lásd: A nyomtató csatlakoztatása](#page-13-0)  Wi-Fi-hálózathoz a HP Smart használatával.

Ha továbbra sem tud nyomtatni, látogasson el a HP támogatási webhelyére: [www.hp.com/support/ljM109e.](https://www.hp.com/support/ljM109e)

## A kezelőpanel jelzőfénymintáinak értelmezése

Ha a nyomtató beavatkozást igényel, megkülönböztető jelzőfény jelenik meg a kezelőpanelen.

#### 7-1. táblázat: Állapotjelző jelmagyarázat

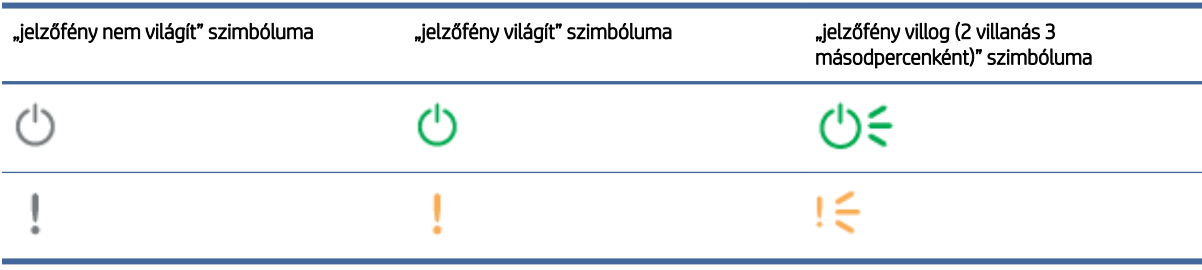

#### 7-2. táblázat: A kezelőpanel jelzőfénymintái

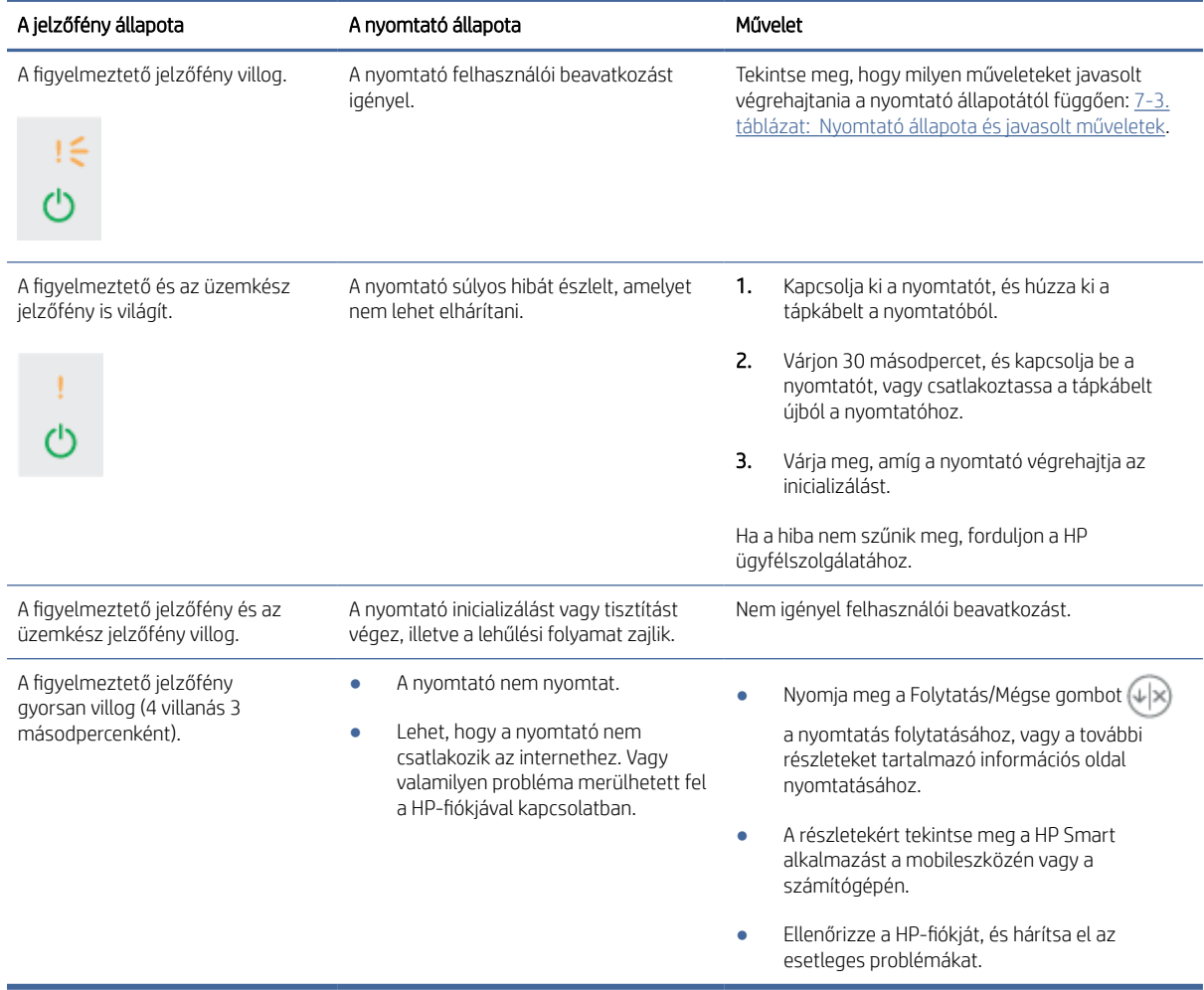

### <span id="page-43-0"></span>7-3. táblázat: Nyomtató állapota és javasolt műveletek

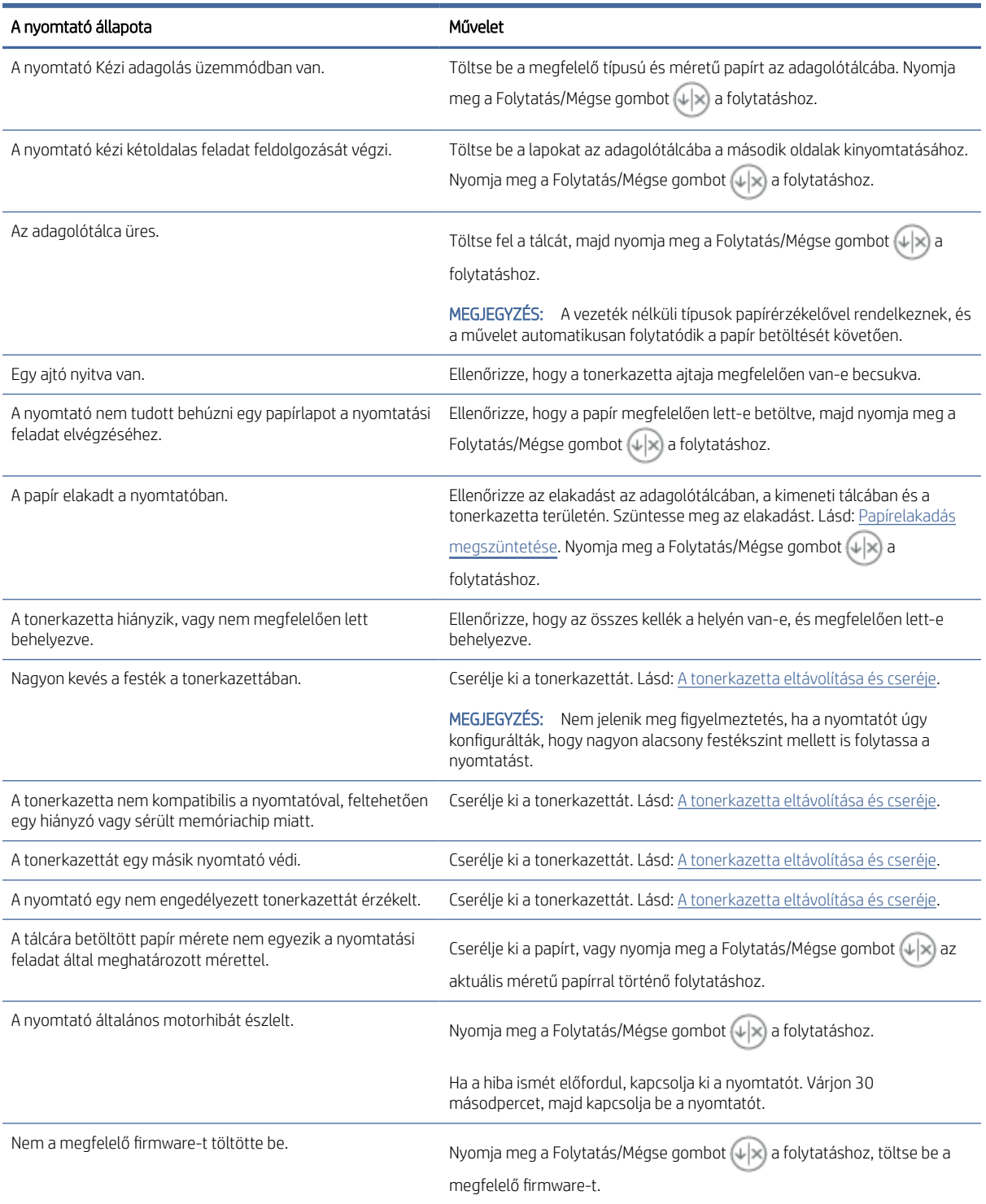

## A gyári alapértelmezések visszaállítása

A gyári alapértelmezések visszaállítása a nyomtató és a hálózat minden beállítását a gyári beállításokra állítja vissza. Nem állítja vissza a lapszámot.

- $\triangle$  VIGYÁZAT! A gyári alapértelmezések visszaállítása minden beállítást a gyári alapértelmezésre állít vissza, és töröl minden memóriában tárolt oldalt.
	- 1. Nyissa meg a HP Embedded Web Servert. Lásd: [Hozzáférés az Embedded Web Serverhez \(EWS\).](#page-30-0)
	- 2. A Rendszer fülön kattintson a Szerviz lehetőségre.
	- 3. Az Alapértelmezések helyreállítása területen, kattintson az Alapértelmezések helyreállítása gombra.

A nyomtató automatikusan újraindul.

## "A kazetta festékszintje alacsony" vagy "A kazetta festékszintje nagyon alacsony" üzenet jelenik meg

Ismerje meg a kazettával kapcsolatos üzeneteket és a teendőket.

A kazetta festékszintje alacsony: A nyomtató jelzi, ha egy kazettában kevés a festék. A kazetta fennmaradó élettartama eltérő lehet. Gondoskodjon arról, hogy legyen kéznél cserekazetta, ha a nyomtatási minőség már nem elfogadható. A kazettát nem kell azonnal kicserélni.

Folytassa a jelenlegi kazettával a nyomtatást, amíg a festék újraelosztása elfogadható nyomtatási minőséget eredményez. Az egyenletes festékeloszlás érdekében vegye ki a tonerkazettát, majd óvatosan mozgassa vízszintesen előre-hátra. Szemléltető ábrákért lásd a tonerkazetta cseréjére vonatkozó utasításokat. Helyezze be újra a tonerkazettát a nyomtatóba, majd csukja be a fedelet.

A kazetta festékszintje nagyon alacsony: A nyomtató jelzi, ha a kazettában lévő festék szintje nagyon alacsony. A kazetta fennmaradó élettartama eltérő lehet. Gondoskodjon arról, hogy legyen kéznél cserekazetta, ha a nyomtatási minőség már nem elfogadható. Ekkor a kazettát nem kell cserélni, kivéve ha a nyomtatási minőség már nem elfogadható.

Amint egy HP-tonerkazetta elérte a **Nagyon alacsony** szintet, a rá vonatkozó HP Premium Protection jótállás érvényessége megszűnik.

Módosíthatja, hogyan viselkedjen a nyomtató, amikor a kellékek elérik a **Nagyon alacsony** szintet. Ezeket a beállításokat nem kell újból létrehoznia, amikor új tonerkazettát helyez be.

### A "Nagyon alacsony" beállítások módosítása

Konfigurálhatja, hogyan értesítse a nyomtató, a kazettában lévő festék szintje nagyon alacsony.

- 1. Nyissa meg a HP Embedded Web Servert. Lásd: [Hozzáférés az Embedded Web Serverhez \(EWS\).](#page-30-0)
- 2. Válassza ki a Rendszer fület, majd a Kellékbeállítások lehetőséget.
- 3. A Nagyon alacsony beállítás (fekete kazetta): legördülő listából válasszon ki egyet az alábbiak közül:
	- Válassza a Leállítás lehetőséget, ha azt szeretné, hogy a nyomtató a kazetta cseréjéig ne nyomtasson.
	- Válassza a **Folytatás** lehetőséget, ha szeretné, hogy a nyomtató figyelmeztesse arra, hogy a kazetta festékszintje nagyon alacsony, de folytassa a nyomtatást.

## <span id="page-45-0"></span>A nyomtató nem húzza be a papírt vagy félreadagol

Az alábbi megoldások segíthetnek a problémák elhárításában, ha a nyomtató nem húzza be a papírt valamelyik tálcáról vagy egyszerre több papírlapot húz be. Ezek a helyzetek egyaránt papírelakadást okoznak.

### A készülék nem szedi fel a papírt

Ha a készülék nem szedi fel a papírt a tálcáról, próbálja ki ezeket a megoldásokat.

- 1. Nyissa ki a készüléket és távolítsa el az esetleges elakadt papírlapokat.
- 2. Tegyen a tálcára a feladathoz megfelelő méretű papírt.
- 3. Ellenőrizze a termék kezelőpaneljén, hogy helyes papírméret és -típus van-e beállítva.
- 4. Ügyeljen arra, hogy a tálca papírvezetői megfelelően be legyenek állítva a papír méretéhez. Állítsa be megfelelően a papírvezetőket a tálcában.
- 5. A tálca fölötti hengerek piszkosak lehetnek. Törölje le a görgőt meleg vízbe mártott puha, nem foszló törlőruhával.

### A készülék egyszerre több lapot húz be.

Ha a készülék egyszerre több papírt szed fel a tálcáról, próbálja ki ezeket a megoldásokat.

- 1. Vegye ki a papírköteget a tálcából és hajlítsa meg, forgassa el 180 fokkal, majd lapozza át. *Ne pörgesse át a papírköteget.* Tegye vissza a papírköteget a tálcába.
- 2. Csak olyan papírt használjon, amely megfelel az erre a termékre vonatkozó HP specifikációknak.
- 3. Ne használjon gyűrött, összehajtott vagy sérült papírt. Ha szükséges, használjon másik csomagból vett papírt.
- 4. Ellenőrizze, hogy a tálca nincs-e túltöltve. Ha igen, vegye ki az összes papírt, egyenesítse ki a köteget, és tegyen vissza kevesebbet a tálcába.
- 5. Ügyeljen arra, hogy a tálca papírvezetői megfelelően be legyenek állítva a papír méretéhez. Állítsa be megfelelően a papírvezetőket a tálcában.
- 6. Győződjön meg róla, hogy a nyomtatókörnyezet az ajánlott tartományban van?

## Papírelakadás megszüntetése

Ez a témakör segít az elakadások és a papíradagolóval kapcsolatos problémák hibaelhárításában.

### Elakadási helyek

Az elakadás a következő helyeken fordulhat elő a készülékben.

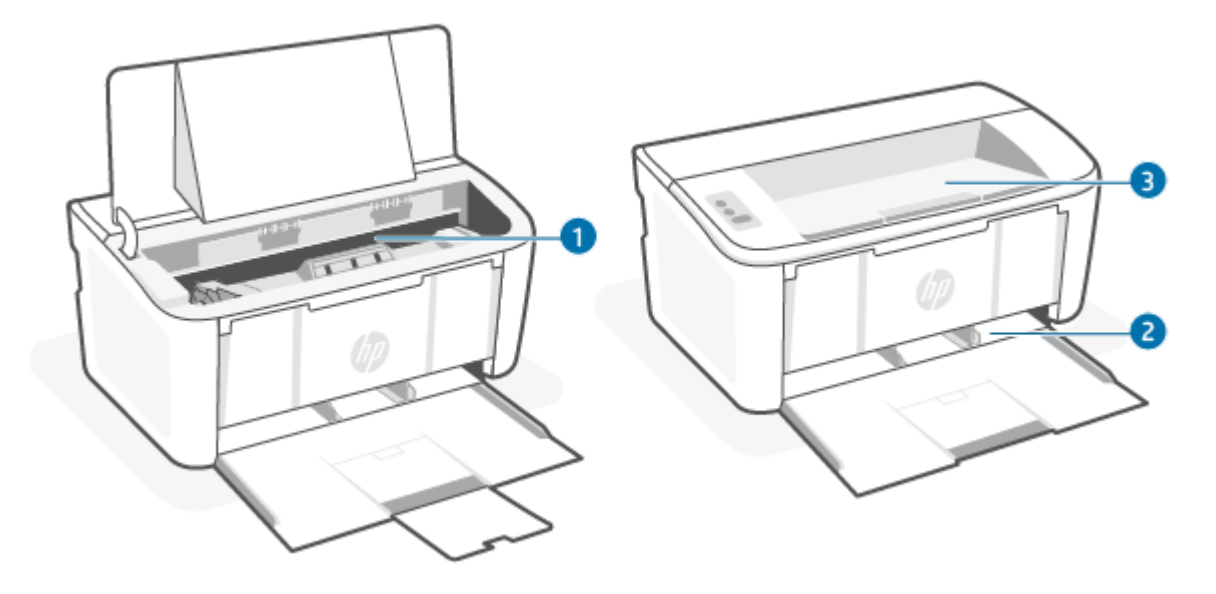

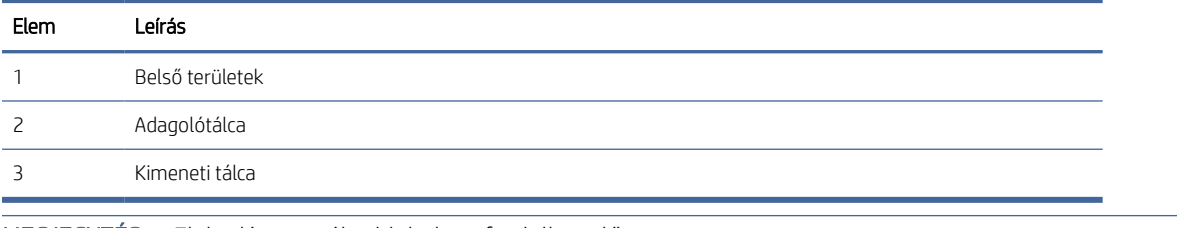

**EX** MEGJEGYZÉS: Elakadás egynél több helyen fordulhat elő.

### Gyakori, visszatérő papírelakadásokat tapasztal?

A következő lépések végrehajtásával megoldhatja a gyakori papírelakadást okozó problémákat. Ha az első lépés nem oldja meg a problémát, folytassa a következő lépéssel a probléma megoldásáig.

- 1. Ha a papír elakad a gépben, szüntesse meg a papírelakadást, majd nyomtasson bemutató oldalt a nyomtató ellenőrzésére.
- 2. Ellenőrizze, hogy a tálca a megfelelő papírméretre és -típusra van-e beállítva. Szükség esetén módosítsa a papírbeállításokat.
	- a. Nyissa meg a HP Embedded Web Servert. Lásd: [Hozzáférés az Embedded Web Serverhez \(EWS\).](#page-30-0)
	- b. Kattintson a Rendszer fülre, majd kattintson a Papírbeállítás gombra.
	- c. Válassza ki a tálcába betöltött papír típusát.
	- d. Válassza ki a tálcába betöltött papír méretét.
- 3. Kapcsolja ki a nyomtatót 30 másodpercre, majd kapcsolja be újra.
- 4. A nyomtató belsejében lévő felesleges festék eltávolításához nyomtasson ki egy tisztítólapot. Lásd: [Tisztítóoldal nyomtatása.](#page-54-0)
- 5. Nyomtasson bemutató oldalt a nyomtató ellenőrzésére.
	- a. Ha a nyomtató alvó üzemmódban van (az Üzemkész jelzőfény halványan világít), nyomja meg a Folytatás/Mégse gombot  $(4)$ z) a nyomtató felébresztéséhez.

b. Nyomja le és tartsa lenyomva a Folytatás/Mégse gombot  $(\downarrow \times)$  a kezelőpanelen, amíg az Üzemkész

jelzőfény  $\left(\begin{matrix}1\end{matrix}\right)$  villogni nem kezd, majd engedje fel a gombot.

Ha ezek közül a lépések közül egyik sem oldja meg a problémát, a nyomtatót szervizelni kell. Forduljon a HP ügyfélszolgálatához.

### Papírelakadás megszüntetése az adagolótálcánál

A következő eljárással háríthatja el az adagolótálcában lévő papírelakadásokat.

 $\triangle$  VIGYÁZAT! Ne használjon éles tárgyat, például csipeszt vagy tűhegyű fogót az elakadás megszüntetéséhez. Az éles tárgyak által okozott károkra nem vonatkozik a garancia.

Az elakadt nyomathordozó eltávolításánál úgy járjon el, hogy egyenesen kihúzza az elakadt hordozót a készülékből. Ha az elakadt hordozót valamilyen szögben húzza ki a készülékből, azzal károsodást okozhat.

 $\mathbb{R}$  MEGJEGYZÉS: Attól függően, hogy hol történt az elakadás, a következő lépések valamelyikének végrehajtására lehet szükség.

1. Nyissa ki a nyomtatókazetta-tartó ajtaját, és távolítsa el a nyomtatókazettát.

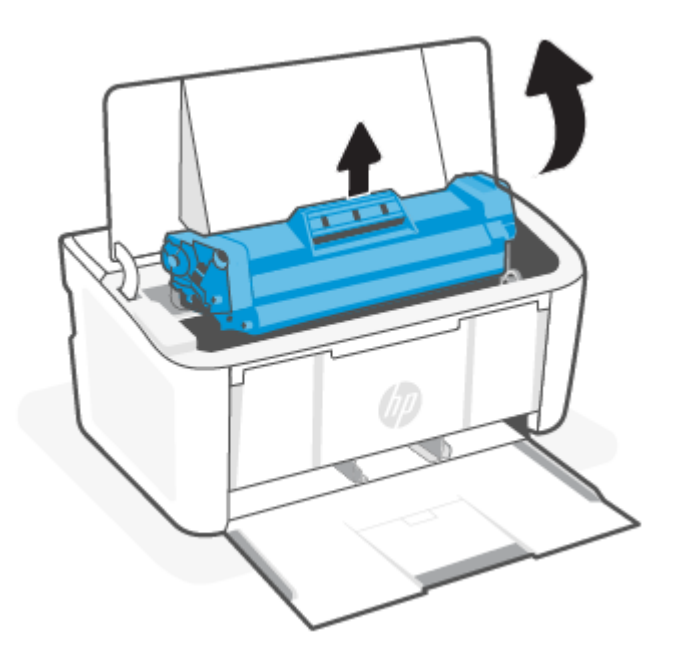

2. Vegye ki a papírköteget az adagolótálcából.

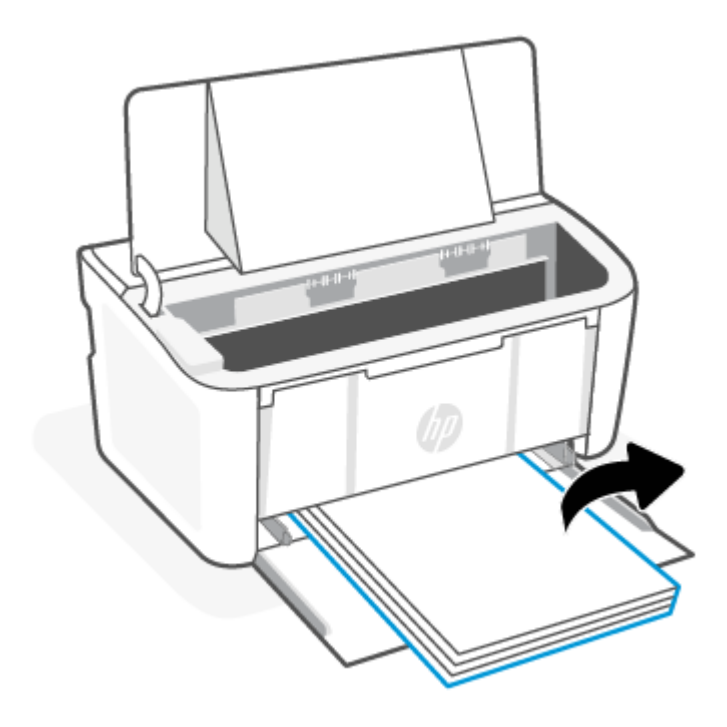

3. Két kézzel fogja meg az elakadt nyomathordozót azon az oldalon, ahol legjobban látszik (ez lehet a közepe is), és óvatosan szabadítsa ki a készülékből.

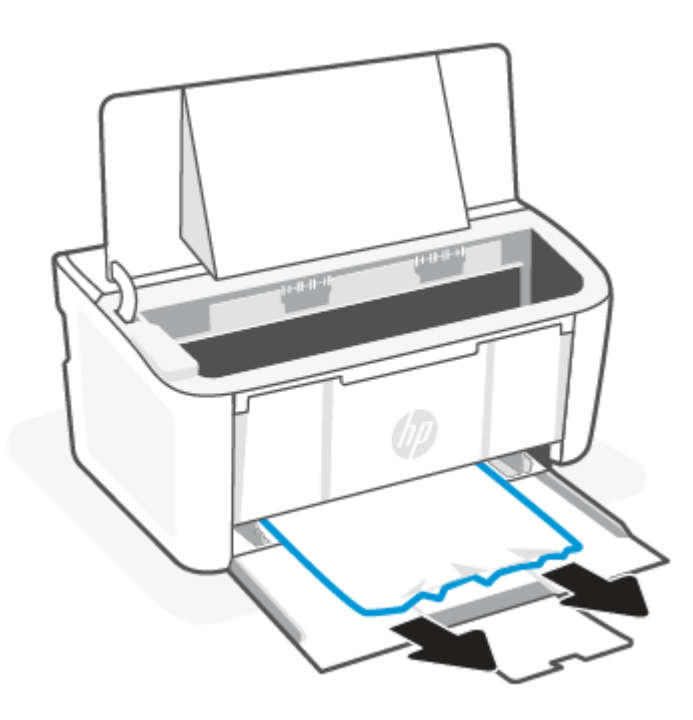

4. Tegye vissza a nyomtatókazettát, és csukja be a nyomtatókazetta-tartó ajtaját.

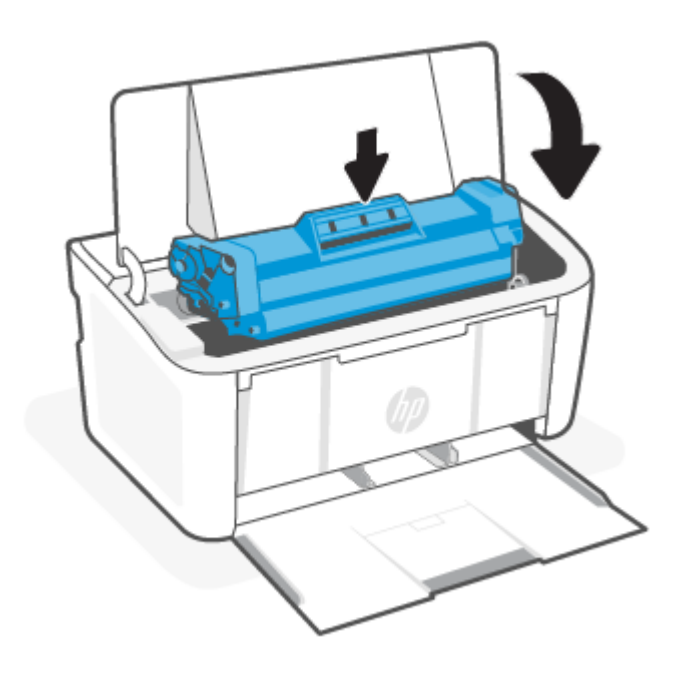

## Elakadás megszüntetése a készülék belsejében

A következő eljárással ellenőrizheti, hogy vannak-e elakadások a termék belsejében.

1. Nyissa ki a nyomtatókazetta-tartó ajtaját, és távolítsa el a nyomtatókazettát.

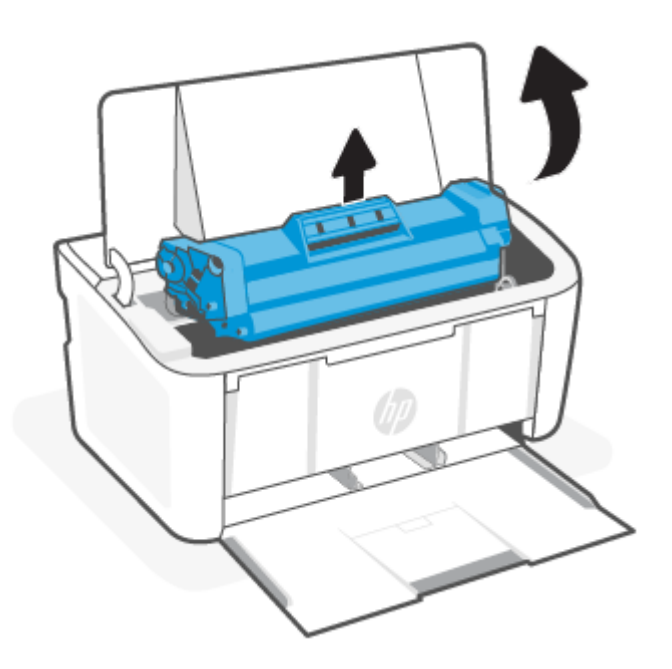

VIGYÁZAT! A nyomtatókazetta sérülésének elkerülése érdekében ne tegye ki fény hatásának. Fedje le egy darab papírral.

2. Ha látja az elakadt papírt, fogja meg, és óvatosan húzza ki a készülékből.

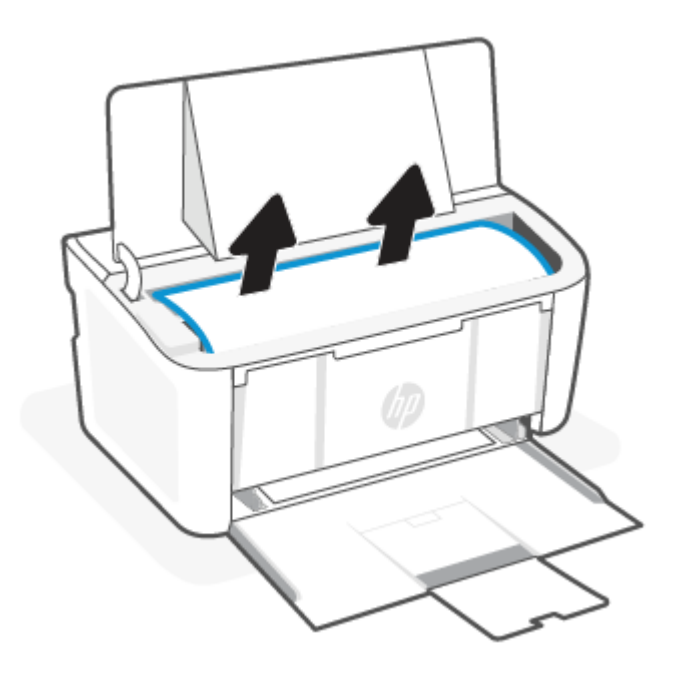

3. Tegye vissza a nyomtatókazettát, és csukja be a nyomtatókazetta-tartó ajtaját.

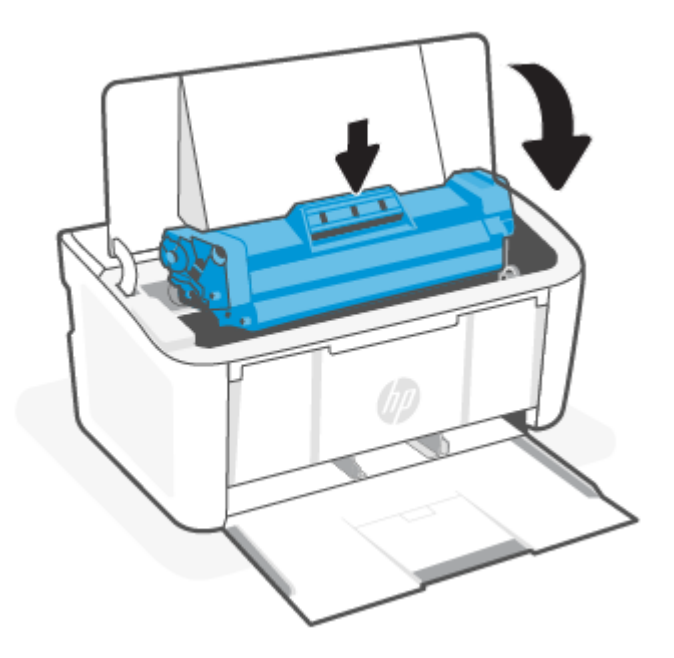

### Elakadások megszüntetése a kimeneti területen

A következő eljárással megnézhet minden olyan helyet a kimeneti területeken, ahol elakadás fordulhat elő.

VIGYÁZAT! Ne használjon éles tárgyat, például csipeszt vagy tűhegyű fogót az elakadás megszüntetéséhez. Az éles tárgyak által okozott károkra nem vonatkozik a garancia.

1. Nyissa ki a nyomtatókazetta-tartó ajtaját, és távolítsa el a nyomtatókazettát.

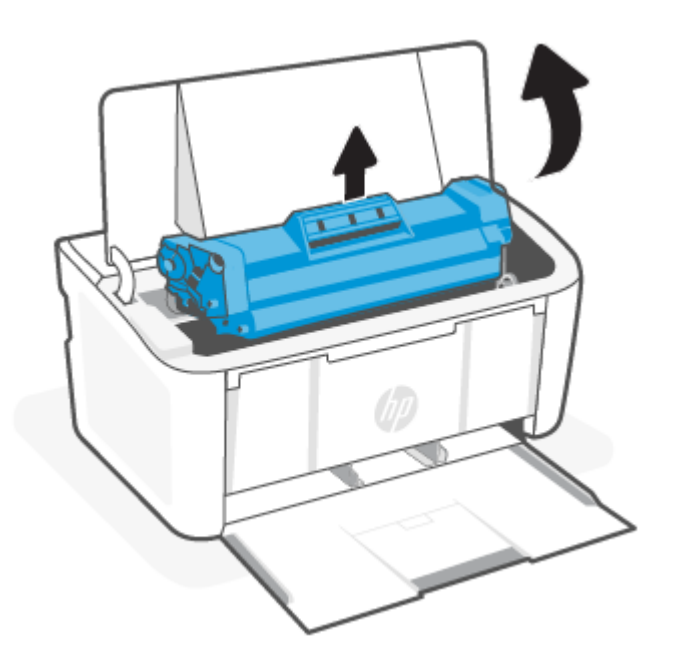

2. Tartsa nyitva a nyomtatókazetta-tartó ajtaját, majd két kézzel fogja meg az elakadt nyomathordozót azon az oldalon, ahol legjobban látható (ez lehet a közepe is), és óvatosan húzza ki a termékből.

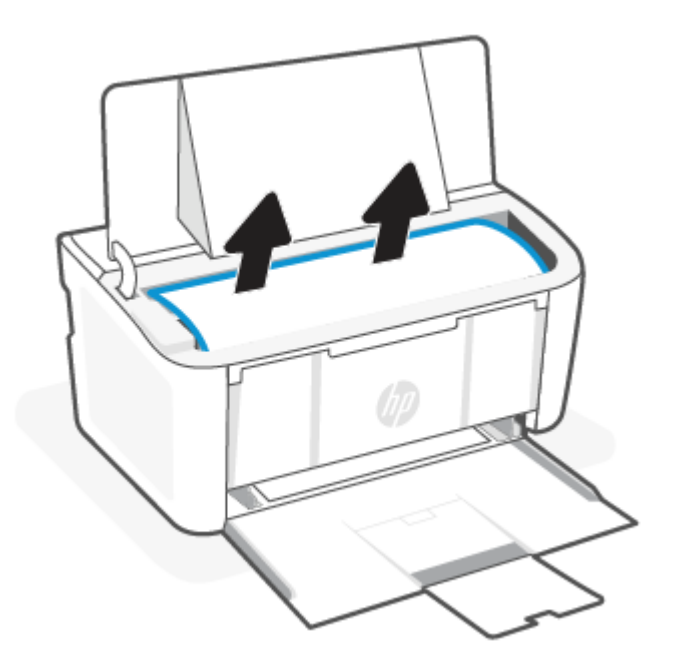

3. Tegye vissza a nyomtatókazettát, és csukja be a nyomtatókazetta-tartó ajtaját.

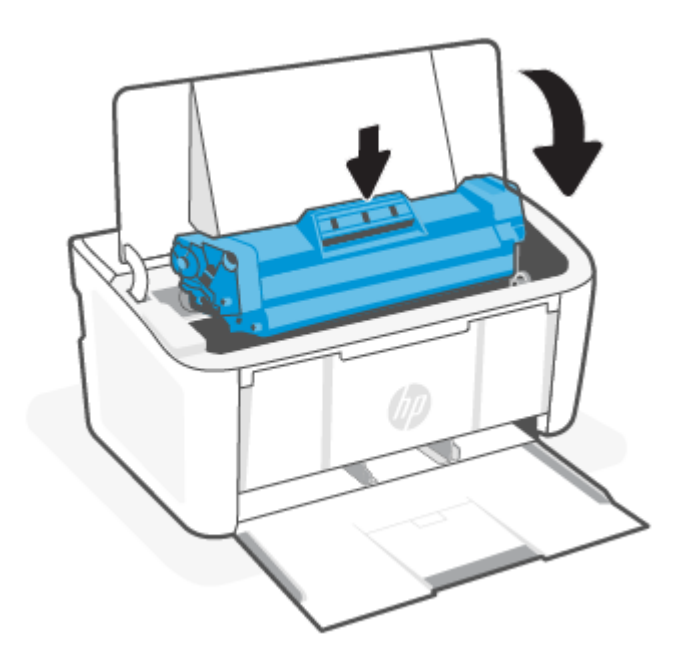

## A nyomtatási minőség javítása

A következő információk olyan hibaelhárítási lépéseket ismertetnek, amelyekkel a nyomtatási minőség problémái oldhatók meg, például a következők:

- Festékelkenődés
- Elmosódott nyomat
- Sötét nyomat
- Halvány nyomat
- Csíkok
- Hiányzó toner
- Elszórt festékpöttyök
- Laza nyomtatófesték
- Ferde képek

Az ilyen és hasonló nyomtatási minőségproblémák megoldásához a következő megoldásokkal próbálkozhat az itt bemutatott sorrendben.

Adott képhibák megoldásával kapcsolatos információkért lásd: Nyomtatási minőséggel kapcsolatos hibák elhárítása.

### Frissítse a nyomtató firmware-t

Próbálja frissíteni a nyomtató firmware-t.

További információ: [A belső vezérlőprogram \(firmware\) frissítése.](#page-36-0)

### Nyomtatás másik szoftveralkalmazásból

Próbáljon meg másik szoftveralkalmazásból nyomtatni. Ha az oldal nyomtatása helyesen történik, akkor azzal a szoftverrel van probléma, amelyből nyomtatott.

### Ellenőrizze a nyomtatási feladat papírtípus beállítását.

Ha valamilyen szoftveralkalmazásból nyomtat, és a nyomtatott lapon elkenődés, elmosódott vagy sötét nyomat, szétszóródott festékpöttyök, gyengén tapadó festék, kisebb területen hiányzó festék található vagy a papír felgöndörödött.

#### A nyomtató papírtípus-beállításának ellenőrzése

Ellenőrizze az adagolótálcára betöltött papír típusát, és szükség szerint módosítsa a beállítást.

- 1. Ellenőrizze, hogy a nyomtató adagolótálcájába a megfelelő típusú papír van-e betöltve.
- 2. Ellenőrizze, hogy a papír megfelelően van-e betöltve. Lásd: [Töltsön papírt a nyomtatóba.](#page-18-0)

#### A papírtípus beállításának ellenőrzése (Windows)

Ellenőrizze a papírtípus-beállítást Windows rendszerben, és szükség szerint módosítsa a beállítást.

- 1. Válassza a **Nyomtatás** lehetőséget a szoftverprogramban.
- 2. Válassza ki a nyomtatót, majd kattintson a Tulajdonságok vagy a Beállítások gombra.
- 3. Kattintson a Papír/minőség fülre.
- 4. A Papírtípus legördülő listából válassza ki a használt papírtípusnak megfelelő beállítást, majd kattintson az OK gombra.
- 5. A Dokumentum tulajdonságai párbeszédpanel bezárásához kattintson az OK gombra. A Nyomtatás párbeszédpanelen kattintson az OK gombra a feladat kinyomtatásához.

#### A papírtípus-beállítás ellenőrzése (macOS)

Ellenőrizze a papírtípus-beállítást macOS rendszerben, és szükség szerint módosítsa a beállítást.

- 1. Kattintson a Fájl menüre, majd kattintson a Nyomtatás opcióra.
- 2. A Nyomtató menüben válassza ki a nyomtatót.
- 3. Alapértelmezés szerint a nyomtató-illesztőprogram a Példányok és oldalak menüt jeleníti meg. Nyissa meg a menük legördülő listáját, majd kattintson a Kivitelezés menüre.
- 4. Válassza ki a használni kívánt típust a Médiatípus legördülő listáról.
- 5. Kattintson a Nyomtatás gombra.

#### A tonerkazetta állapotának ellenőrzése

Kövesse az alábbi lépéseket a festékkazetták becsült hátralévő élettartamának, illetve az esetleges más cserélhető kellékalkatrészek állapotának ellenőrzéséhez.

### <span id="page-54-0"></span>Első lépés: A kellékekkel kapcsolatos adatok megkeresése a konfigurációs oldalon

A kellékekkel kapcsolatos adatokat a konfigurációs oldal tartalmazza.

- 1. Ha a nyomtató alvó üzemmódban van (az Üzemkész jelzőfény halványan világít), nyomja meg a Folytatás/ Mégse gombot  $(x)$  a nyomtató felébresztéséhez.
- 2. Nyomja le és tartsa lenyomva a Folytatás/Mégse gombot  $\langle \psi | \mathbf{x} \rangle$  a kezelőpanelen, amíg az Üzemkész jelzőfény  $\binom{1}{1}$  villogni nem kezd, majd engedje fel a gombot.

#### Második lépés: Kellékek állapotának ellenőrzése

A konfigurációs oldal tájékoztatást nyújt a kazettákról és más cserélhető alkatrészekről.

1. A konfigurációs oldalon tekintheti meg a tonerkazetták kellékállapoti jelentését, és a többi cserélhető, karbantartáshoz szükséges alkatrész állapotát (ha vannak ilyenek).

A becsült élettartama végére ért tonerkazetta használata nyomtatási minőséggel kapcsolatos hibákat okozhat. A konfigurációs oldal jelzi, ha egy kellék szintje nagyon alacsony.

Amint egy HP-tonerkazetta elérte a Nagyon alacsony szintet, a rá vonatkozó HP Premium Protection jótállás érvényessége megszűnik.

Ekkor a tonerkazettát nem kell cserélni, kivéve, ha a nyomtatási minőség már nem elfogadható. Gondoskodjon arról, hogy legyen kéznél cserekazetta, ha a nyomtatási minőség már nem elfogadható.

Ha úgy látja, hogy cserélnie kell egy tonerkazettát vagy más cserélhető alkatrészt, a konfigurációs oldal felsorolja az eredeti HP-alkatrészek cikkszámát.

2. Ellenőrizze, hogy eredeti HP-kazettát használ-e.

Az eredeti HP-tonerkazettán a "HP" felirat olvasható, vagy megtalálható rajta a HP-embléma. További tudnivalók a HP-kazetták felismerésével kapcsolatban: [www.hp.com/go/learnaboutsupplies.](https://www.hp.com/go/learnaboutsupplies)

### Kazetta tisztítása

A nyomtatási folyamat során a kazettákat beszennyezheti a papírpor, és ez olyan, a nyomtatás minőségét befolyásoló jelenségeket okozhat, mint a háttérrel kapcsolatos problémák, a függőleges sötét sávok vagy az ismétlődő vízszintes sávozódás.

A nyomtatási minőséggel kapcsolatos fenti problémák megoldásához indítsa el a Kazetta tisztítása üzemmódot, és kezdje meg a tisztítási folyamatot. Lásd: Tisztítóoldal nyomtatása.

### Tisztítóoldal nyomtatása

A nyomtatási folyamat során papír, festék és porszemcsék gyűlhetnek fel a nyomtatóban, ezek pedig ronthatják a nyomtatási minőséget (festékfoltok, elmosódás, csíkozás, ismétlődő jelek).

Tisztítólap nyomtatásához kövesse az alábbi eljárást.

- 1. Nyissa meg a HP Embedded Web Servert. Lásd: [Hozzáférés az Embedded Web Serverhez \(EWS\).](#page-30-0)
- 2. Kattintson a Rendszer fülre, majd a Szerviz elemre.
- 3. A Kazetta tisztítása üzemmód területen kattintson a Start gombra a tisztítási folyamat megkezdéséhez.

### A tonerkazetta vizuális vizsgálata

Vizsgálja meg a tonerkazettát a következő lépésekkel.

- 1. Vegye ki a tonerkazettákat a nyomtatóból, és ellenőrizze, hogy el lett-e távolítva a zárószalag.
- 2. Ellenőrizze, nem sérült-e a memóriakártya.
- 3. Vizsgálja meg a zöld képalkotó henger felületét.
- VIGYÁZAT! Ne érintse meg a képalkotó hengert! A képalkotó hengeren lévő ujjlenyomatok minőségi problémákat okozhatnak a nyomtatásban.
- 4. Ha karcolások, ujjlenyomatok vagy egyéb sérülés látható a képalkotó dobon, cserélje ki a tonerkazettát.
- 5. Helyezze vissza a tonerkazettát, és néhány oldal kinyomtatásával ellenőrizze, hogy megoldódott-e a probléma.

### Ellenőrizze a papírt és a nyomtatási környezetet

Olyan papír használatából, amely nem felel meg a HP specifikációinak, nyomtatási minőségi problémák adódhatnak. A környezet közvetlenül befolyásolhatja a nyomtatási minőséget. Kövesse az alábbi lépéseket a papír és a nyomtatási környezet ellenőrzéséhez.

### Első lépés: Olyan papírt használjon, amely megfelel a HP specifikációinak

Egyes nyomtatási minőségi problémák abból adódnak, hogy olyan papírt használnak, ami nem felel meg a HP specifikációinak.

- Mindig a készülék által támogatott típusú és grammsúlyú papírt használjon.
- Olyan papírt használjon, amely jó minőségű, nincsenek rajta vágások, szakadások, hasadások, foltok, laza részek, por, gyűrődések, hiányok, kapcsok, valamint felgöndörödött vagy hajlított élek.
- Olyan papírt használjon, amelyre korábban nem nyomtattak.
- Olyan papírt használjon, amely nem tartalmaz fémes anyagot, például csillámot.
- Használjon lézernyomtatóban való használatra tervezett papírt. Ne használjon csak tintasugaras nyomtatóban való használatra tervezett papírt.
- Ne használjon túl durva papírt. Általában jobb nyomtatási minőséget eredményez, ha simább papírt használ.

#### Második lépés: Ellenőrizze a környezetet.

A környezet közvetlenül befolyásolhatja a nyomtatási minőséget, és gyakori oka a nyomtatási minőség és a papírbehúzás problémáinak. Próbálja a következő megoldásokat:

- Vigye el a nyomtatót a huzatos helyről, például a nyitott ablak, ajtó vagy a légkondicionáló nyílásainak közeléből.
- Győződjön meg róla, hogy a nyomtató nincs kitéve a specifikációkat meghaladó hőmérsékletnek vagy nedvességnek.
- Ne helyezze a nyomtatót szűk térbe, például szekrénybe.
- A nyomtatót ellenálló, egyenes felületre helyezze.
- <span id="page-56-0"></span>Távolítsa el a nyomtató szellőzőit elzáró tárgyakat. Szükséges, hogy a nyomtató minden oldalról jól szellőzzön, így felülről is.
- Óvja a nyomtatót a lebegő szennyeződéstől, portól, gőztől, zsiradéktól vagy más anyagtól, ami a gép belsejében lerakódást okozhat.

### Állítsa be a nyomtatási sűrűséget

Ha a nyomatok színe túl sötét vagy világos, állítsa be a nyomtatási sűrűséget.

A következő lépéseket hajtsa végre a nyomtatási sűrűség módosításához.

- 1. Nyissa meg a HP Embedded Web Servert. Lásd: [Hozzáférés az Embedded Web Serverhez \(EWS\).](#page-30-0)
- 2. Kattintson a Rendszer fülre, majd válassza a Rendszerbeállítás pontot a bal oldali navigációs panelen.
- 3. Válassza ki a helyes sűrűségi beállítást.
- 4. A módosítások mentéséhez kattintson az **Alkalmaz** gombra.

## Nyomtatási minőséggel kapcsolatos hibák elhárítása

A következő információk olyan gyakori hibaelhárítási lépéseket ismertetnek, amelyekkel megoldhatja a képhibákkal kapcsolatos problémákat. Emellett az egyes képhibákra vonatkozó példákat és a megoldásukhoz szükséges lépéseket is tartalmazzák.

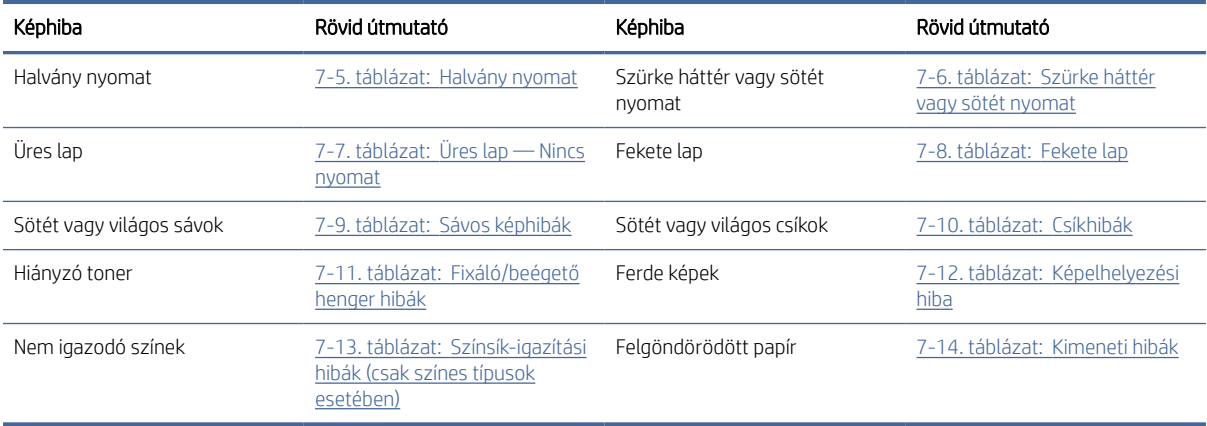

#### 7-4. táblázat: Képhibák és megoldásaik rövid útmutatója

A képhibák, bármi is okozza őket gyakran megszüntethetők ugyanazon lépések alkalmazásával. Használja a következő lépéseket kiindulási pontként a képhibákkal kapcsolatos gondok megoldására.

- 1. Nyomtassa ki újra a dokumentumot. A nyomtatási minőség problémái szakaszos természetűek, vagy teljesen megszűnhetnek a nyomtatás folytatásával.
- 2. Ellenőrizze a kazetta állapotát. Ha a kazetta nagyon alacsony szinten áll (túllépte névleges élettartamát), cserélje ki a kazettát.
- 3. Ellenőrizze, hogy az illesztőprogram és a tálca nyomtatási módjának beállításai megfelelnek-e a tálcába töltött adathordozónak. Próbáljon meg egy másik csomagból származó adathordozót vagy egy másik tálcát használni. Próbálkozzon másik nyomtatási móddal.
- <span id="page-57-0"></span>4. Győződjön meg róla, hogy a nyomtató a megengedett üzemi hőmérséklet/páratartalom mellett működike.
- 5. Győződjön meg róla, hogy az adott papírméretet és papírtípust támogatja-e a nyomtató. A nyomtató által támogatott papírméretek és -típusok listájáért tekintse meg a nyomtató támogatási oldalát az alábbi címen: [www.hp.com/support.](https://www.hp.com/support)

 $\mathbb{B}^*$  MEGJEGYZÉS: A "fixálás" kifejezés a nyomtatási folyamatnak arra a részére utal, amikor a toner rögzül a papíron.

A következő példákban olyan letter méretű papírokat írunk le, amelyek a rövid oldalukkal kezdve haladtak át a nyomtatón.

#### 7-5. táblázat: Halvány nyomat

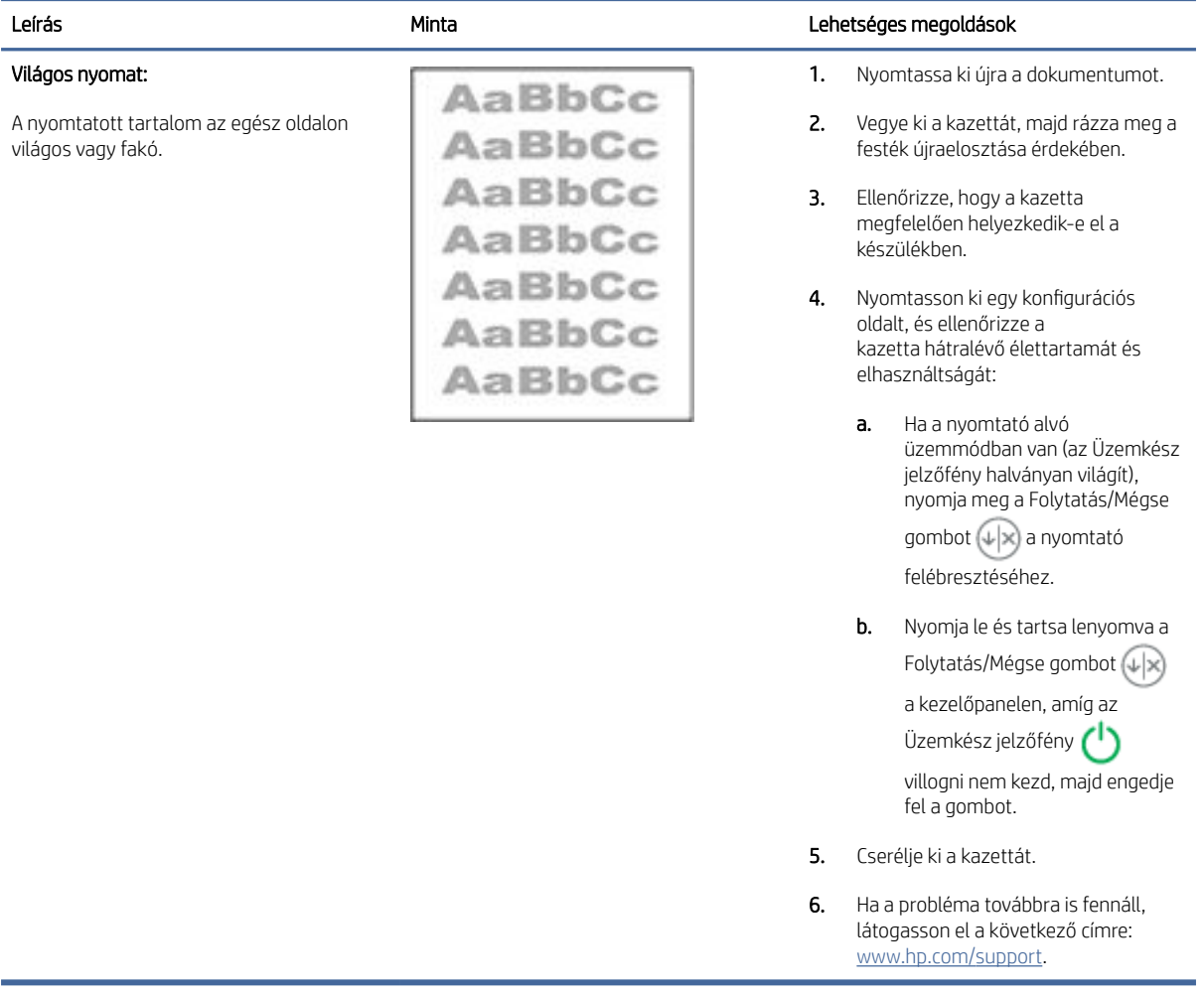

#### <span id="page-58-0"></span>7-6. táblázat: Szürke háttér vagy sötét nyomat

Í,

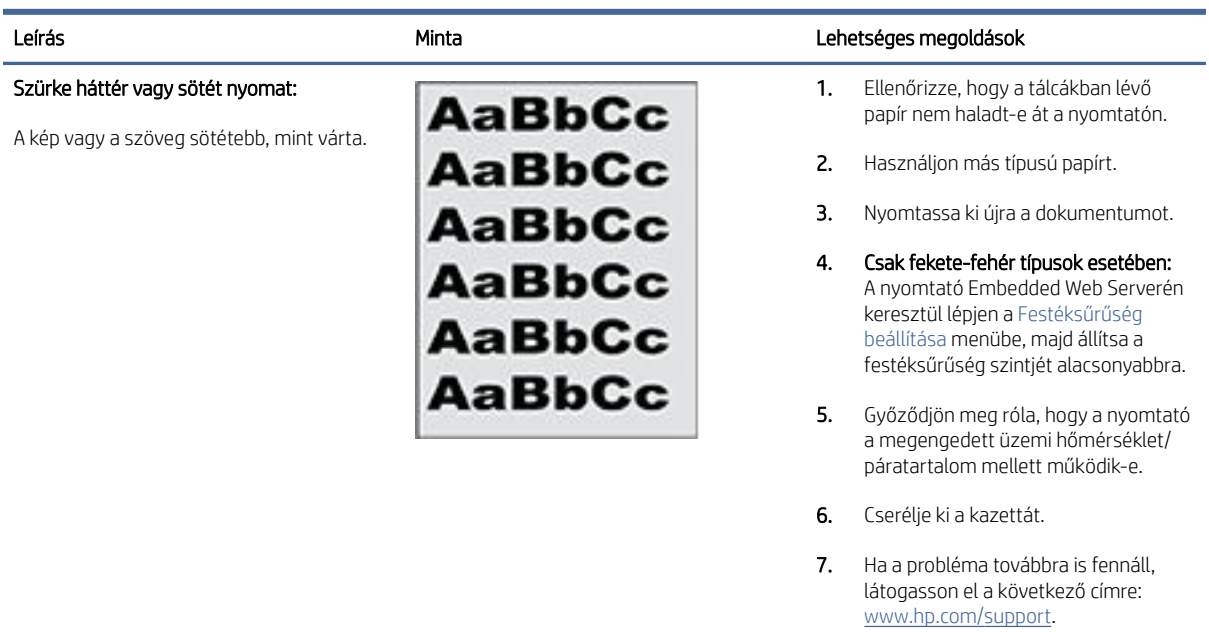

#### 7-7. táblázat: Üres lap — Nincs nyomat

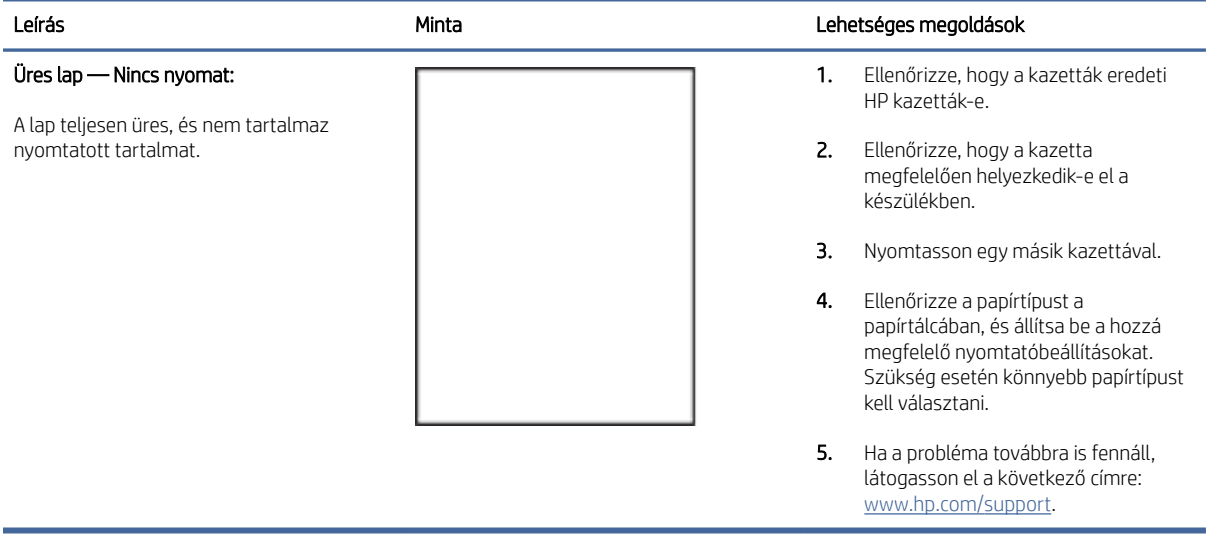

#### <span id="page-59-0"></span>7-8. táblázat: Fekete lap

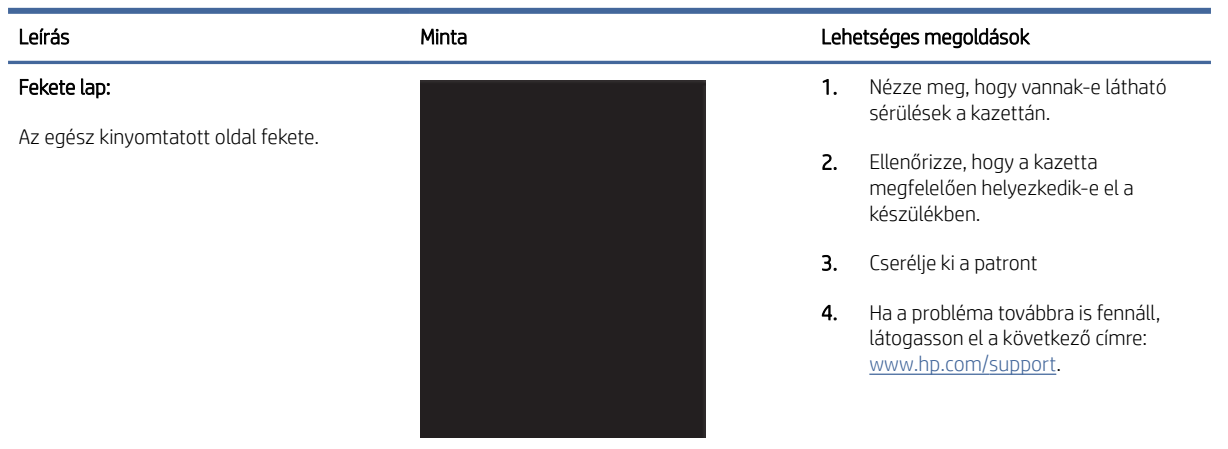

#### 7-9. táblázat: Sávos képhibák

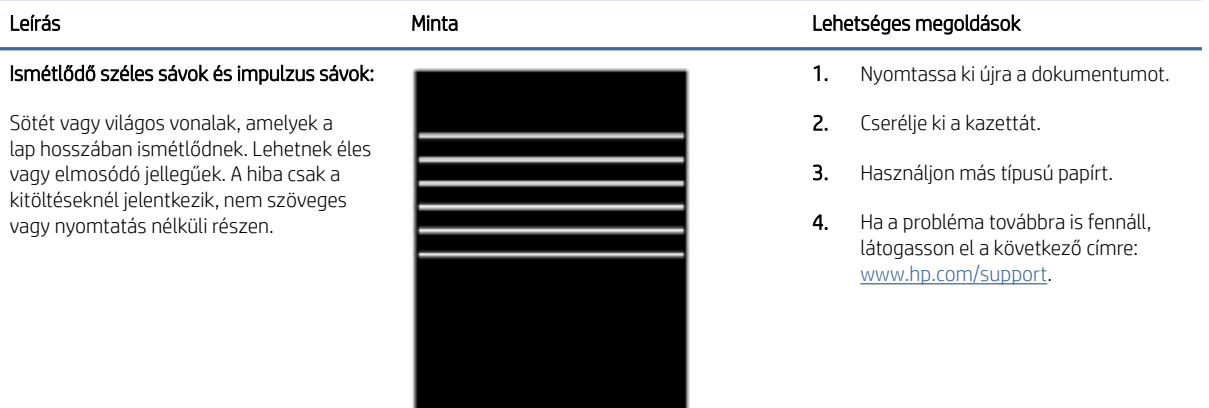

#### 7-10. táblázat: Csíkhibák

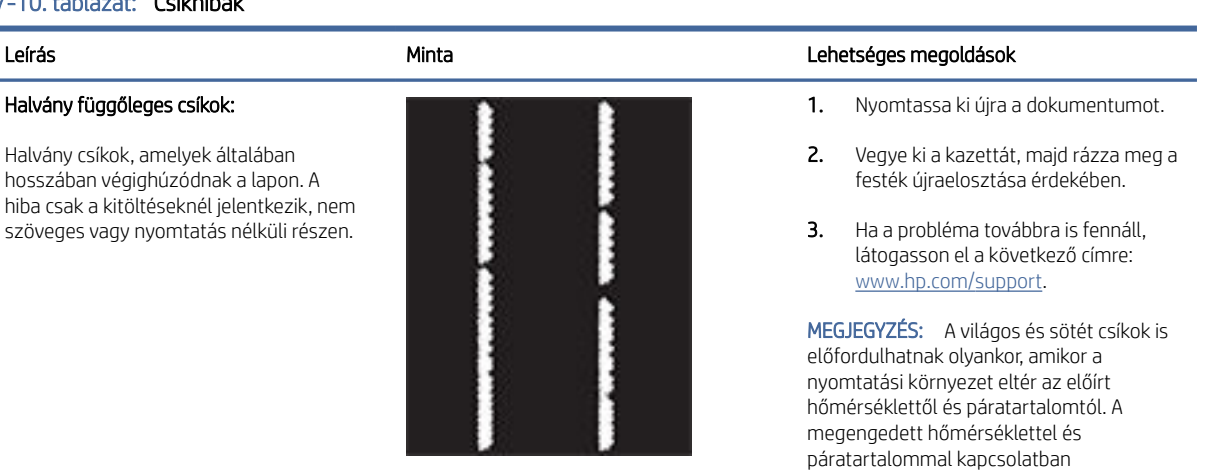

tanulmányozza a nyomtató környezeti specifikációit.

### <span id="page-60-0"></span>7-10. táblázat: Csíkhibák (folytatás)

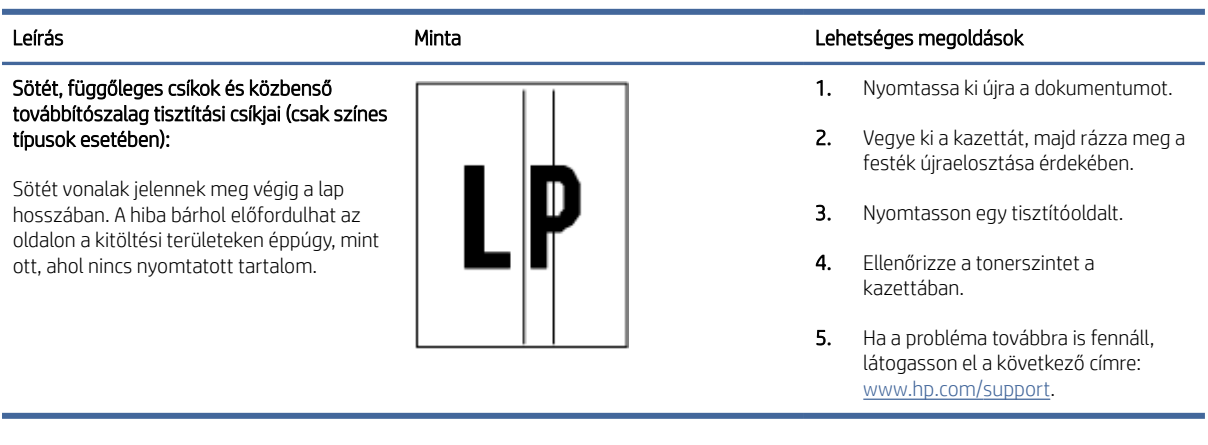

### 7-11. táblázat: Fixáló/beégető henger hibák

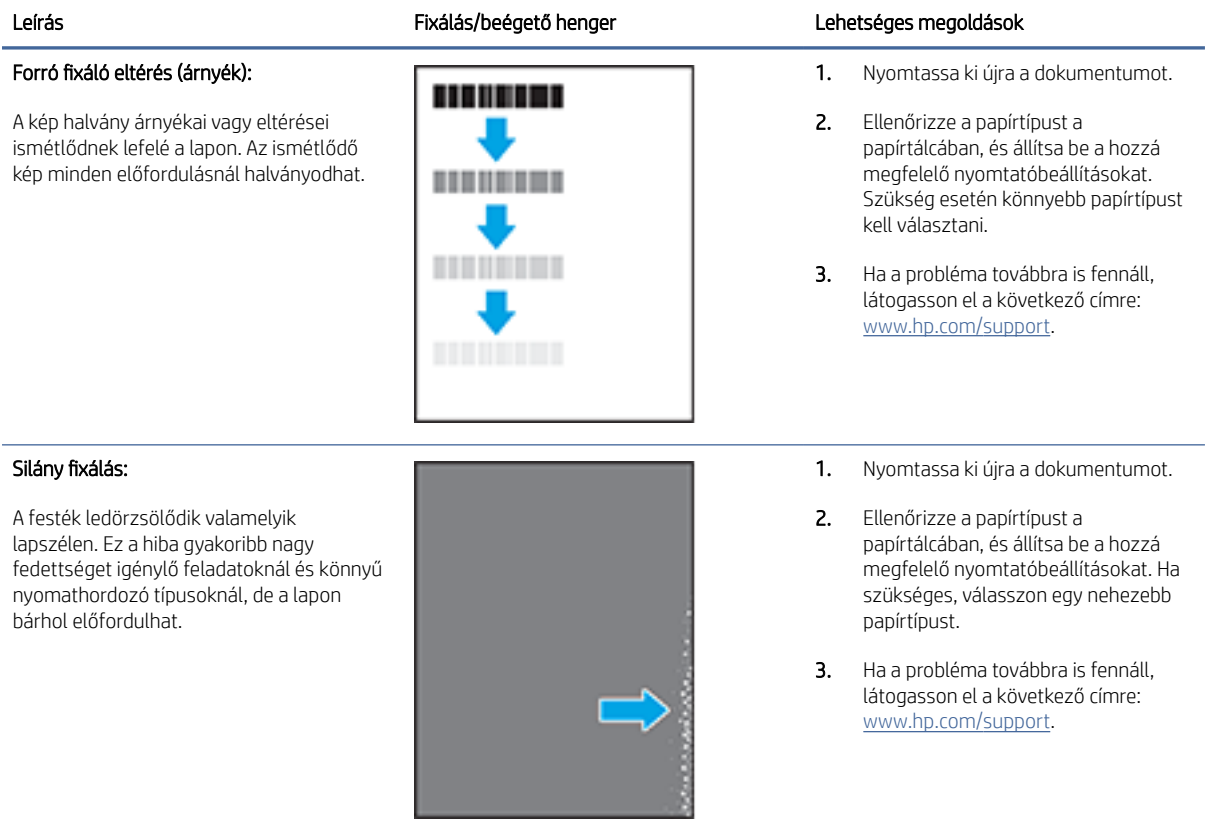

#### <span id="page-61-0"></span>7-12. táblázat: Képelhelyezési hiba

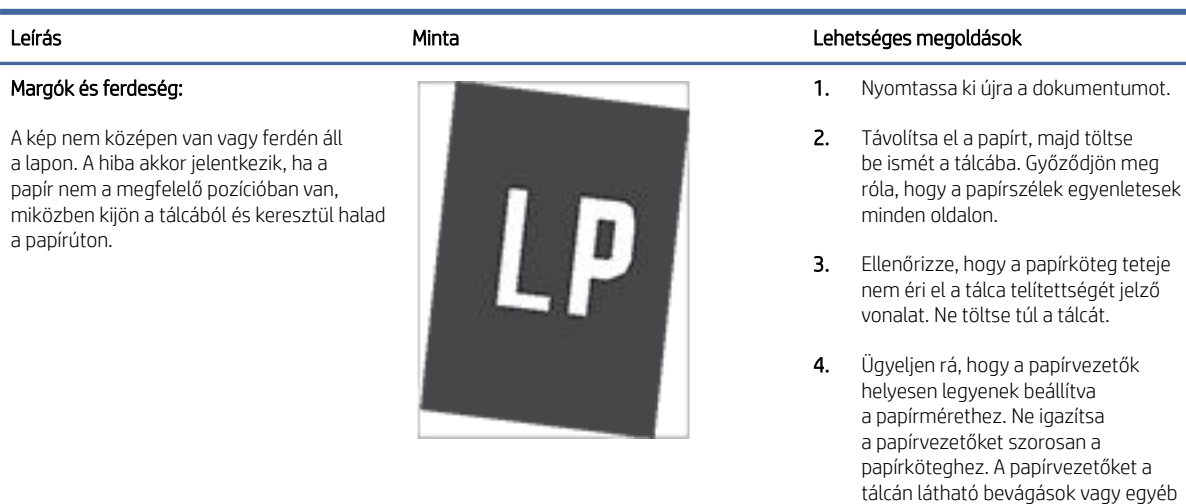

5. Ha a probléma továbbra is fennáll, látogasson el a következő címre: [www.hp.com/support.](https://www.hp.com/support)

> könnyebb papírtípusnál a nyomtatás alacsonyabb hőmérsékleten történik. Próbálja a papírt száraz környezetben tárolni, vagy használjon frissen felbontott papírköteget.

jelölések szerint állítsa be.

#### 7-13. táblázat: Színsík-igazítási hibák (csak színes típusok esetében)

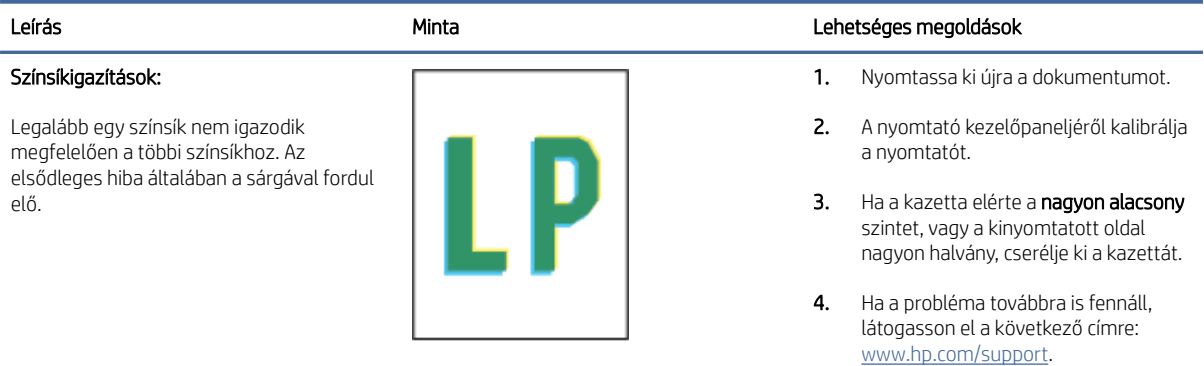

#### 7-14. táblázat: Kimeneti hibák

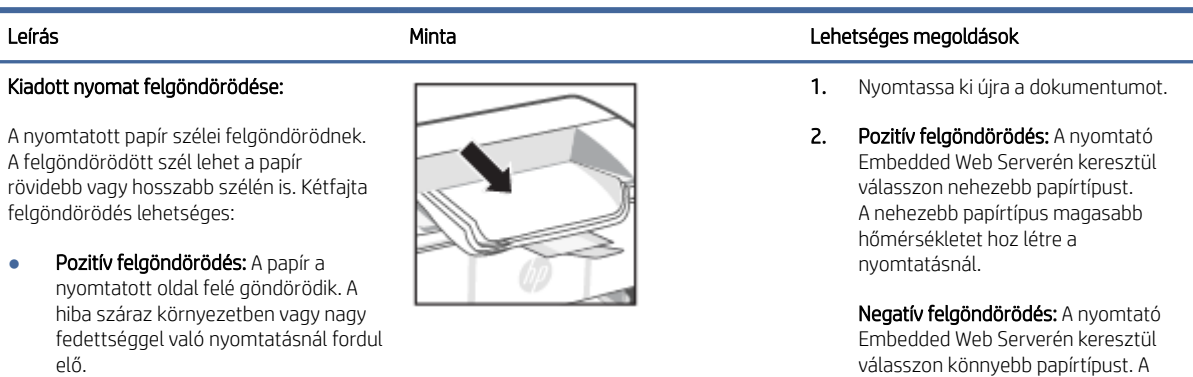

54 7. fejezet Problémák megoldása

#### 7-14. táblázat: Kimeneti hibák (folytatás)

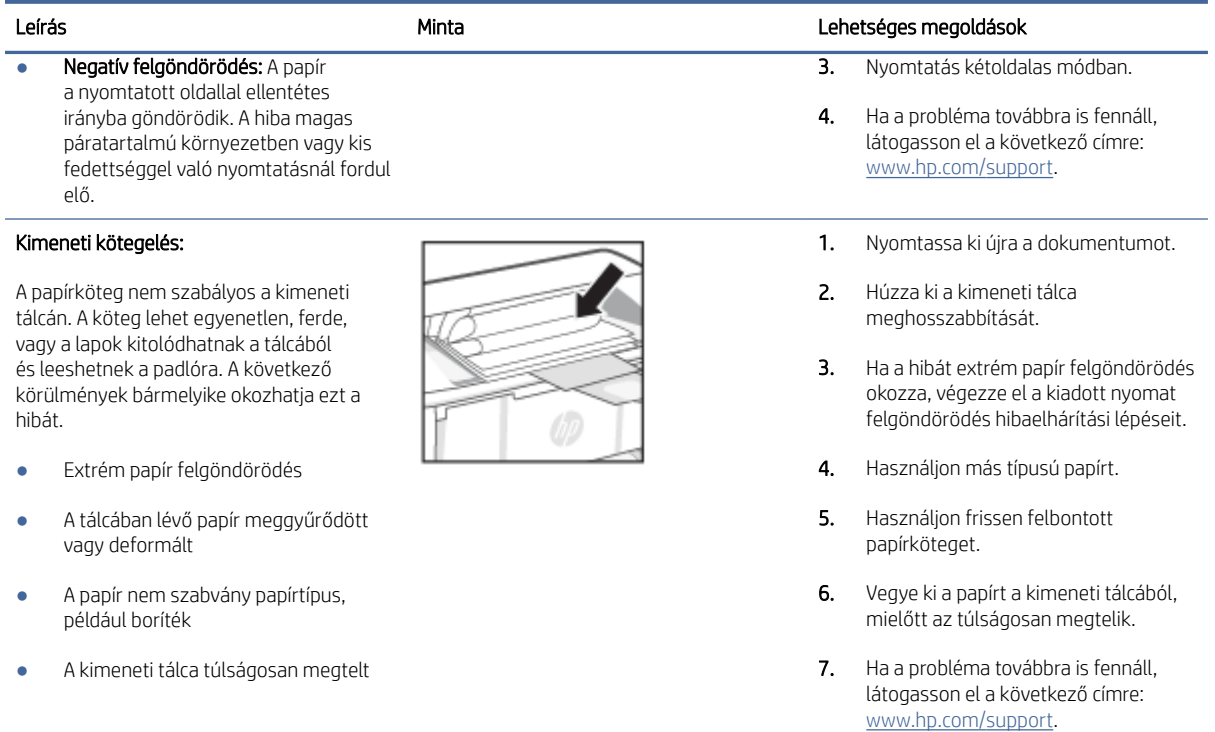

## Vezeték nélküli hálózat problémáinak megoldása

Ez a témakör a vezeték nélküli hálózattal kapcsolatos problémák hibaelhárításának módját ismerteti.

### Vezeték nélküli kapcsolatok ellenőrzőlistája

Tekintse meg az alábbi listát a gyakori vezeték nélküli kapcsolati problémák megoldásához.

- Ellenőrizze, hogy a nyomtató és a vezeték nélküli útválasztó be van-e kapcsolva és feszültség alatt van-e. Azt is ellenőrizze, hogy a nyomtatóba beépített vezeték nélküli rádió be van-e kapcsolva.
- Győződjön meg róla, hogy a szolgáltatáskészlet-azonosító (SSID) helyes. Nyomtasson ki egy konfigurációs oldalt a szolgáltatáskészlet-azonosító megállapításához:
	- 1. Ha a nyomtató alvó üzemmódban van (az Üzemkész jelzőfény halványan világít), nyomja meg a Folytatás/Mégse gombot  $(4)$ a nyomtató felébresztéséhez.
	- 2. Nyomja le és tartsa lenyomva a Folytatás/Mégse gombot (4|x) a kezelőpanelen, amíg az Üzemkész

jelzőfény (<sup>1</sup>) villogni nem kezd, majd engedje fel a gombot.

Ha nem biztos benne, hogy az SSID helyes, futtassa le újra a vezeték nélküli beállítást.

Biztonságos hálózatokon ellenőrizze, hogy a biztonsági adatok megfelelőek-e. Ha a biztonsági adatok helytelenek, újból futtassa le a vezeték nélküli beállítást.

- Ha a vezeték nélküli hálózat megfelelően működik, próbáljon meg elérni másik számítógépeket a vezeték nélküli hálózatban. Ha a hálózat rendelkezik internet-hozzáféréssel, próbáljon meg csatlakozni az internethez vezeték nélküli kapcsolattal.
- Ellenőrizze, hogy a titkosítás módja (AES vagy TKIP) ugyanaz a készüléken, mint a vezeték nélküli hozzáférési ponton (WPA titkosítást alkalmazó hálózatok esetén).
- Ellenőrizze, hogy a nyomtató a vezeték nélküli hálózat hatókörén belül van-e. A legtöbb hálózat esetében a nyomtató nem lehet 30 méternél távolabb a vezeték nélküli hozzáférési ponttól (a vezeték nélküli útválasztótól).
- Ellenőrizze, hogy a vezeték nélküli jelet nem blokkolják akadályok. Távolítson el minden nagy fémtárgyat az elérési pont és a nyomtató közül. Ügyeljen arra, hogy fémet vagy betont tartalmazó rudak, falak vagy oszlopok ne válasszák el egymástól a nyomtatót és a vezeték nélküli elérési pontot.
- Győződjön meg róla, hogy a készülék távol van elhelyezve az olyan elektronikus eszközöktől, amelyek zavarhatják a vezeték nélküli jelet. Sok eszköz interferálhat a vezeték nélküli jellel, például motorok, vezeték nélküli telefonok, biztonsági rendszere kamerái, más vezeték nélküli hálózatok és egyes Bluetootheszközök.
- Győződjön meg róla, hogy a nyomtató illesztőprogramja telepítve van a számítógépen.
- Győződjön meg róla, hogy a megfelelő nyomtatóportot választotta ki.
- Győződjön meg róla, hogy a számítógép és a készülék azonos vezeték nélküli hálózathoz csatlakozik.
- macOS esetén ellenőrizze, hogy a vezeték nélküli útválasztó támogatja-e a Bonjourt.

### A nyomtató nem nyomtat, miután a vezeték nélküli konfiguráció befejeződött

Ha a nyomtató nem nyomtat a vezeték nélküli kapcsolat beállításának befejeződése után, próbálkozzon az alábbi megoldásokkal.

- 1. Győződjön meg róla, hogy a készülék be van-e kapcsolva és készenléti állapotban van.
- 2. Kapcsolja ki a számítógépre telepített, külső felektől kapott tűzfalakat.
- 3. Ellenőrizze, hogy a vezeték nélküli hálózat megfelelően működik-e.
- 4. Ellenőrizze, hogy a számítógép megfelelően működik-e. Szükség esetén indítsa újra a számítógépet.
- 5. Győződjön meg róla, hogy meg tudja nyitni a HP Embedded Web Servert a hálózatra kapcsolódó számítógépről.
- 6. Ha a probléma továbbra is fennáll, lásd: [A nyomtató nem tud nyomtatni.](#page-41-0)

### A nyomtató nem nyomtat, és a számítógéphez külső tűzfal van telepítve

Ha a nyomtató nem nyomtat, és a számítógépre harmadik féltől származó tűzfal van telepítve, próbálkozzon az alábbi megoldásokkal.

- 1. Frissítse a tűzfalat a gyártótól kapható legújabb frissítéssel.
- 2. Ha a nyomtató telepítése vagy a nyomtatás megkísérlése közben a programok kérik a tűzfal elérését, mindig engedélyezze a programok futtatását.
- 3. Ideiglenesen kapcsolja ki a tűzfalat, majd telepítse a vezeték nélküli nyomtatót a számítógépre. Kapcsolja be a tűzfalat, miután befejezte a vezeték nélküli készülék telepítését.

### A vezeték nélküli kapcsolat nem működik a vezeték nélküli útválasztó vagy a nyomtató megmozdítása után

Ha a vezeték nélküli kapcsolat nem működik a vezeték nélküli útválasztó vagy nyomtató áthelyezése után, próbálkozzon az alábbi megoldásokkal.

- 1. Ellenőrizze, hogy az útválasztó vagy a nyomtató ugyanahhoz a hálózathoz csatlakozik-e, mint a számítógép.
- 2. Nyomtasson ki egy konfigurációs oldalt.
	- a. Ha a nyomtató alvó üzemmódban van (az Üzemkész jelzőfény halványan világít), nyomja meg a Folytatás/Mégse gombot  $(4)$ a nyomtató felébresztéséhez.
	- **b.** Nyomja le és tartsa lenyomva a Folytatás/Mégse gombot  $\sqrt{2}$ a kezelőpanelen, amíg az Üzemkész jelzőfény  $\left(\begin{matrix}1\\1\end{matrix}\right)$  villogni nem kezd, majd engedje fel a gombot.
- 3. Vesse össze a konfigurációs oldalon látható szolgáltatáskészlet-azonosítót (SSID) a számítógép nyomtatókonfigurációs oldalán találhatóval.
- 4. Ha a számok nem egyeznek, a készülékek nem ugyanahhoz a hálózathoz csatlakoznak. Konfigurálja újra a nyomtató vezeték nélküli beállításait.

### Nem lehet több számítógépet csatlakoztatni a vezeték nélküli nyomtatóhoz

Amennyiben további számítógépek nem tudnak csatlakozni a vezeték nélküli nyomtatóhoz, próbálkozzon az alábbi megoldásokkal.

- 1. Győződjön meg róla, hogy a többi számítógép a vezeték nélküli tartományon belül van, és semmi sem akadályozza a jelet. A legtöbb hálózat esetében a vezeték nélküli tartomány a hozzáférési ponttól távolságon belül található.
- 2. Győződjön meg róla, hogy a nyomtató be van kapcsolva és üzemkész állapotban van.
- 3. Gondoskodjon róla, hogy 5 egyidejű Wi-Fi Direct felhasználónál több ne legyen a rendszeren.
- 4. Kapcsoljon ki minden külső tűzfalat a számítógépen.
- 5. Győződjön meg róla, hogy a vezeték nélküli hálózat megfelelően működik.
- 6. Győződjön meg róla, hogy a számítógép megfelelően működik. Ha szükséges, indítsa újra a számítógépet.

### A vezeték nélküli nyomtató kommunikációja megszakad, ha VPN-hez csatlakoztatják

Általában nem csatlakozhat egyszerre VPN-hez és más hálózatokhoz.

Szüntesse meg a VPN-kapcsolatot, majd csatlakoztassa újra a nyomtatót és az eszközt ugyanahhoz a vezeték nélküli hálózathoz.

### A hálózat nem jelenik meg a vezeték nélküli hálózatok listájában

Ha a hálózat nem jelenik meg a vezeték nélküli hálózatok listájában, próbálkozzon az alábbi megoldásokkal.

- Győződjön meg róla, hogy a vezeték nélküli útválasztó be van kapcsolva és áram alatt van.
- Lehet, hogy a hálózat rejtve marad. De rejtett hálózathoz is lehet csatlakozni.

### A vezeték nélküli hálózat nem működik.

Ha a vezeték nélküli hálózat nem működik, próbálkozzon az alábbi megoldásokkal.

- 1. Annak ellenőrzésére, hogy a hálózat kommunikációja megszakadt-e, csatlakoztasson más készülékeket a hálózathoz.
- 2. A hálózati kommunikáció teszteléséhez alkalmazza a "ping" parancsot a hálózaton.
	- a. Nyisson meg egy parancssori felszólítást a számítógépen.
		- Windows rendszernél kattintson a Start, majd a Futtatás pontra, írja be a cmd karaktereket, és nyomja meg az Enter-t.
		- macOS rendszer esetén lépjen az Alkalmazások, majd a Segédeszközök lehetőségre és nyissa meg a Terminál elemet.
	- b. Gépelje be a ping szót, utána pedig az útválasztó IP-címét.
	- c. Ha az ablakban körbejárási idők jelennek meg, a hálózat és az eszköz is működik.
- 3. Ellenőrizze, hogy az útválasztó és a nyomtató ugyanahhoz a hálózathoz csatlakozik-e, mint a számítógép.
	- a. Nyomtasson ki egy konfigurációs oldalt.

Ha a nyomtató alvó üzemmódban van (az Üzemkész jelzőfény halványan világít), nyomja meg a Folytatás/Mégse gombot (+|x) a nyomtató felébresztéséhez. Nyomja le és tartsa lenyomva a

Folytatás/Mégse gombot  $(\downarrow \times)$  a kezelőpanelen, amíg az Üzemkész jelzőfény  $\langle \cdot \rangle$  villogni nem kezd, majd engedje fel a gombot.

- b. Vesse össze a konfigurációs oldalon látható szolgáltatáskészlet-azonosítót (SSID) a számítógép nyomtatókonfigurációs oldalán találhatóval.
- c. Ha a számok nem egyeznek, a készülékek nem ugyanahhoz a hálózathoz csatlakoznak. Konfigurálja újra a nyomtató vezeték nélküli beállításait.

### Végezze el a vezeték nélküli hálózat diagnosztikai tesztjét

A vezeték nélküli hálózat diagnosztikai tesztje a nyomtató kezelőpaneljén vagy az Embedded Web Serveren (EWS) keresztül végezhető el. A vezeték nélküli hálózat diagnosztikai tesztje tájékoztatást nyújt a vezeték nélküli hálózati beállításokról.

### Első módszer: Vezeték nélküli hálózat diagnosztikai tesztjének elvégzése az Embedded Web Server használatával

A HP Embedded Web Serverről futtathat egy diagnosztikai tesztet, amely információval szolgál a vezeték nélküli hálózat beállításairól.

- 1. Nyissa meg a HP Embedded Web Servert. Lásd: [Hozzáférés az Embedded Web Serverhez \(EWS\).](#page-30-0)
- 2. Válassza a **Hálózat** lapot.
- 3. A Vezeték nélküli hálózat beállításai oldalon győződjön meg róla, hogy a Be lehetőség ki van-e választva.
- 4. Kattintson a Tesztjelentés nyomtatása gombra a teszteredményeket mutató tesztoldal kinyomtatásához.

### Második módszer: Vezeték nélküli hálózati diagnosztikai teszt a nyomtató kezelőpanelről

A nyomtató kezelőpaneljéről futtathat egy diagnosztikai tesztet, amely információval szolgál a vezeték nélküli hálózat beállításairól.

- 1. Ha a nyomtató alvó üzemmódban van (az Üzemkész jelzőfény halványan világít), nyomja meg a Folytatás/ Mégse gombot  $(x)$  a nyomtató felébresztéséhez.
- 2. Nyomja meg és tartsa lenyomva a Vezeték nélküli kapcsolat gombot (sabb, mint 10 másodpercig (de kevesebb, mint 20 másodpercig).
- 3. Amikor az Üzemkész jelzőfény (1) villogni kezd, engedje fel a gombot.

### Az interferencia csökkentése vezeték nélküli hálózatban

Az alábbi ötletek segítségével csökkenthető az interferencia a vezeték nélküli hálózatokban:

- Tartsa távol a vezeték nélküli készülékeket a nagyobb fémtárgyaktól, pl. irattároló szekrénytől, illetve más elektromágneses készülékektől, pl. mikrohullámú sütőtől vagy vezeték nélküli telefontól. Ezek az eszközök zavarhatják a rádiójeleket.
- Tartsa távol a vezeték nélküli készülékeket a vastagabb falazatoktól és épületszerkezetektől. Ezek elnyelhetik a rádióhullámokat, és csökkenthetik a jelerősséget.
- Helyezze a vezeték nélküli útválasztót központi helyre úgy, hogy akadály nélküli sugárzást biztosítson a hálózathoz kapcsolódó nyomtatók számára.

## HP-támogatás

A termékekkel kapcsolatos legújabb frissítésekért és támogatási információkért látogasson el a támogatási webhelyre a következő címen:

#### [hp.com/support.](https://support.hp.com)

A HP online támogatási szolgálata különböző lehetőségeket biztosít a nyomtatóval kapcsolatos segítségnyújtáshoz:

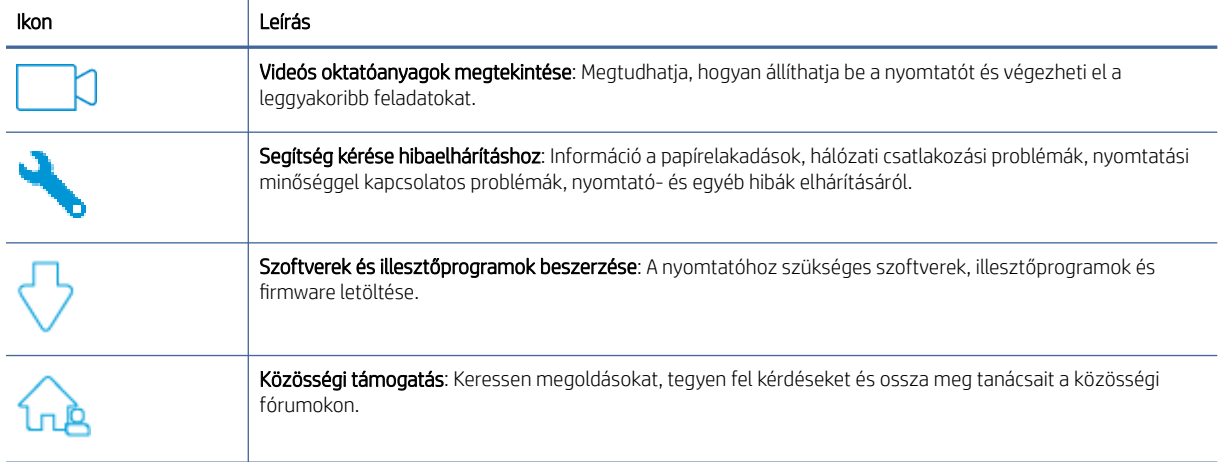

#### 7-15. táblázat: HP-támogatás

#### 7-15. táblázat: HP-támogatás (folytatás)

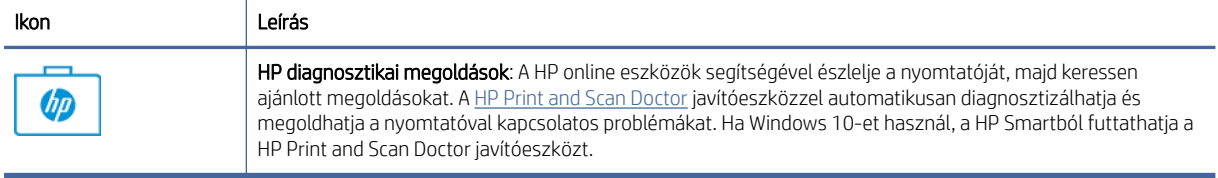

### Kapcsolatfelvétel

Ha egy probléma megoldásához egy HP műszaki támogatási képviselő segítségére van szüksége, látogasson el a HP támogatási webhelyére.

Látogasson el a következő címre: [www.hp.com/support.](https://www.hp.com/support) A következő kapcsolatfelvételi lehetőségek ingyenesen elérhetők a jótállással rendelkező ügyfelek számára (a jótállással nem rendelkező ügyfelek számára a HP szakemberek által biztosított támogatás díjfizetés ellenében vehető igénybe):

7-16. táblázat: Kapcsolatfelvétel

| Lehetőség | Leírás                                                                     |
|-----------|----------------------------------------------------------------------------|
|           | Csevegjen online a HP támogatási szakembereivel vagy virtuális ügynökével. |
| ↜         | HP szakember hívása telefonon.                                             |

A HP ügyfélszolgálattal való kapcsolatfelvétel esetén készüljön fel arra, hogy meg kell adnia a következő adatokat és információkat:

- Terméknév (a nyomtatón található)
- Termékszám (a nyomtató belsején lévő címkén található)
- Sorozatszám (a nyomtató belsején lévő címkén található)

### Nyomtató regisztrálása

A regisztrálás csupán néhány percet vesz igénybe, ezt követően azonban gyorsabb kiszolgálást, hatékonyabb ügyféltámogatást és terméktámogatási értesítéseket vehet igénybe.

Ha nyomtatóját nem regisztrálta a szoftver telepítése során, a [register.hp.com](https://www.register.hp.com) címen most megteheti.

### További jótállási lehetőségek

A nyomtatóhoz további díj ellenében bővített szolgáltatási csomagok is elérhetők.

Lépjen a [hp.com/support](https://hp.com/support) címre, válassza ki az országot/régiót és a nyelvet, majd tekintse át a nyomtatójához elérhető szolgáltatáscsomagokat.

## Kellékekkel és tonerekkel kapcsolatos további információk

A kellékekkel és tonerekkel kapcsolatos további információkat és a jótállással kapcsolatos szabályzatokat az alábbi HP-webhelyen találja.

Lépjen a [www.hp.com/go/learnaboutsupplies](https://www.hp.com/go/learnaboutsupplies) webhelyre.

# A A nyomtató műszaki adatai

Ez a témakör a nyomtató műszaki adatait ismerteti.

Tekintse át a következő szakaszban szereplő követelményeket: [Mielőtt hozzákezdene.](#page-23-0)

FONTOS: A következő műszaki adatok a kiadás időpontjában helyesek, de bármikor változhatnak. Az aktuális információkat lásd: [www.hp.com/support/ljM109e.](https://www.hp.com/support/ljM109e)

## Műszaki adatok

A nyomtató fő műszaki jellemzőinek megismeréséhez tekintse át a nyomtató műszaki adatait.

További információért keresse fel az [www.hp.com/support](https://www.hp.com/support) webhelyet. Válassza ki országát/térségét. Kattintson a Terméktámogatás és hibaelhárítás lehetőségre. Adja meg a nyomtató elülső részén található nevet, majd kattintson a Keresés gombra. Kattintson a Termékinformáció, majd a Termékspecifikációk lehetőségre.

## Rendszerkövetelmények

Ellenőrizze, hogy a nyomtatóval használt eszközök megfelelnek-e a rendszerkövetelményeknek.

A szoftver- és rendszerkövetelményekről, illetve a jövőben várható kiadásokról, újdonságokról és [terméktámogatásról a HP online támogatási webhelyén olvashat bővebben a következő címen: www.hp.com/](https://www.hp.com/support/ljM109e) support/ljM109e.

## A nyomtató méretei

Ellenőrizze, hogy a nyomtató környezete elég tágas-e a nyomtató számára.

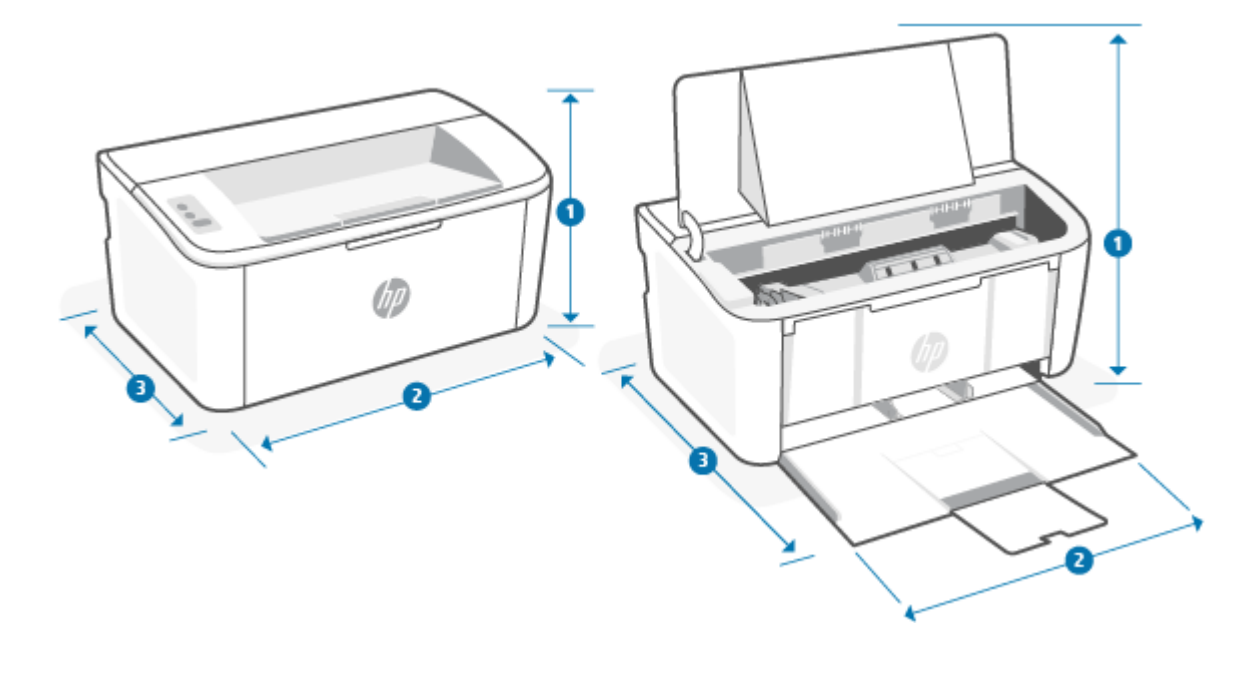

#### A-1. táblázat: Méretek a nyomtatóhoz

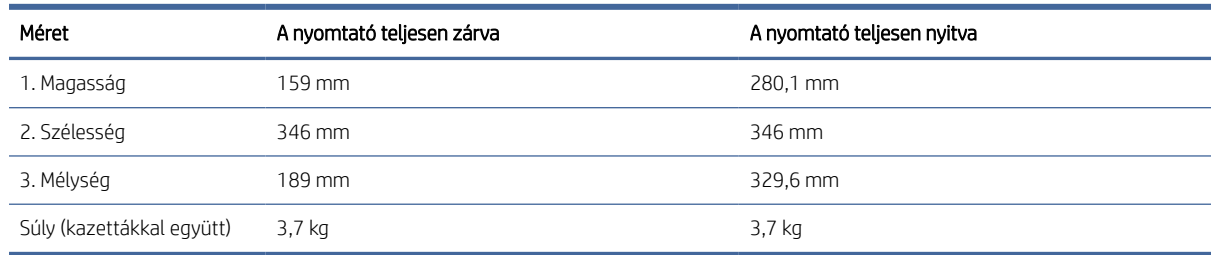

## Áramfogyasztás, villamos műszaki adatok és akusztikus kibocsátás

A megfelelő működés érdekében a nyomtatót a meghatározott tápellátási feltételeknek megfelelő környezetben kell elhelyezni.

Az aktuális információkat lásd itt: [www.hp.com/support/ljM109e.](https://www.hp.com/support/ljM109e)

VIGYÁZAT! A tápellátási igény a nyomtató értékesítési országától/térségétől függ. Ne változtassa meg az üzemi feszültséget. Ez, károsíthatja a nyomtató és érvényét veszti a termékgarancia.

## Üzemkörnyezeti tartományok

Tekintse át nyomtatójának javasolt működési környezet jellemzőit.

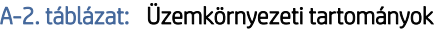

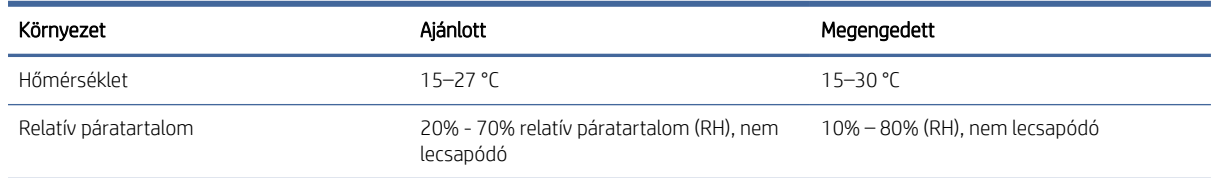

## Figyelmeztető ikonok

Figyelmeztető ikon meghatározások: A következő figyelmeztető ikonok jelenhetnek meg a HP készüléken. Ahol kell, megfelelő körültekintéssel járjon el.

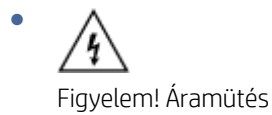

Figyelem! Forró felület

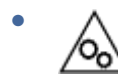

●

Figyelem! Tartsa távol testrészeit a mozgó alkatrészektől.

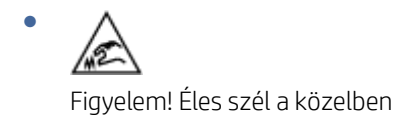

**Figyelem** 

## Lézersugár figyelmeztetés

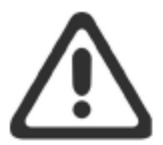

**CAUTION** - CLASS 3B INVISIBLE LASER RADIATION WHEN OPEN. AVOID EXPOSURE TO THE BEAM.

ATTENTION - RAYONNEMENT LASER INVISIBLE DE ÇLASSE 3B EN CAS D'OUVERTURE. ÉVITEZ L'EXPOSITION AU FAISCEAU.

**VORSICHT** - UNSICHTBARE LASERSTRAHLUNG KLASSE 3B, WENN ABDECKUNG GEÖFFNET. NICHT DEM STRAHL AUSSETZEN.

PRECAUCIÓN - RADIACIÓN LÁSER INVISIBLE DE CLASE 3B PRESENTE AL ABRIR. EVITE LA EXPOSICIÓN AL HAZ.

VARNING - OSYNLIG LASERSTRÅLNING KLASS 3B VID ÖPPEN LUCKA UNDVIK EXPONERING FÖR LASERSTRÅLNINGEN.

VAROITUS - LUOKAN 3B NÄKYMÄTTÖMÄLLE LASER-SÄTEILYÄ AVATTUNA. VÄLTÄ ALTISTUMISTA SÄTEELLE.

注意 - 打开时, 存在不可见的 3B 类激光辐射, 请避免接触该激光 束。

주 의- 열리연 등급 3B 비가시레이저방사선이방출됩니나 . 광선에 노출을 피하십시오.

注意 - ここを開くとクラス 3B 不可視レーザ放射が出ます。ビームに身をさらさな いこと。
# B Ügyfélszolgálat és támogatás

# HP korlátozott jótállási nyilatkozat

#### B-1. táblázat: HP korlátozott jótállási nyilatkozat

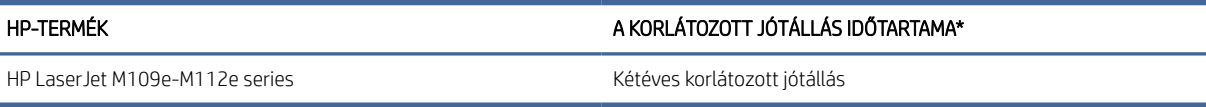

 $H$  MEGJEGYZÉS: \*A garanciális és támogatási lehetőségek termékenként, országonként és a helyi törvényeknek megfelelően változhatnak. Látogasson el a [www.hp.com/support](https://www.hp.com/support) címre, és ismerje meg a HP díjnyertes szolgáltatási és támogatási lehetőségeit az Ön régiójában. A HP korlátozott jótállási szabályzat kellékekre vonatkozó részleteiért látogasson el a [www.hp.com/go/learnaboutsupplies](https://www.hp.com/go/learnaboutsupplies) webhelyre.

A HP garantálja Önnek mint végfelhasználónak, hogy ez a HP korlátozott jótállás kizárólag azokra a HPtermékekre vonatkozik, amelyeket a) a HP Inc., annak leányvállalatai, társvállalatai, hivatalos viszonteladói, hivatalos forgalmazói vagy regionális forgalmazói értékesítenek vagy adnak bérbe; illetve b) a jelen HP korlátozott jótállással garantálja, hogy a HP által biztosított hardver és kellékek anyagukban és megmunkálásukban hibamentesek lesznek a vásárlás időpontjától a fent olvasható időtartamig. Amennyiben a HP értesítést kap arról, hogy a jótállási időszakon belül a fent említett okokból származó hiba lépett fel, a HP megjavítja vagy kicseréli a hibás terméket. A cseretermékek újak vagy teljesítményükben az új termékkel megegyezők. A javítandó HP-termékek javítás helyett kicserélhetők azonos típusú felújított termékekre. Az áruk javítása során felhasználhatók felújított alkatrészek. A termékek javítása a felhasználó által létrehozott adatok elvesztésével járhat.

A HP garantálja, hogy a HP által biztosított szoftver nem fog anyagából vagy megmunkálásából eredően meghibásodni a vásárlás időpontjától a fent megadott időtartam erejéig, amennyiben helyesen telepíti és használja azt. Amennyiben a HP értesítést kap arról, hogy a jótállási időszakon belül a fent említett okokból származó hiba lépett fel, a HP kicseréli a szoftverterméket.

A HP nem garantálja a HP termékek megszakítás nélküli vagy hibamentes működését. Ha a HP nem képes kellően rövid idő alatt megjavítani vagy kicserélni a jótállás hatálya alá eső terméket, a HP a termék visszaszolgáltatásakor visszatéríti a vásárlónak a termék árát.

A HP termékek tartalmazhatnak újragyártott, az újéval azonos teljesítményű, esetlegesen korábban használt részegységeket.

A garancia nem vonatkozik (a) a nem megfelelő vagy hiányos karbantartásból vagy kalibrációból, (b) a nem HP által szállított szoftver, interfész, alkatrészek vagy tartozékok hibájából, (c) engedély nélküli módosításból vagy nem rendeltetésszerű használatból, (d) a készüléknek a megadott környezeti specifikációktól eltérő használatából vagy (e) az üzemelési hely nem megfelelő előkészítéséből vagy karbantartásából származó károkra.

A HELYI JOGSZABÁLYOK MÉRTÉKÉIG A FENTI GARANCIA KIZÁRÓLAGOS, ÉS SEMMILYEN MÁS ÍRÁSOS VAGY SZÓBELI GARANCIÁRA, ILLETVE FELTÉTELRE NEM LEHET HIVATKOZNI VAGY IGÉNYT FORMÁLNI, TOVÁBBÁ A HP KIFEJEZETTEN KIZÁR AZ ÉRTÉKESÍTETT TERMÉKKEL, A MEGFELELŐ MINŐSÉGGEL ÉS BÁRMILYEN CÉLÚ TERMÉKÁLLAPOTTAL KAPCSOLATOS MINDEN EGYÉB GARANCIÁT VAGY FELTÉTELT. Egyes országokban/ térségekben, államokban és tartományokban a törvény előírása szerint nincs korlátozva a vélelmezett jótállás <span id="page-73-0"></span>időtartama, így a fenti korlátozás és kizárás nem vonatkozik mindenkire. Ez a jótállás meghatározott jogokat biztosít, de ezeken felül a vásárló az adott országtól/térségtől függően egyéb jogokkal is rendelkezhet. Tekintse meg a jelen dokumentum végén található, országokra vonatkozó nyilatkozatokat.

A HP korlátozott jótállása minden olyan országban/térségben érvényes, ahol a HP terméktámogatási szolgáltatása igénybe vehető, és ahol az adott termék szerepel a megvásárolható HP termékek listáján. A jótállási szolgáltatás hatásköre az egyes országokban/térségekben érvényben lévő jogi szabályozásnak megfelelően változhat. A HP nem fogja megváltoztatni a termék alakját, felépítését vagy működési módját annak érdekében, hogy olyan országokban/térségekben is működőképes legyen, amelyekben jogi vagy szabványügyi okokból a termék üzemeltetése nincs előirányozva.

A HELYI JOGI SZABÁLYOZÁS ÁLTAL MEGHATÁROZOTT MÉRTÉKBEN KIZÁRÓLAG E JÓTÁLLÁSI NYILATKOZATBAN LEÍRT JOGORVOSLATOKRA VAN LEHETŐSÉG. A FENTIEK KIVÉTELÉVEL A HP ÉS BESZÁLLÍTÓI SEMMINEMŰ FELELŐSSÉGET NEM VÁLLALNAK AZ ADATVESZTÉSÉRT, ÉS SEMMILYEN KÖZVETLEN, KÜLÖNLEGES, VÉLETLEN, KÖZVETETT VAGY EGYÉB KÁRÉRT (BELEÉRTVE AZ ELMARADT HASZNOT ÉS AZ ADATVESZTÉST IS), KELETKEZZEN AZ SZERZŐDÉSBŐL, CSELEKMÉNYBŐL VAGY EGYÉB ÚTON. Egyes országok/térségek, államok vagy tartományok jogszabályai nem teszik lehetővé a véletlen és közvetett károk kizárását vagy korlátozását, ezért a fenti kizárás vagy korlátozás nem minden felhasználóra vonatkozik.

AZ ITT KÖZÖLT GARANCIÁLIS FELTÉTELEK A JOGSZABÁLYOK ÁLTAL MEGENGEDETT MÉRTÉKIG NEM ZÁRJÁK KI, NEM KORLÁTOZZÁK, NEM MÓDOSÍTJÁK ÉS NEM JELENTENEK TÖBBLETKÖTELEZETTSÉGET AZ ÖN – A TERMÉK MEGVÁSÁRLÁSÁBÓL SZÁRMAZÓ – KÖTELEZŐ TÖRVÉNYES JOGAIRA. TEKINTSE MEG A JELEN DOKUMENTUM VÉGÉN TALÁLHATÓ, ORSZÁGOKRA VONATKOZÓ NYILATKOZATOKAT (HA VANNAK), AMELYEKBEN TOVÁBBI INFORMÁCIÓKAT TALÁL A FOGYASZTÓI JOGAIVAL KAPCSOLATBAN.

## Adott országokra vonatkozó feltételek

Bizonyos jogszabályozási rendszerek szerint Önnek egyéb törvényes jogai is lehetnek. Lásd alább.

#### Ausztrália

Ausztráliai fogyasztóként a fenti dokumentumban szereplőktől eltérőek a jogai.

You should disregard any limitations or exclusions in the above document and refer to the information below.

- 1. When you buy a good from HP as a consumer, the goods come with guarantees that cannot be excluded under the Australian Consumer Law. You are entitled to a replacement or refund for a major failure and for compensation for any other reasonably foreseeable loss or damage. You are also entitled to have the goods repaired or replaced if the goods fail to be of acceptable quality and the failure does not amount to a major failure.
- 2. This means that there is no defined warranty period for HP goods supplied to Australian consumers.
- 3. Instead, the goods should, for example, be fit for the purposes for which they are commonly supplied for such a period as a reasonable consumer fully acquainted with the state and condition of the goods would expect. This period may vary depending on the product.
- 4. You should contact HP if you are concerned that one of HP's products fails to satisfy any of the guarantees listed below. HP will discuss with you the specific nature and circumstances of that good and whether the particular fault/issue falls within the scope of the statutory guarantees.

Nothing in HP's Limited Warranty excludes, restricts, or modifies any condition, warranty, guarantee, right or remedy you may have at law (including a consumer guarantee under the Australian Consumer Law) which cannot be lawfully excluded or limited.

The relevant guarantees are as follows:

- 1. Quality goods supplied by HP must be of acceptable quality. The test for acceptable quality is whether a reasonable consumer, fully aware of the state and condition of the goods, would find them:
	- safe, durable, and free from defects;
	- acceptable in appearance and finish; and
	- fit for all the purposes for which goods of that kind are commonly supplied.

This must take into account the nature and price of the goods, and any statements on packaging or labeling.

- 2. Disclosed Purpose goods or services supplied by HP that HP represents are reasonably fit for a purpose expressly disclosed by a consumer must be reasonably fit for that purpose.
- 3. Description goods supplied by HP must match the description provided by HP.
- 4. Sample goods supplied by HP must match any sample shown to you by HP.
- 5. Title a consumer who purchases a good from HP must receive clear title to the good.
- 6. Due care and skill services provided to you by HP must be provided with due care and skill.
- 7. Express warranties HP will be legally required to comply with the express warranty that is set out in its terms and conditions.
- 8. Reasonable time repair services provided by HP must be provided within a reasonable time.

If you think that you are entitled to any of the above remedies or any remedy under the HP Worldwide Limited Warranty and Technical Support Document, please contact HP:

HP PPS Australia Pty Ltd

Rhodes Corporate Park, Building F, Level 5

1 Homebush Bay Drive

Rhodes, NSW 2138

Australia

To initiate a support request, please use the numbers below or visit [Ausztrália](#page-73-0) and select the "Customer Service" option for the most current list of phone support numbers.

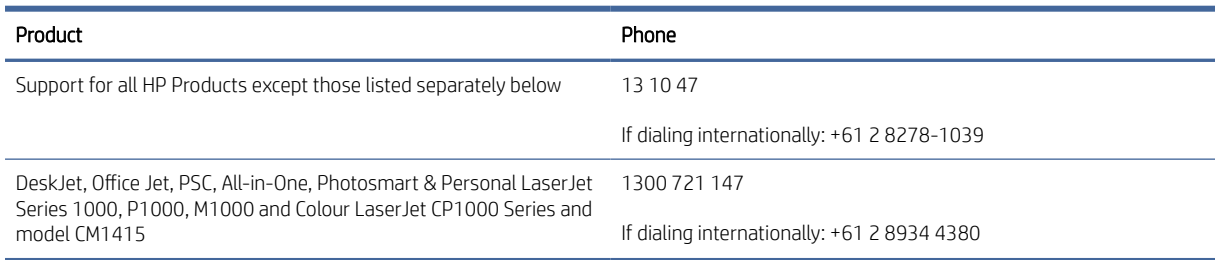

For further information on consumer rights, visit [Ausztrália](#page-73-0) and [Ausztrália.](#page-73-0)

#### Új-Zéland

In New Zealand, the hardware and software come with guarantees that cannot be excluded under the New Zealand consumer law. In New Zealand, Consumer Transaction means a transaction involving a person who is purchasing goods for personal, domestic, or household use or consumption and not for the purpose of

a business. New Zealand consumers who are purchasing goods for personal, domestic or household use or consumption and not for the purpose of a business ("New Zealand Consumers") are entitled to repair, replacement or refund for a failure and compensation for other reasonably foreseeable loss or damage. A New Zealand Consumer (as defined above) may recover the costs of returning the product to the place of purchase if there is a breach of the New Zealand consumer law; furthermore, if it will be of significant cost to the New Zealand Consumer to return the goods to HP then HP will collect such goods at its own cost.

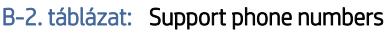

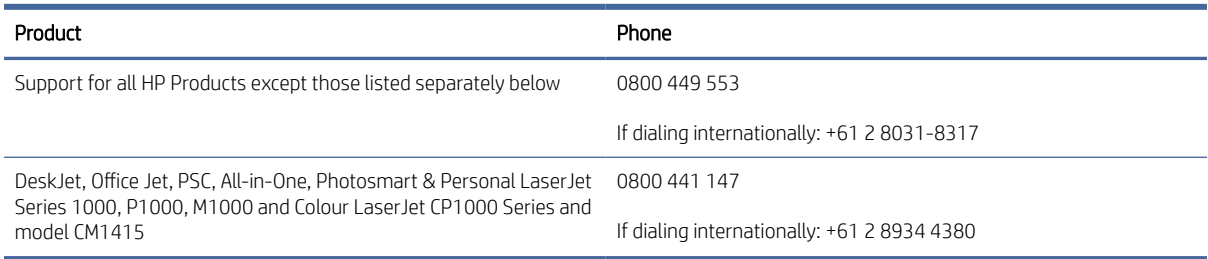

# Egyesült Királyság, Írország és Málta

The HP Limited Warranty is a commercial guarantee voluntarily provided by HP. The name and address of the HP entity responsible for the performance of the HP Limited Warranty in your country/region is as follows:

UK: HP Inc UK Limited, Cain Road, Amen Corner, Bracknell, Berkshire, RG12 1HN

Ireland: Hewlett-Packard Ireland Limited, Liffey Park Technology Campus, Barnhall Road, Leixlip, Co.Kildare

Malta: Hewlett-Packard Europe B.V., Amsterdam, Meyrin Branch, Route du Nant-d'Avril 150, 1217 Meyrin, Switzerland

United Kingdom: The HP Limited Warranty benefits apply in addition to any legal rights to a quarantee from seller of nonconformity of goods with the contract of sale. These rights expire six years from delivery of goods for products purchased in England or Wales and five years from delivery of goods for products purchased in Scotland. However various factors may impact your eligibility to receive these rights. For further information, please consult the following link: Consumer Legal Guarantee [\(www.hp.com/go/eu-legal\)](http://www.hp.com/go/eu-legal) or you may visit the European Consumer Centers website (http://ec.europa.eu/consumers/solving\_consumer\_disputes/ non-judicial redress/ecc-net/index en.htm). Consumers have the right to choose whether to claim service under the HP Limited Warranty or against the seller under the legal guarantee.

Ireland: The HP Limited Warranty benefits apply in addition to any statutory rights from seller in relation to nonconformity of goods with the contract of sale. However various factors may impact your eligibility to receive these rights. Consumer statutory rights are not limited or affected in any manner by HP Care Pack. For further information, please consult the following link: Consumer Legal Guarantee [\(www.hp.com/go/eu-legal\)](http://www.hp.com/go/eu-legal) or you may visit the European Consumer Centers website (http://ec.europa.eu/consumers/solving\_consumer\_disputes/ non-judicial redress/ecc-net/index en.htm). Consumers have the right to choose whether to claim service under the HP Limited Warranty or against the seller under the legal guarantee.

Malta: The HP Limited Warranty benefits apply in addition to any legal rights to a two-year guarantee from seller of nonconformity of goods with the contract of sale; however various factors may impact your eligibility to receive these rights. Consumer statutory rights are not limited or affected in any manner by the HP Limited Warranty. For further information, please consult the following link: Consumer Legal Guarantee [\(www.hp.com/go/eu-legal\)](http://www.hp.com/go/eu-legal) or you may visit the European Consumer Centers website (http://ec.europa.eu/ [consumers/solving\\_consumer\\_disputes/non-judicial\\_redress/ecc-net/index\\_en.htm\). Consumers have the](https://ec.europa.eu/info/live-work-travel-eu/consumers/resolve-your-consumer-complaint/european-consumer-centres-network_en) right to choose whether to claim service under the HP Limited Warranty or against the seller under two-year legal guarantee.

## Ausztria, Belgium, Németország és Luxemburg

Die beschränkte HP Herstellergarantie ist eine von HP auf freiwilliger Basis angebotene kommerzielle Garantie. Der Name und die Adresse der HP Gesellschaft, die in Ihrem Land für die Gewährung der beschränkten HP Herstellergarantie verantwortlich ist, sind wie folgt:

Deutschland: HP Deutschland GmbH, Schickardstr. 32, D-71034 Böblingen

Österreich: HP Austria GmbH., Technologiestrasse 5, A-1120 Wien

Luxemburg: Hewlett-Packard Luxembourg S.C.A., 75, Parc d'Activités Capellen, Rue Pafebruc, L-8308 Capellen

Belgien: HP Belgium BVBA, Hermeslaan 1A, B-1831 Diegem

Die Rechte aus der beschränkten HP Herstellergarantie gelten zusätzlich zu den gesetzlichen Ansprüchen wegen Sachmängeln auf eine zweijährige Gewährleistung ab dem Lieferdatum. Ob Sie Anspruch auf diese Rechte haben, hängt von zahlreichen Faktoren ab. Die Rechte des Kunden sind in keiner Weise durch die beschränkte HP Herstellergarantie eingeschränkt bzw. betroffen. Weitere Hinweise finden Sie auf der folgenden Website: Gewährleistungsansprüche für Verbraucher [\(www.hp.com/go/eu-legal\)](http://www.hp.com/go/eu-legal) oder Sie können die [Website des Europäischen Verbraucherzentrums \(http://ec.europa.eu/consumers/solving\\_consumer\\_disputes/](https://ec.europa.eu/info/live-work-travel-eu/consumers/resolve-your-consumer-complaint/european-consumer-centres-network_en) non-judicial\_redress/ecc-net/index\_en.htm) besuchen. Verbraucher haben das Recht zu wählen, ob sie eine Leistung von HP gemäß der beschränkten HP Herstellergarantie in Anspruch nehmen oder ob sie sich gemäß der gesetzlichen zweijährigen Haftung für Sachmängel (Gewährleistung) sich an den jeweiligen Verkäufer wenden.

## Belgium, Franciaország és Luxemburg

La garantie limitée HP est une garantie commerciale fournie volontairement par HP. Voici les coordonnées de l'entité HP responsable de l'exécution de la garantie limitée HP dans votre pays:

France: HP France SAS, société par actions simplifiée identifiée sous le numéro 448 694 133 RCS Evry, 1 Avenue du Canada, 91947, Les Ulis

G.D. Luxembourg: Hewlett-Packard Luxembourg S.C.A., 75, Parc d'Activités Capellen, Rue Pafebruc, L-8308 Capellen

Belgique: HP Belgium BVBA, Hermeslaan 1A, B-1831 Diegem

France: Les avantages de la garantie limitée HP s'appliquent en complément des droits dont vous disposez au titre des garanties légales applicables dont le bénéfice est soumis à des conditions spécifiques. Vos droits en tant que consommateur au titre de la garantie légale de conformité mentionnée aux articles L. 211-4 à L. 211-13 du Code de la Consommation et de celle relatives aux défauts de la chose vendue, dans les conditions prévues aux articles 1641 à 1648 et 2232 du Code de Commerce ne sont en aucune façon limités ou affectés par la garantie limitée HP. Pour de plus amples informations, veuillez consulter le lien suivant : Garanties légales accordées au consommateur [\(www.hp.com/go/eu-legal\)](http://www.hp.com/go/eu-legal). Vous pouvez également consulter le site Web des Centres européens des consommateurs (http://ec.europa.eu/consumers/solving\_consumer\_disputes/non-judicial\_redress/ecc-net/ [index\\_en.htm\). Les consommateurs ont le droit de choisir d'exercer leurs droits au titre de la garantie limitée HP,](https://ec.europa.eu/info/live-work-travel-eu/consumers/resolve-your-consumer-complaint/european-consumer-centres-network_en)  ou auprès du vendeur au titre des garanties légales applicables mentionnées ci-dessus.

#### POUR RAPPEL:

Garantie Légale de Conformité:

*« Le vendeur est tenu de livrer un bien conforme au contrat et répond des défauts de conformité existant lors de la délivrance.*

*Il répond également des défauts de conformité résultant de l'emballage, des instructions de montage ou de l'installation lorsque celle-ci a été mise à sa charge par le contrat ou a été réalisée sous sa responsabilité ».*

Article L211-5 du Code de la Consommation:

*« Pour être conforme au contrat, le bien doit:*

*1° Etre propre à l'usage habituellement attendu d'un bien semblable et, le cas échéant:*

*- correspondre à la description donnée par le vendeur et posséder les qualités que celui-ci a présentées à l'acheteur sous forme d'échantillon ou de modèle;*

*- présenter les qualités qu'un acheteur peut légitimement attendre eu égard aux déclarations publiques faites par le vendeur, par le producteur ou par son représentant, notamment dans la publicité ou l'étiquetage;*

*2° Ou présenter les caractéristiques définies d'un commun accord par les parties ou être propre à tout usage spécial recherché par l'acheteur, porté à la connaissance du vendeur et que ce dernier a accepté ».*

Article L211-12 du Code de la Consommation:

*« L'action résultant du défaut de conformité se prescrit par deux ans à compter de la délivrance du bien ».*

Garantie des vices cachés

Article 1641 du Code Civil : *« Le vendeur est tenu de la garantie à raison des défauts cachés de la chose vendue qui*  la rendent impropre à l'usage auquel on la destine, ou qui diminuent tellement cet usage que l'acheteur ne l'aurait *pas acquise, ou n'en aurait donné qu'un moindre prix, s'il les avait connus. »*

Article 1648 alinéa 1 du Code Civil:

*« L'action résultant des vices rédhibitoires doit être intentée par l'acquéreur dans un délai de deux ans à compter de la découverte du vice. »*

G.D. Luxembourg et Belgique: Les avantages de la garantie limitée HP s'appliquent en complément des droits dont vous disposez au titre de la garantie de non-conformité des biens avec le contrat de vente. Cependant, de nombreux facteurs peuvent avoir un impact sur le bénéfice de ces droits. Vos droits en tant que consommateur au titre de ces garanties ne sont en aucune façon limités ou affectés par la garantie limitée HP. Pour de plus amples informations, veuillez consulter le lien suivant: Garanties légales accordées au consommateur [\(www.hp.com/go/eu-legal\)](http://www.hp.com/go/eu-legal) ou vous pouvez également consulter le site Web des Centres européens des consommateurs (http://ec.europa.eu/consumers/solving\_consumer\_disputes/non[judicial\\_redress/ecc-net/index\\_en.htm\). Les consommateurs ont le droit de choisir de réclamer un service sous l](https://ec.europa.eu/info/live-work-travel-eu/consumers/resolve-your-consumer-complaint/european-consumer-centres-network_en)a garantie limitée HP ou auprès du vendeur au cours d'une garantie légale de deux ans.

#### Olaszország

La Garanzia limitata HP è una garanzia commerciale fornita volontariamente da HP. Di seguito sono indicati nome e indirizzo della società HP responsabile della fornitura dei servizi coperti dalla Garanzia limitata HP nel vostro Paese/regione:

Italia: HP Italy S.r.l., Via Carlo Donat Cattin, 5 20063 Cernusco S/Naviglio

I vantaggi della Garanzia limitata HP vengono concessi ai consumatori in aggiunta ai diritti derivanti dalla garanzia di due anni fornita dal venditore in caso di non conformità dei beni rispetto al contratto di vendita. Tuttavia, diversi fattori possono avere un impatto sulla possibilita' di beneficiare di tali diritti. I diritti spettanti ai consumatori in forza della garanzia legale non sono in alcun modo limitati, né modificati dalla Garanzia limitata HP. Per ulteriori informazioni, si prega di consultare il seguente link: Garanzia legale per i clienti [\(](https://ec.europa.eu/info/live-work-travel-eu/consumers/resolve-your-consumer-complaint/european-consumer-centres-network_en)[www.hp.com/go/eu-legal](http://www.hp.com/go/eu-legal)[\), oppure visitare il sito Web dei Centri europei per i consumatori \(http://ec.europa.eu/](https://ec.europa.eu/info/live-work-travel-eu/consumers/resolve-your-consumer-complaint/european-consumer-centres-network_en) consumers/solving\_consumer\_disputes/non-judicial\_redress/ecc-net/index\_en.htm). I consumatori hanno il diritto di scegliere se richiedere un servizio usufruendo della Garanzia limitata HP oppure rivolgendosi al venditore per far valere la garanzia legale di due anni.

# Spanyolország

Su Garantía limitada de HP es una garantía comercial voluntariamente proporcionada por HP. El nombre y dirección de las entidades HP que proporcionan la Garantía limitada de HP (garantía comercial adicional del fabricante) en su país/región es:

España: Hewlett-Packard Española S.L. Calle Vicente Aleixandre, 1 Parque Empresarial Madrid - Las Rozas, E-28232 Madrid

Los beneficios de la Garantía limitada de HP son adicionales a la garantía legal de 2 años a la que los consumidores tienen derecho a recibir del vendedor en virtud del contrato de compraventa; sin embargo, varios factores pueden afectar su derecho a recibir los beneficios bajo dicha garantía legal. A este respecto, la Garantía limitada de HP no limita o afecta en modo alguno los derechos legales del consumidor (www.hp.com/go/eu[legal\). Para más información, consulte el siguiente enlace: Garantía legal del consumidor o puede visitar el sit](http://www.hp.com/go/eu-legal)io [web de los Centros europeos de los consumidores \(http://ec.europa.eu/consumers/solving\\_consumer\\_disputes/](https://ec.europa.eu/info/live-work-travel-eu/consumers/resolve-your-consumer-complaint/european-consumer-centres-network_en) non-judicial\_redress/ecc-net/index\_en.htm). Los clientes tienen derecho a elegir si reclaman un servicio acogiéndose a la Garantía limitada de HP o al vendedor de conformidad con la garantía legal de dos años.

## Dánia

Den begrænsede HP-garanti er en garanti, der ydes frivilligt af HP. Navn og adresse på det HP-selskab, der er ansvarligt for HP's begrænsede garanti i dit land, er som følger:

Danmark: HP Inc Danmark ApS, Engholm Parkvej 8, 3450, Allerød

Den begrænsede HP-garanti gælder i tillæg til eventuelle juridiske rettigheder, for en toårig garanti fra sælgeren af varer, der ikke er i overensstemmelse med salgsaftalen, men forskellige faktorer kan dog påvirke din ret til at opnå disse rettigheder. Forbrugerens lovbestemte rettigheder begrænses eller påvirkes ikke på nogen måde af den begrænsede HP-garanti. Se nedenstående link for at få yderligere oplysninger: Forbrugerens juridiske garanti [\(www.hp.com/go/eu-legal\)](http://www.hp.com/go/eu-legal) eller du kan besøge De Europæiske Forbrugercentres websted (http://ec.europa.eu/consumers/solving\_consumer\_disputes/non[judicial\\_redress/ecc-net/index\\_en.htm\). Forbrugere har ret til at vælge, om de vil gøre krav på service i henhol](https://ec.europa.eu/info/live-work-travel-eu/consumers/resolve-your-consumer-complaint/european-consumer-centres-network_en)d til HP's begrænsede garanti eller hos sælger i henhold til en toårig juridisk garanti.

## Norvégia

HPs garanti er en begrenset og kommersiell garanti som HP selv har valgt å tilby. Følgende lokale selskap innestår for garantien:

Norge: HP Norge AS, Rolfbuktveien 4b, 1364 Fornebu

HPs garanti kommer i tillegg til det mangelsansvar HP har i henhold til norsk forbrukerkjøpslovgivning, hvor reklamasjonsperioden kan være to eller fem år, avhengig av hvor lenge salgsgjenstanden var ment å vare. Ulike faktorer kan imidlertid ha betydning for om du kvalifiserer til å kreve avhjelp iht slikt mangelsansvar. Forbrukerens lovmessige rettigheter begrenses ikke av HPs garanti. Hvis du vil ha mer informasjon, kan du klikke på følgende kobling: Juridisk garanti for forbruker [\(www.hp.com/go/eu-legal\)](http://www.hp.com/go/eu-legal) eller du kan besøke nettstedet til de europeiske forbrukersentrene (http://ec.europa.eu/consumers/solving\_consumer\_disputes/ [non-judicial\\_redress/ecc-net/index\\_en.htm\). Forbrukere har retten til å velge å kreve service under HPs garan](https://ec.europa.eu/info/live-work-travel-eu/consumers/resolve-your-consumer-complaint/european-consumer-centres-network_en)ti eller iht selgerens lovpålagte mangelsansvar.

# Svédország

HP:s begränsade garanti är en kommersiell garanti som tillhandahålls frivilligt av HP. Namn och adress till det HP-företag som ansvarar för HP:s begränsade garanti i ditt land är som följer:

Sverige: HP PPS Sverige AB, SE-169 73 Stockholm

Fördelarna som ingår i HP:s begränsade garanti gäller utöver de lagstadgade rättigheterna till tre års garanti från säljaren angående varans bristande överensstämmelse gentemot köpeavtalet, men olika faktorer kan påverka din rätt att utnyttja dessa rättigheter. Konsumentens lagstadgade rättigheter varken begränsas eller påverkas på något sätt av HP:s begränsade garanti. Mer information får du om du följer denna länk: Lagstadgad garanti för konsumenter [\(www.hp.com/go/eu-legal\)](http://www.hp.com/go/eu-legal) eller så kan du gå till European [Consumer Centers webbplats \(http://ec.europa.eu/consumers/solving\\_consumer\\_disputes/non-judicial\\_redress/](https://ec.europa.eu/info/live-work-travel-eu/consumers/resolve-your-consumer-complaint/european-consumer-centres-network_en) ecc-net/index\_en.htm). Konsumenter har rätt att välja om de vill ställa krav enligt HP:s begränsade garanti eller på säljaren enligt den lagstadgade treåriga garantin.

## Portugália

A Garantia Limitada HP é uma garantia comercial fornecida voluntariamente pela HP. O nome e a morada da entidade HP responsável pela prestação da Garantia Limitada HP no seu país são os seguintes:

Portugal: HPCP – Computing and Printing Portugal, Unipessoal, Lda., Edificio D. Sancho I, Quinta da Fonte, Porto Salvo, Lisboa, Oeiras, 2740 244

As vantagens da Garantia Limitada HP aplicam-se cumulativamente com quaisquer direitos decorrentes da legislação aplicável à garantia de dois anos do vendedor, relativa a defeitos do produto e constante do contrato de venda. Existem, contudo, vários fatores que poderão afetar a sua elegibilidade para beneficiar de tais direitos. Os direitos legalmente atribuídos aos consumidores não são limitados ou afetados de forma alguma pela Garantia Limitada HP. Para mais informações, consulte a ligação seguinte: Garantia legal do consumidor [\(www.hp.com/go/eu-legal\)](http://www.hp.com/go/eu-legal) ou visite o Web site da Rede dos Centros [Europeus do Consumidor \(http://ec.europa.eu/consumers/solving\\_consumer\\_disputes/non-judicial\\_redress/ecc](https://ec.europa.eu/info/live-work-travel-eu/consumers/resolve-your-consumer-complaint/european-consumer-centres-network_en)net/index\_en.htm). Os consumidores têm o direito de escolher se pretendem reclamar assistência ao abrigo da Garantia Limitada HP ou contra o vendedor ao abrigo de uma garantia jurídica de dois anos.

## Görögország és Ciprus

Η Περιορισμένη εγγύηση HP είναι μια εμπορική εγγύηση η οποία παρέχεται εθελοντικά από την HP. Η επωνυμία και η διεύθυνση του νομικού προσώπου ΗΡ που παρέχει την Περιορισμένη εγγύηση ΗΡ στη χώρα σας είναι η εξής:

Ελλάδα /Κύπρoς: HP Printing and Personal Systems Hellas EPE, Tzavella 1-3, 15232 Chalandri, Attiki

Ελλάδα /Κύπρoς: HP Συστήματα Εκτύπωσης και Προσωπικών Υπολογιστών Ελλάς Εταιρεία Περιορισμένης Ευθύνης, Tzavella 1-3, 15232 Chalandri, Attiki

Τα προνόμια της Περιορισμένης εγγύησης HP ισχύουν επιπλέον των νόμιμων δικαιωμάτων για διετή εγγύηση έναντι του Πωλητή για τη μη συμμόρφωση των προϊόντων με τις συνομολογημένες συμβατικά ιδιότητες, ωστόσο η άσκηση των δικαιωμάτων σας αυτών μπορεί να εξαρτάται από διάφορους παράγοντες. Τα νόμιμα δικαιώματα των καταναλωτών δεν περιορίζονται ούτε επηρεάζονται καθ' οιονδήποτε τρόπο από την Περιορισμένη εγγύηση HP. Για περισσότερες πληροφορίες, συμβουλευτείτε την ακόλουθη τοποθεσία web: Νόμιμη εγγύηση καταναλωτή [\(www.hp.com/go/eu-legal\)](http://www.hp.com/go/eu-legal) ή μπορείτε να επισκεφτείτε την τοποθεσία [web των Ευρωπαϊκών Κέντρων Καταναλωτή \(http://ec.europa.eu/consumers/solving\\_consumer\\_disputes/non](https://ec.europa.eu/info/live-work-travel-eu/consumers/resolve-your-consumer-complaint/european-consumer-centres-network_en)judicial\_redress/ecc-net/index\_en.htm). Οι καταναλωτές έχουν το δικαίωμα να επιλέξουν αν θα αξιώσουν την υπηρεσία στα πλαίσια της Περιορισμένης εγγύησης ΗΡ ή από τον πωλητή στα πλαίσια της νόμιμης εγγύησης δύο ετών.

# Magyarország

A HP korlátozott jótállás egy olyan kereskedelmi jótállás, amelyet a HP a saját elhatározásából biztosít. Az egyes országokban a HP mint gyártó által vállalt korlátozott jótállást biztosító HP vállalatok neve és címe:

Magyarország: HP Inc Magyarország Kft., H-1117 Budapest, Alíz utca 1.

A HP korlátozott jótállásban biztosított jogok azokon a jogokon felül illetik meg Önt, amelyek a termékeknek az adásvételi szerződés szerinti minőségére vonatkozó kétéves, jogszabályban foglalt eladói szavatosságból, továbbá ha az Ön által vásárolt termékre alkalmazandó, a jogszabályban foglalt kötelező eladói jótállásból erednek, azonban számos körülmény hatással lehet arra, hogy ezek a jogok Önt megilletik-e. További információért kérjük, keresse fel a következő webhelyet: Jogi Tájékoztató Fogyasztóknak (www.hp.com/go/ [eu-legal\) vagy látogassa meg az Európai Fogyasztói Központok webhelyét \(http://ec.europa.eu/consumers/](http://www.hp.com/go/eu-legal) [solving\\_consumer\\_disputes/non-judicial\\_redress/ecc-net/index\\_en.htm\). A fogyasztóknak jogában áll, hogy](https://ec.europa.eu/info/live-work-travel-eu/consumers/resolve-your-consumer-complaint/european-consumer-centres-network_en)  megválasszák, hogy a jótállással kapcsolatos igényüket a HP korlátozott jótállás alapján vagy a kétéves, jogszabályban foglalt eladói szavatosság, illetve, ha alkalmazandó, a jogszabályban foglalt kötelező eladói jótállás alapján érvényesítik.

## Cseh Köztársaság

Omezená záruka HP je obchodní zárukou dobrovolně poskytovanou společností HP. Názvy a adresy společností skupiny HP, které odpovídají za plnění omezené záruky HP ve vaší zemi, jsou následující:

Česká republika: HP Inc Czech Republic s. r. o., Za Brumlovkou 5/1559, 140 00 Praha 4

Výhody, poskytované omezenou zárukou HP, se uplatňuji jako doplňek k jakýmkoli právním nárokům na dvouletou záruku poskytnutou prodejcem v případě nesouladu zboží s kupní smlouvou. Váš nárok na uznání těchto práv však může záviset na mnohých faktorech. Omezená záruka HP žádným způsobem neomezuje ani neovlivňuje zákonná práva zákazníka. Další informace získáte kliknutím na následující odkaz: Zákonná záruka spotřebitele [\(www.hp.com/go/eu-legal\)](http://www.hp.com/go/eu-legal) případně můžete navštívit webové stránky Evropského spotřebitelského centra (http://ec.europa.eu/consumers/solving\_consumer\_disputes/non-judicial\_redress/ecc[net/index\\_en.htm\). Spotřebitelé mají právo se rozhodnout, zda chtějí službu reklamovat v rámci omezené záruk](https://ec.europa.eu/info/live-work-travel-eu/consumers/resolve-your-consumer-complaint/european-consumer-centres-network_en)y HP nebo v rámci zákonem stanovené dvouleté záruky u prodejce.

## Szlovákia

Obmedzená záruka HP je obchodná záruka, ktorú spoločnosť HP poskytuje dobrovoľne. Meno a adresa subjektu HP, ktorý zabezpečuje plnenie vyplývajúce z Obmedzenej záruky HP vo vašej krajine:

Slovenská republika: HP Inc Slovakia, s.r.o., Galvaniho 7, 821 04 Bratislava

Výhody Obmedzenej záruky HP sa uplatnia vedľa prípadných zákazníkových zákonných nárokov voči predávajúcemu z vád, ktoré spočívajú v nesúlade vlastností tovaru s jeho popisom podľa predmetnej zmluvy. Možnosť uplatnenia takých prípadných nárokov však môže závisieť od rôznych faktorov. Služby Obmedzenej záruky HP žiadnym spôsobom neobmedzujú ani neovplyvňujú zákonné práva zákazníka, ktorý je spotrebiteľom. Ďalšie informácie nájdete na nasledujúcom prepojení: Zákonná záruka spotrebiteľa [\(www.hp.com/go/eu-legal\)](http://www.hp.com/go/eu-legal), [prípadne môžete navštíviť webovú lokalitu európskych zákazníckych stredísk \(http://ec.europa.eu/consumers/](https://ec.europa.eu/info/live-work-travel-eu/consumers/resolve-your-consumer-complaint/european-consumer-centres-network_en) solving\_consumer\_disputes/non-judicial\_redress/ecc-net/index\_en.htm). Spotrebitelia majú právo zvoliť si, či chcú uplatniť servis v rámci Obmedzenej záruky HP alebo počas zákonnej dvojročnej záručnej lehoty u predajcu.

# Lengyelország

Ograniczona gwarancja HP to komercyjna gwarancja udzielona dobrowolnie przez HP. Nazwa i adres podmiotu HP odpowiedzialnego za realizację Ograniczonej gwarancji HP w Polsce:

Polska: HP Inc Polska sp. z o.o., Szturmowa 2a, 02-678 Warszawa, wpisana do rejestru przedsiębiorców prowadzonego przez Sąd Rejonowy dla m.st. Warszawy w Warszawie, XIII Wydział Gospodarczy Krajowego Rejestru Sądowego, pod numerem KRS 0000546115, NIP 5213690563, REGON 360916326, GIOŚ E0020757WZBW, kapitał zakładowy 480.000 PLN.

Świadczenia wynikające z Ograniczonej gwarancji HP stanowią dodatek do praw przysługujących nabywcy w związku z dwuletnią odpowiedzialnością sprzedawcy z tytułu niezgodności towaru z umową (rękojmia). Niemniej, na możliwość korzystania z tych praw mają wpływ różne czynniki. Ograniczona gwarancja

HP w żaden sposób nie ogranicza praw konsumenta ani na nie nie wpływa. Więcej informacji można znaleźć pod następującym łączem: Gwarancja prawna konsumenta [\(www.hp.com/go/eu-legal\)](http://www.hp.com/go/eu-legal), można także odwiedzić stronę internetową Europejskiego Centrum Konsumenckiego (http://ec.europa.eu/consumers/ [solving\\_consumer\\_disputes/non-judicial\\_redress/ecc-net/index\\_en.htm\). Konsumenci mają prawo wyboru co d](https://ec.europa.eu/info/live-work-travel-eu/consumers/resolve-your-consumer-complaint/european-consumer-centres-network_en)o możliwosci skorzystania albo z usług gwarancyjnych przysługujących w ramach Ograniczonej gwarancji HP albo z uprawnień wynikających z dwuletniej rękojmi w stosunku do sprzedawcy.

#### Bulgária

Ограничената гаранция на HP представлява търговска гаранция, доброволно предоставяна от HP. Името и адресът на дружеството на HP за вашата страна, отговорно за предоставянето на гаранционната поддръжка в рамките на Ограничената гаранция на HP, са както следва:

HP Inc Bulgaria EOOD (Ейч Пи Инк България ЕООД), гр. София 1766, район р-н Младост, бул. Околовръстен Път No 258, Бизнес Център Камбаните

Предимствата на Ограничената гаранция на HP се прилагат в допълнение към всички законови права за двугодишна гаранция от продавача при несъответствие на стоката с договора за продажба. Въпреки това, различни фактори могат да окажат влияние върху условията за получаване на тези права. Законовите права на потребителите не са ограничени или засегнати по никакъв начин от Ограничената гаранция [на HP. За допълнителна информация, моля вижте Правната гаранция на потребителя \(www.hp.com/go/eu](http://www.hp.com/go/eu-legal)legal) или посетете уебсайта на Европейския потребителски център (http://ec.europa.eu/consumers/ [solving\\_consumer\\_disputes/non-judicial\\_redress/ecc-net/index\\_en.htm\). Потребителите имат правото](https://ec.europa.eu/info/live-work-travel-eu/consumers/resolve-your-consumer-complaint/european-consumer-centres-network_en) да избират дали да претендират за извършване на услуга в рамките на Ограничената гаранция на HP или да потърсят такава от търговеца в рамките на двугодишната правна гаранция.

## Románia

Garanția limitată HP este o garanție comercială furnizată în mod voluntar de către HP. Numele și adresa entității HP răspunzătoare de punerea în aplicare a Garanției limitate HP în țara dumneavoastră sunt următoarele:

Romănia: HP Inc Romania SRL, 5 Fabrica de Glucoza Str., Building F, Ground Floor and Floor 8, 2nd District, Bucureşti

Beneficiile Garanției limitate HP se aplică suplimentar faţă de orice drepturi privind garanţia de doi ani oferită de vânzător pentru neconformitatea bunurilor cu contractul de vânzare; cu toate acestea, diverşi factori pot avea impact asupra eligibilităţii dvs. de a beneficia de aceste drepturi. Drepturile legale ale consumatorului nu sunt limitate sau afectate în vreun fel de Garanția limitată HP. Pentru informaţii suplimentare consultaţi următorul link: garanția acordată consumatorului prin lege [\(www.hp.com/go/eu-legal\)](http://www.hp.com/go/eu-legal) sau puteți accesa site-ul Centrul [European al Consumatorilor \(http://ec.europa.eu/consumers/solving\\_consumer\\_disputes/non-judicial\\_redress/](https://ec.europa.eu/info/live-work-travel-eu/consumers/resolve-your-consumer-complaint/european-consumer-centres-network_en) ecc-net/index\_en.htm). Consumatorii au dreptul să aleagă dacă să pretindă despăgubiri în cadrul Garanței limitate HP sau de la vânzător, în cadrul garanției legale de doi ani.

## Belgium és Hollandia

De Beperkte Garantie van HP is een commerciële garantie vrijwillig verstrekt door HP. De naam en het adres van de HP-entiteit die verantwoordelijk is voor het uitvoeren van de Beperkte Garantie van HP in uw land is als volgt:

Nederland: HP Nederland B.V., Startbaan 16, 1187 XR Amstelveen

België: HP Belgium BVBA, Hermeslaan 1A, B-1831 Diegem

De voordelen van de Beperkte Garantie van HP vormen een aanvulling op de wettelijke garantie voor consumenten gedurende twee jaren na de levering te verlenen door de verkoper bij een gebrek aan conformiteit van de goederen met de relevante verkoopsovereenkomst. Niettemin kunnen diverse factoren een impact hebben op uw eventuele aanspraak op deze wettelijke rechten. De wettelijke rechten van de consument worden op geen enkele wijze beperkt of beïnvloed door de Beperkte Garantie van HP. Raadpleeg voor meer informatie de volgende webpagina: Wettelijke garantie van de consument [\(www.hp.com/go/eu-legal\)](http://www.hp.com/go/eu-legal) of u kan de website van het Europees Consumenten Centrum bezoeken (http://ec.europa.eu/consumers/solving\_consumer\_disputes/ [non-judicial\\_redress/ecc-net/index\\_en.htm\). Consumenten hebben het recht om te kiezen tussen enerzijds de](https://ec.europa.eu/info/live-work-travel-eu/consumers/resolve-your-consumer-complaint/european-consumer-centres-network_en) Beperkte Garantie van HP of anderzijds het aanspreken van de verkoper in toepassing van de wettelijke garantie.

#### Finnország

HP:n rajoitettu takuu on HP:n vapaaehtoisesti antama kaupallinen takuu. HP:n myöntämästä takuusta maassanne vastaavan HP:n edustajan yhteystiedot ovat:

Suomi: HP Finland Oy, Piispankalliontie, FIN - 02200 Espoo

HP:n takuun edut ovat voimassa mahdollisten kuluttajansuojalakiin perustuvien oikeuksien lisäksi sen varalta, että tuote ei vastaa myyntisopimusta. Saat lisätietoja seuraavasta linkistä: Kuluttajansuoja [\(www.hp.com/go/eu-legal\)](http://www.hp.com/go/eu-legal) tai voit käydä Euroopan kuluttajakeskuksen sivustolla (http://ec.europa.eu/ [consumers/solving\\_consumer\\_disputes/non-judicial\\_redress/ecc-net/index\\_en.htm\). Kuluttajilla on oik](https://ec.europa.eu/info/live-work-travel-eu/consumers/resolve-your-consumer-complaint/european-consumer-centres-network_en)eus vaatia virheen korjausta HP:n takuun ja kuluttajansuojan perusteella HP:lta tai myyjältä.

## Szlovénia

Omejena garancija HP je prostovoljna trgovska garancija, ki jo zagotavlja podjetje HP. Ime in naslov poslovne enote HP, ki je odgovorna za omejeno garancijo HP v vaši državi/regiji, sta naslednja:

Slovenija: Hewlett-Packard Europe B.V., Amsterdam, Meyrin Branch, Route du Nant-d'Avril 150, 1217 Meyrin, Switzerland

Ugodnosti omejene garancije HP veljajo poleg zakonskih pravic, ki ob sklenitvi kupoprodajne pogodbe izhajajo iz dveletne garancije prodajalca v primeru neskladnosti blaga, vendar lahko na izpolnjevanje pogojev za uveljavitev pravic vplivajo različni dejavniki. Omejena garancija HP nikakor ne omejuje strankinih z zakonom predpisanih pravic in ne vpliva nanje. Za dodatne informacije glejte naslednjo povezavo: Strankino pravno jamstvo [\(www.hp.com/go/eu-legal\)](http://www.hp.com/go/eu-legal); ali pa obiščite spletno mesto evropskih središč za potrošnike (http://ec.europa.eu/ [consumers/solving\\_consumer\\_disputes/non-judicial\\_redress/ecc-net/index\\_en.htm\). Potrošniki imajo pravico](https://ec.europa.eu/info/live-work-travel-eu/consumers/resolve-your-consumer-complaint/european-consumer-centres-network_en)  izbrati, ali bodo uveljavljali pravice do storitev v skladu z omejeno garancijo HP ali proti prodajalcu v skladu z dvoletno zakonsko garancijo.

## Horvátország

HP ograničeno jamstvo komercijalno je dobrovoljno jamstvo koje pruža HP. Ime i adresa HP subjekta odgovornog za HP ograničeno jamstvo u vašoj državi/regiji:

Hrvatska: HP Computing and Printing d.o.o. za računalne i srodne aktivnosti, Radnička cesta 41, 10000 Zagreb

Pogodnosti HP ograničenog jamstva vrijede zajedno uz sva zakonska prava na dvogodišnje jamstvo kod bilo kojeg prodavača s obzirom na nepodudaranje robe s ugovorom o kupnji. Međutim, razni faktori mogu utjecati na vašu mogućnost ostvarivanja tih prava. HP ograničeno jamstvo ni na koji način ne utječe niti ne ograničava zakonska prava potrošača. Dodatne informacije potražite na ovoj adresi: Zakonsko jamstvo za potrošače [\(www.hp.com/go/eu-legal\)](http://www.hp.com/go/eu-legal) ili možete posjetiti web-mjesto Europskih [potrošačkih centara \(http://ec.europa.eu/consumers/solving\\_consumer\\_disputes/non-judicial\\_redress/ecc-net/](https://ec.europa.eu/info/live-work-travel-eu/consumers/resolve-your-consumer-complaint/european-consumer-centres-network_en) index\_en.htm). Potrošači imaju pravo odabrati žele li ostvariti svoja potraživanja u sklopu HP ograničenog jamstva ili pravnog jamstva prodavača u trajanju ispod dvije godine.

## **Lettország**

HP ierobežotā garantija ir komercgarantija, kuru brīvprātīgi nodrošina HP. HP uzņēmums, kas sniedz HP ierobežotās garantijas servisa nodrošinājumu jūsu valstī:

Latvija: HP Finland Oy, PO Box 515, 02201 Espoo, Finland

HP ierobežotās garantijas priekšrocības tiek piedāvātas papildus jebkurām likumīgajām tiesībām uz pārdevēja un/vai rażotāju nodrošinātu divu gadu garantiju gadījumā, ja preces neatbilst pirkuma līgumam, tomēr šo tiesību saņemšanu var ietekmēt vairāki faktori. HP ierobežotā garantija nekādā veidā neierobežo un neietekmē patērētāju likumīgās tiesības. Lai iegūtu plašāku informāciju, izmantojiet šo saiti: Patērētāju likumīgā garantija [\(www.hp.com/go/eu-legal\)](http://www.hp.com/go/eu-legal) vai arī Eiropas Patērētāju tiesību aizsardzības centra tīmekļa vietni [\(http://ec.europa.eu/consumers/solving\\_consumer\\_disputes/non-judicial\\_redress/ecc-net/index\\_en.htm\)](https://ec.europa.eu/info/live-work-travel-eu/consumers/resolve-your-consumer-complaint/european-consumer-centres-network_en). Patērētājiem ir tiesības izvēlēties, vai pieprasīt servisa nodrošinājumu saskaņā ar HP ierobežoto garantiju, vai arī pārdevēja sniegto divu gadu garantiju.

#### Litvánia

HP ribotoji garantija yra HP savanoriškai teikiama komercinė garantija. Toliau pateikiami HP bendrovių, teikiančių HP garantiją (gamintojo garantiją) jūsų šalyje, pavadinimai ir adresai:

Lietuva: HP Finland Oy, PO Box 515, 02201 Espoo, Finland

HP ribotoji garantija papildomai taikoma kartu su bet kokiomis kitomis įstatymais nustatytomis teisėmis į pardavėjo suteikiamą dviejų metų laikotarpio garantiją dėl prekių atitikties pardavimo sutarčiai, tačiau tai, ar jums ši teisė bus suteikiama, gali priklausyti nuo įvairių aplinkybių. HP ribotoji garantija niekaip neapriboja ir neįtakoja įstatymais nustatytų vartotojo teisių. Daugiau informacijos rasite paspaudę šią nuorodą: Teisinė vartotojo garantija [\(www.hp.com/go/eu-legal\)](http://www.hp.com/go/eu-legal) arba apsilankę Europos vartotojų centro [internetinėje svetainėje \(http://ec.europa.eu/consumers/solving\\_consumer\\_disputes/non-judicial\\_redress/ecc](https://ec.europa.eu/info/live-work-travel-eu/consumers/resolve-your-consumer-complaint/european-consumer-centres-network_en)net/index\_en.htm). Vartotojai turi teisę prašyti atlikti techninį aptarnavimą pagal HP ribotąją garantiją arba pardavėjo teikiamą dviejų metų įstatymais nustatytą garantiją.

# Észtország

HP piiratud garantii on HP poolt vabatahtlikult pakutav kaubanduslik garantii. HP piiratud garantii eest vastutab HP üksus aadressil:

Eesti: HP Finland Oy, PO Box 515, 02201 Espoo, Finland

HP piiratud garantii rakendub lisaks seaduses ettenähtud müüjapoolsele kaheaastasele garantiile, juhul kui toode ei vasta müügilepingu tingimustele. Siiski võib esineda asjaolusid, mille puhul teie jaoks need õigused ei pruugi kehtida. HP piiratud garantii ei piira ega mõjuta mingil moel tarbija seadusjärgseid õigusi. Lisateavet leiate järgmiselt lingilt: tarbija õiguslik garantii [\(www.hp.com/go/eu-legal\)](http://www.hp.com/go/eu-legal) või võite külastada Euroopa [tarbijakeskuste veebisaiti \(http://ec.europa.eu/consumers/solving\\_consumer\\_disputes/non-judicial\\_redress/ecc](https://ec.europa.eu/info/live-work-travel-eu/consumers/resolve-your-consumer-complaint/european-consumer-centres-network_en)net/index\_en.htm). Tarbijal on õigus valida, kas ta soovib kasutada HP piiratud garantiid või seadusega ette nähtud müüjapoolset kaheaastast garantiid.

## Oroszország

#### Срок службы принтера для России

Срок службы данного принтера HP составляет пять лет в нормальных условиях эксплуатации. Срок службы отсчитывается с момента ввода принтера в эксплуатацию. В конце срока службы HP рекомендует посетить веб-сайт нашей службы поддержки по адресу http://www.hp.com/support и/или связаться с авторизованным поставщиком услуг HP для получения рекомендаций в отношении дальнейшего безопасного использования принтера.

# HP kiegészítő garancia: A LaserJet festékkazetta korlátozott jótállási nyilatkozata

Ez a HP termék garantáltan mentes a gyártási- és anyaghibáktól.

Ez a garancia nem vonatkozik azokra a készülékekre, (a) melyeket újratöltöttek, felújítottak, átalakítottak vagy bármilyen módon szakszerűtlenül kezeltek, (b) melyek problémája a nem rendeltetésszerű használatból, a helytelen tárolásból vagy a nyomtatótermékhez közzétett környezeti feltételeknek nem megfelelő használatból ered, és (c) melyeken a rendes használattól eltérő kopás tapasztalható.

A garancia érvényesítéséhez juttassa vissza a terméket a vásárlás helyére (a probléma leírásával és nyomtatási mintákkal együtt), vagy vegye fel a kapcsolatot a HP ügyfélszolgálatával. A HP, saját döntése szerint, kicseréli a hibásnak bizonyult termékeket, vagy visszatéríti a vételárat.

A FENTI GARANCIA A HELYI TÖRVÉNYEK ÁLTAL MEGENGEDETT MÉRTÉKIG KIZÁRÓLAGOS, ÉS SEMMILYEN MÁS GARANCIA VAGY FELTÉTEL, LEGYEN AZ ÍRÁSOS VAGY SZÓBELI, NEM ALKALMAZHATÓ, ÉS A HP HATÁROZOTTAN ELUTASÍT BÁRMILYEN BELEÉRTETT, AZ ÉRTÉKESÍTHETŐSÉGRE, A KIELÉGÍTŐ MINŐSÉGRE VAGY AZ ADOTT CÉLRA VALÓ MEGFELELŐSÉGRE VONATKOZÓ GARANCIÁT VAGY FELTÉTELT.

A FENT EMLÍTETTEKEN TÚL A HP ÉS HIVATALOS SZÁLLÍTÓI A HELYI TÖRVÉNYEKBEN KÖTELEZŐEN ELŐÍRT ESETEKEN KÍVÜL SEMMILYEN KÖRÜLMÉNYEK KÖZÖTT NEM FELELŐSEK A KÖZVETLEN, KÖZVETETT, KÜLÖNLEGES, VÉLETLENSZERŰ, KÖVETKEZMÉNYES (IDEÉRTVE A NYERESÉGKIESÉST ÉS AZ ADATVESZTÉST) VAGY EGYÉB KÁROKÉRT, AKÁR A SZERZŐDÉSRE, AKÁR MAGÁNJOGI SÉRELEMRE VAGY MÁS JOGALAPRA HIVATKOZVA.

A JELEN NYILATKOZATBA FOGLALT GARANCIA NEM ZÁRJA KI, NEM KORLÁTOZZA ÉS NEM MÓDOSÍTJA A JELEN KÉSZÜLÉK ELADÁSÁRA VONATKOZÓ KÖTELEZŐ ÉRVÉNYŰ JOGSZABÁLYOKAT (KIVÉVE A TÖRVÉNY BIZTOSÍTOTTA KIVÉTELEKET), ÉS AZOKNAK A KIEGÉSZÍTÉSEKÉNT ÉRTENDŐK.

# Emlékeztető a nem eredeti HP-kellékek használatával kapcsolatban

A nyomtató nem a várt módon fog működni, ha nem eredeti HP-kellékek, vagy újratöltött, felújított, utángyártott vagy bárhogyan módosított HP-kellékek észlelhetők.

# A HP hamisításellenes webhelye

Ha egy HP patron behelyezésekor a kezelőpanelen megjelenő üzenetben az olvasható, hogy a patron nem HP gyártmányú, látogasson el a [www.hp.com/go/anticounterfeit](http://www.hp.com/go/anticounterfeit) weboldalra. A HP segítséget nyújt a patron eredetiségének megállapításához, és lépéseket tesz a probléma megoldása érdekében.

Ha a következőket észleli, lehetséges, hogy a patronja nem eredeti HP patron:

- A kellékek állapotát jelző oldal arra figyelmezteti, hogy nem HP kellék van behelyezve.
- Gyakran tapasztal problémát a kazettával kapcsolatban.
- Ha a patron nem úgy néz ki, ahogy általában szokott (például a csomagolás eltér a HP-csomagolástól).

# A tonerkazettán tárolt adatok

A készülékhez használt HP festékkazetták tartalmaznak egy memóriachipet, amely segíti a készülék működtetését.

Ezenkívül a memóriachip a készülék használatának megértésére vonatkozó információkat is gyűjti, amelyek között szerepelhetnek az alábbiak: a festékkazetta első üzembe helyezésének dátuma, a nyomtatókazetta utolsó használatának dátuma, a nyomtatókazettával kinyomtatott oldalak száma, az oldalak fedéssűrűsége, az alkalmazott nyomtatási módok, az esetlegesen jelentkező nyomtatási hibák, illetve a készülék típusszáma. Ezek az információk segítenek abban, hogy a HP a felhasználók nyomtatási igényeinek megfelelően fejleszthesse újabb termékeit.

A tonerkazetta memóriachipjén található adatok alapján nem lehet azonosítani a vásárlót, a felhasználót vagy az adott készüléket.

A HP a díjmentes visszajuttatási és újrahasznosítási program során visszaküldött festékkazettákon található memóriachipeket mintavételezéshez használja (HP Planet Partners: [www.hp.com/hprecycle\)](http://www.hp.com/hprecycle). A mintavételből használt memóriachipek adatait a HP az újabb termékek fejlesztése céljából tanulmányozza. A festékkazetta újrahasznosításában résztvevő HP partnerek szintén hozzáférhetnek ezekhez az adatokhoz.

Minden olyan külső fél, amelynek birtokába kerül a festékkazetta, hozzáférhet a memóriachipen található anonim adatokhoz.

# Végfelhasználói licencszerződés

A SZOFTVER KÉSZÜLÉK HASZNÁLATA ELŐTT FIGYELMEZTETÉS: A jelen végfelhasználói licencszerződés (End-User License Agreement – "EULA") az (a) Ön (mint magánszemély vagy mint szervezet) és a (b) HP Inc. ("HP") között létrejött jogi megállapodás, mely a HP által a HP-termékkel ("HP-termék") való használatra telepített vagy rendelkezésre bocsátott minden Szoftvertermék Ön általi használatát szabályozza, amennyiben arra nem vonatkozik az Ön és a HP vagy beszállítói között megkötött külön licencszerződés. Más szoftverek tartalmazhatnak végfelhasználói licencszerződést az online dokumentációjában. A "Szoftvertermék" kifejezés számítástechnikai szoftvert jelent, amelynek körébe beletartozhatnak a vele összefüggésben álló adathordozók, nyomtatott kiadványok és "internetes" vagy elektronikus dokumentumok.

A HP termékkel forgalomba kerülhet a jelen licencszerződés módosítása vagy függeléke.

A SZOFTVERTERMÉKRE VONATKOZÓ JOGOK BIZTOSÍTÁSÁNAK AZ A FELTÉTELE, HOGY ÖN A JELEN LICENCSZERZŐDÉS MINDEN RENDELKEZÉSÉT ÉS KIKÖTÉSÉT ELFOGADJA. A SZOFTVERTERMÉK TELEPÍTÉSÉVEL, LEMÁSOLÁSÁVAL, LETÖLTÉSÉVEL VAGY MÁS ÚTON VALÓ HASZNÁLATÁVAL ÖN ELFOGADJA A VÉGFELHASZNÁLÓI LICENCSZERZŐDÉS FELTÉTELEINEK ÖNRE KÖTELEZŐ ÉRVÉNYÉT. HA NEM FOGADJA EL EZEKET A LICENCFELTÉTELEKET, AZ EGYETLEN JOGORVOSLAT AZ, HOGY A TELJES FELHASZNÁLATLAN TERMÉKET (HARDVERT ÉS SZOFTVERT) 14 NAPON BELÜL VISSZAKÜLDI A VÁSÁRLÁS HELYÉRE, A VONATKOZÓ VISSZATÉRÍTÉSI SZABÁLYOKNAK MEGFELELŐEN.

EZ AZ EULA GLOBÁLIS MEGÁLLAPODÁS, ÉS NEM EGY ADOTT ORSZÁGRA, ÁLLAMRA VAGY TERÜLETRE VONATKOZIK. HA A SZOFTVERT FOGYASZTÓKÉNT SZEREZTE MEG ORSZÁGA, ÁLLAMA VAGY TERÜLETE VONATKOZÓ FOGYASZTÓI JOGSZABÁLYAINAK ÉRTELMÉBEN, AKKOR AZ EZEN EULA BÁRMELY TÉNYÉNEK ELLENTMONDÓ SEMMILYEN TÉNY NINCS HATÁSSAL SEMMILYEN NEM KIZÁRHATÓ TÖRVÉNYI RENDELKEZÉSRE VAGY JOGORVOSLATRA, AMELYRE ÉRVÉNYES LEHET AZ ILYEN FOGYASZTÓKRA VONATKOZÓ JOGSZABÁLY, ÉS EZ AZ EULA AZ EMLÍTETT JOGOK ÉS JOGORVOSLATOK ALÁ TARTOZIK. TOVÁBBI INFORMÁCIÓÉRT OLVASSA EL A FOGYASZTÓI JOGOKRÓL SZÓLÓ 16. PONTOT.

- 1. A LICENCENGEDÉLY. A jelen végfelhasználói licencszerződés feltételeinek és kikötéseinek elfogadása esetén Önt a HP az alábbi jogokkal ruházza fel:
	- a. Használat. A Szoftvertermék egyetlen számítógépen (továbbiakban "Saját számítógépén") használható. Ha a HP Szoftverterméket az interneten keresztül biztosítja Önnek és eredetileg több számítógépen való használatra engedélyezett, akkor a Szoftverterméket csak ezeken a számítógépeken telepítheti és használhatja. A Szoftvertermék egyes összetevőit más számítógépen való használatra nem szabad különválasztani. Ön nem rendelkezik a Szoftvertermék terjesztésére vagy módosítására vonatkozó joggal, sem licencelési vagy a Szoftvertermék ellenőrző funkciójának kikapcsolására vonatkozó joggal. A Szoftvertermék használata céljából betöltheti azt Saját számítógépe átmeneti memóriájába (RAM).
	- b. Tárolás. A Szoftverterméket a HP termék helyi memóriájába vagy tárolóeszközére másolhatja.
	- c. Másolás. A Szoftvertermékről archiválási vagy biztonsági mentési célból készíthet másolatot, feltéve ha a másolat tartalmazza az eredeti Szoftvertermékhez mellékelt tulajdonosi megjegyzéseket, és ha kizárólag biztonsági célokat szolgál.
- d. Jogok fenntartása. A HP és beszállítói fenntartják az összes, a jelen licencszerződésben kifejezetten nem rögzített jogot.
- e. Freeware. A jelen licencszerződésben foglalt feltételeken kívül a Szoftvertermék minden és bármely olyan részére, amely nem képezi a HP tulajdonát, vagy amelyhez harmadik fél biztosított nyilvános licencet ("Freeware termék"), az ilyen Freeware termékhez járó szoftverlicenc-szerződés feltételei és kikötései vonatkoznak függetlenül attól, hogy ahhoz a terméktől különválasztva, az eredeti csomagolás részeként vagy elektronikus úton, letöltéskor való elfogadása révén jutott. A Freeware termék bármilyen használatát teljes mértékben az ilyen licenc feltételei és kikötései szabályozzák.
- f. Helyreállítási megoldás. Bármilyen szoftver-helyreállítási megoldás, melyet a HP termékéhez mellékeltek, akár merevlemez-alapú megoldásként, akár külső adathordozó-alapú helyreállítási megoldásként (pl. hajlékonylemez, CD vagy DVD), vagy bármilyen más formában szállított megfelelő megoldás, csak annak a HP-termék merevlemezének visszaállítására használható, amelyre a helyreállítási megoldást eredetileg vásárolták. Az ilyen helyreállítási megoldást tartalmazó bármely Microsoft operációs rendszer szoftver használatát a Microsoft licencszerződése szabályozza.
- 2. FRISSÍTÉSEK. A frissítésként megnevezett Szoftvertermék használatának az a feltétele, hogy Ön már rendelkezzék a HP által frissítésre jogosultnak megítélt eredeti Szoftvertermék licencjogával. A frissítést követően a frissítési jogosultság alapjául szolgáló eredeti Szoftvertermék nem használható. Ezenkívül a Szoftvertermék használatával Ön elfogadja, hogy a HP internetkapcsolat esetén automatikusan hozzáférjen az Ön HP termékéhez egyes Szoftvertermékek verziójának és állapotának ellenőrzése céljából, és hogy automatikusan letöltse és telepítse az Ön HP termékére ezen Szoftvertermékek javításait és frissítéseit, ezzel biztosítva a HP szoftver és az Ön HP termékének megfelelő működéséhez, teljesítményéhez és biztonságához szükséges új verziókat és frissítéseket, valamint lehetővé téve a támogatás és egyéb szolgáltatások elérését. Bizonyos esetekben a bővítés vagy frissítés típusától függően az értesítéseket (felugró vagy más módon) fog kapni melyek kérhetik a bővítés vagy frissítés megkezdését.
- 3. TOVÁBBI SZOFTVEREK. Az eredeti Szoftvertermék minden, a HP által biztosított frissítésére és kiegészítésére a jelen végfelhasználói licencszerződés érvényes, kivéve ha a HP az adott frissítéshez vagy kiegészítéshez más feltételeket szab meg. Abban az esetben, ha a feltételek ellentétesek, az egyéb feltételek az irányadók.

#### 4. ÁTRUHÁZÁS

- a. Harmadik fél. A Szoftverterméket első felhasználója egyetlen alkalommal másik végfelhasználóra ruházhatja át. Az átruházásnak ki kell terjednie minden összetevőre, adathordozóra, nyomtatott kiadványra, továbbá a jelen licencszerződésre, valamint – lehetőség szerint – az Eredetiséget igazoló tanúsítványra. Az átruházás nem valósulhat meg közvetett módon, például küldemény révén. Az átruházás előtt az átruházás kedvezményezett végfelhasználójának el kell fogadnia a végfelhasználói licencszerződés feltételeit. A Szoftvertermék átruházásának pillanatában az eredeti felhasználó licencjoga automatikusan megszűnik.
- b. Korlátozások. A Szoftvertermék nem bérelhető, nem adható bérbe, nem kölcsönözhető és nem használható kereskedelmi célú együttműködésre vagy irodai környezetben. A Szoftvertermék és licence nem adható tovább, nem ruházható át, kivéve a jelen licencszerződésben kifejezetten engedélyezett esetben.
- 5. TULAJDONOSI JOGOK. A Szoftvertermék és a hozzá kapcsolódó felhasználói dokumentáció mindenféle szellemi tulajdonjoga a HP-t vagy partnereit illeti. Ezeket a jogokat törvény védi, mely törvény kiterjed, de nem korlátozódik az Amerikai Egyesült Államokban hatályos szerzői jogokra, üzleti titkokat és kereskedelmi védjegyeket szabályozó törvényekre, valamint más vonatkozó törvényekre és a nemzetközi szerződések kikötéseire. A Szoftvertermékről semmiféle termékazonosítót, szerzői jogi információt vagy tulajdonjogi korlátozásról tájékoztató címkét eltávolítani nem szabad.
- 6. KÓDVISSZAFEJTÉSRE VONATKOZÓ KORLÁTOZÁSOK. Tilos a Szoftverterméket visszafordítani, alkotóelemekre bontani vagy kódját visszafejteni, kivéve abban az esetben, ha és olyan mértékig, amennyire ezt valamely vonatkozó törvényi előírás jelen korlátozás ellenére jogilag kötelezővé teszi, vagy a jelen végfelhasználói licencszerződés kifejezetten engedélyezi.
- 7. ÉRVÉNYESSÉG IDŐTARTAMA. Jelen végfelhasználói licencszerződés felmondásáig vagy visszautasításáig érvényes. A licencszerződés hatálya a benne más helyütt foglalt egyéb feltételek fennállása esetén is megszűnik, és érvényét veszti akkor, ha Ön e szerződés feltételeit és kikötéseit nem teljesíti.

#### 8. ADATGYŰJTÉSI TÁJÉKOZTATÁS.

#### ADATFELHASZNÁLÁSHOZ VALÓ HOZZÁJÁRULÁS.

a. Ön beleegyezik abba, hogy a HP és a társvállalatai gyűjthetik, összekapcsolhatják és felhasználhatják azokat az eszköz- és az egyéni felhasználói adatokat, amelyeket Ön megad a Szoftvertermék támogatási szolgáltatásaival kapcsolatban. A HP beleegyezik, hogy nem használja fel ezeket az adatokat az Ön beleegyezése nélkül az Önnek történő értékesítéshez. A HP adatgyűjtési gyakorlatáról a [www.hp.com/go/privacy](https://www.hp.com/go/privacy) webhelyen olvashat bővebben.

A HP cookie-kat és más webes technológiai eszközöket használ a HP-szoftverrel és a HP-termékkel kapcsolatos anonim technikai információk gyűjtésére. Ezeket az adatokat a frissítések és a kapcsolódó támogatás és egyéb szolgáltatás biztosítására használja fel a 2. részben leírtak szerint. A HP ezenkívül személyes adatokat is gyűjt, többek között az Ön IP-címét és egyéb, az Ön HP-termékéhez tartozó egyedi azonosító adatot, valamint a HP-termék regisztrációja során Ön által megadott adatokat. A frissítések és a kapcsolódó támogatások vagy egyéb szolgáltatások nyújtása mellett ezeket az adatokat a marketingkommunikáció elküldésére fogják felhasználni (minden esetben az Ön kifejezett hozzájárulásával, ha az alkalmazandó jog azt előírja).

A használati feltételek elfogadásával Ön beleegyezik a névtelen és személyes adatok a HP, illetve a HP leány- és társvállalatai által történő gyűjtésébe és felhasználásába a vonatkozó jogszabályok által megengedett mértékig, a jelen végfelhasználói licencszerződésben meghatározott, valamint a HP vállalat adatvédelmi nyilatkozatában [\(www.hp.com/go/privacy\)](https://www.hp.com/go/privacy) részletesen ismertetett feltételek szerint.

- b. Adatgyűjtés/harmadik felek általi felhasználás. A HP termékében található egyes szoftverek harmadik féltől származnak ("Harmadik féltől származó szoftver"), akik külön licencet adnak Önnek. A harmadik féltől származó szoftver telepítődhet és működhet az Ön HP termékén, még akkor is, ha nem kívánja aktiválni/megvásárolni ezt a szoftvert. A harmadik féltől származó szoftver műszaki adatokat gyűjthet és továbbíthat a rendszeréről (pl. IP-cím, egyedi eszközazonosító, telepített szoftververzió stb.), továbbá egyéb rendszeradatokra vonatkozó műszaki információkat. Ezt az információt a harmadik fél technikai rendszer attribútumok azonosítására használhatja és annak biztosítására, hogy a szoftver legújabb verziója legyen telepítve van a rendszerére. Ha nem szeretné, hogy a harmadik féltől származó szoftver gyűjtse ezt a műszaki információt, vagy automatikusan elküldje a verziófrissítéseket, akkor az Internethez való csatlakozás előtt távolítsa el a szoftvert.
- 9. A GARANCIA KORLÁTOZÁSA. AZ ALKALMAZANDÓ TÖRVÉNYEK ÁLTAL MEGENGEDETT LEGNAGYOBB MÉRTÉKIG A HP ÉS A BESZÁLLÍTÓI A SZOFTVERTERMÉKET "ADOTT ÁLLAPOTBAN" ÉS MINDEN HIBÁVAL EGYÜTT NYÚJTJA, ÉS EZENNEL ELUTASÍT MINDEN MÁS JÓTÁLLÁST, KÖTELESSÉGET ÉS FELTÉTELT, LEGYEN AZ ÍRÁSOS, SZÓBELI VAGY TÖRVÉNYEN ALAPULÓ, BELEÉRTVE, DE NEM KIZÁRÓLAGOSAN AZ ALÁBBIAKRA VONATKOZÓ GARANCIÁKAT: (i) A JOGCÍMRE ÉS A JOGSÉRTÉS HIÁNYÁRA; (ii) AZ ÉRTÉKESÍTHETŐSÉGRE; (iii) AZ ADOTT CÉLRA VALÓ ALKALMASSÁGRA; (iv) A SZOFTVERTERMÉK NEM HP-KELLÉKEKKEL VAGY -TARTOZÉKOKKAL VALÓ HASZNÁLHATÓSÁGÁRA; VALAMINT (v) A SZOFTVERTERMÉKEK VÍRUSMENTESSÉGÉRE VONATKOZÓ GARANCIÁKAT. Egyes államok, illetve jogi környezetek nem teszik lehetővé a beleértett (implicit) garancia kizárását vagy az ilyen garancia időtartamának korlátozását, ezért előfordulhat, hogy a fenti kikötések Önre nem teljes mértékben vonatkoznak.
- 10. A FELELŐSSÉG KORLÁTOZÁSA A Kínai Népköztársaság törvényeinek függvényében a felhasználó által elszenvedett károk mértékétől függetlenül a jelen végfelhasználói licencszerződés bármely kikötését figyelembe véve a HP és partnerei anyagi felelőssége, valamint a felhasználó rendkívüli kártérítése az előzőekben felsoroltakért maximum a Szoftvertermék vételáraként ténylegesen kifizetett összegre korlátozódik, de minimálisan 5 USA dollárnak megfelelő összeg. AZ ALKALMAZANDÓ TÖRVÉNYEK ÁLTAL MEGENGEDETT LEGNAGYOBB MÉRTÉKIG A HP VAGY BESZÁLLÍTÓI SEMMILYEN KÖRÜLMÉNYEK KÖZÖTT NEM FELELŐSEK AZOKÉRT A KÜLÖNLEGES, VÉLETLENSZERŰ, KÖZVETETT VAGY KÖVETKEZMÉNYES KÁROKÉRT (NEM KIZÁRÓLAGOSAN BELEÉRTVE A HASZON ELMARADÁSÁT, A BIZALMAS JELLEGŰ VAGY EGYÉB ADATOK ELVESZTÉSÉT, AZ ÜZLETMENET MEGSZAKADÁSÁT, A SZEMÉLYI SÉRÜLÉST VAGY AZ ADATVÉDELMI JOGOK MEGSÉRTÉSÉT), AMELYEK BÁRMELY MÓDON A SZOFTVER HASZNÁLATÁBÓL VAGY HASZNÁLHATATLANSÁGÁBÓL EREDNEK, ILLETVE AZZAL ÖSSZEFÜGGÉSBEN ÁLLNAK, VAGY BÁRMELY MÁS MÓDON ÖSSZEFÜGGÉSBEN ÁLLNAK A JELEN EULA RENDELKEZÉSEIVEL, MÉG AKKOR SEM, HA AZ ILYEN KÁROK LEHETŐSÉGÉRŐL A HP VAGY ANNAK LEÁNYVÁLLALATAI TÁJÉKOZTATÁST KAPTAK, VAGY HA A JOGORVOSLAT NEM ÉRI EL EREDETI CÉLJÁT. Egyes államok, illetve jogi környezetek nem teszik lehetővé a véletlen vagy járulékos károk kizárását vagy korlátozását, ezért előfordulhat, hogy a fenti kikötések Önre nem teljes mértékben vonatkoznak.
- 11. AMERIKAI KORMÁNYZATI MEGRENDELŐK. Az amerikai szövetségi közbeszerzési törvény (FAR) 12.211. és 12.212. cikkelyének megfelelően a kereskedelmi célú szoftverek, a szoftverek dokumentációi, valamint a kereskedelmi célú árucikkekkel kapcsolatos műszaki adatok vonatkozásában az Egyesült Államok kormányára a HP szokásos kereskedelmi licence érvényes.
- 12. A TÖRVÉNYI RENDELETEK BETARTÁSA. Ön mint végfelhasználó köteles betartani az Egyesült Államok és más országok vonatkozó törvényeit és rendelkezéseit (továbbiakban "Árukiviteli jogszabályok"), amelyek értelmében a Szoftverterméket az Árukiviteli jogszabályok megsértésével tilos (1) közvetlen vagy közvetett módon exportálni és (2) az Árukiviteli jogszabályok által tiltott bármilyen módon felhasználni, korlátozás nélkül beleértve ebbe a nukleáris, kémiai és biológiai fegyverek terjedését elősegítő felhasználási kört.
- 13. SZERZŐDÉSKÉPESSÉG ÉS JOGKÉPESSÉG. Ön kijelenti, hogy országa törvényeinek értelmében jogilag nagykorú, és – amennyiben ez vonatkozik Önre – munkáltatójától teljes körű meghatalmazással rendelkezik a jelen szerződés aláírására.
- 14. VONATKOZÓ JOGSZABÁLYOK. Ezt a végfelhasználói licencszerződést azon ország törvényei szabályozzák, ahol a berendezést vásárolták.
- 15. TELJES KÖRŰ MEGÁLLAPODÁS. A Szoftvertermékkel kapcsolatban a jelen végfelhasználói licencszerződés (a HP termékhez mellékelt összes módosításával és függelékével együtt) teljes körű megállapodás Ön és a HP között, amely a Szoftvertermékre vagy e licencszerződésbe foglalt egyéb tárgyakra vonatkozóan tett minden korábbi vagy jelenlegi szóbeli vagy írásbeli közleményt, indítványt vagy kijelentést hatályon kívül helyez. Amennyiben a HP irányelveiben vagy vevőszolgálati programjaiban megfogalmazott egyes feltételek ütköznek a jelen végfelhasználói licencszerződés feltételeivel, úgy a licencszerződés feltételei az irányadóak.
- 16. A FOGYASZTÓK JOGAI. Egyes országokban, államokban vagy térségekben élő fogyasztók a fogyasztói törvények értelmében rendelkezhetnek bizonyos jogszabály által előírt jogi és jogorvoslati lehetőségekkel, amelyek következtében a HP felelőssége törvényesen nem zárható ki, illetve nem korlátozható. Ha a Szoftvert fogyasztóként a saját országában, államában vagy térségében érvényben lévő vonatkozó törvények értelmében vásárolta, akkor ezen végfelhasználói licencszerződés rendelkezéseire (beleértve a jótállási jogkizárást, a korlátozásokat és a felelősség kizárását) a vonatkozó törvények érvényesek, de kizárólag a vonatkozó törvény által megengedett maximális mértékben.

Ausztrál fogyasztók: Amennyiben fogyasztóként a Szoftvert az ausztrál versenyügyi és fogyasztói törvényben (2010 (Cth)) meghatározott ausztrál fogyasztóvédelmi jogszabály szerint szerezte be, akkor a jelen végfelhasználói licencszerződés bármely más kikötése ellenére:

- a. a Szoftverhez olyan garanciák járnak, amelyek az ausztrál fogyasztóvédelmi jogszabály értelmében nem zárhatók ki, beleértve azt, hogy a termékek megfelelő minőségűek, a szolgáltatásokat pedig kellő gondossággal és szakértelemmel kell nyújtani. Önnek joga van cserére, illetve pénzvisszatérítésre egy lényeges meghibásodás esetén, és kompenzációra bármely más, észszerű mértékben előrelátható veszteség vagy kár miatt. Ezenkívül kérheti a Szoftver javítását vagy cseréjét, amennyiben a Szoftver minősége nem elfogadható, és a hiba nem minősül súlyos hibának.
- b. ebben a végfelhasználói licencszerződésben semmi sem zár ki, korlátoz vagy módosít olyan jogot vagy jogorvoslatot, jótállást vagy bármilyen más, az ausztrál fogyasztóvédelmi jogszabályban meghatározott vagy általa alkalmazandó kikötést vagy feltételt, amely törvényesen nem zárható ki vagy nem korlátozható; valamint
- c. az ezen végfelhasználói licencszerződés kifejezett jótállása értelmében Önnek nyújtott előnyök az ausztrál fogyasztóvédelmi jogszabály értelmében biztosított egyéb jogok és jogorvoslati lehetőségeken felül érhetők el az Ön számára. Ha az ausztrál fogyasztóvédelmi jogszabály értelmében Önt megillető jogok és a kifejezett jótállásban szereplő bármely korlátozás között ütközés lépne fel, akkor az ausztrál fogyasztóvédelmi jogszabály értelmében Önt megillető jogok lesznek érvényben.

A Szoftver megőrizhet bizonyos felhasználó által létrehozott adatokat. A HP ezennel kijelenti, hogy amennyiben a HP megjavítja a Szoftvert, a javítás adatvesztéssel járhat. Ilyen jellegű adatvesztésre – a törvény által maximálisan megengedett mértékig – a HP végfelhasználói licencszerződésében meghatározott felelősségkizárások és korlátozások vonatkoznak.

Ha úgy gondolja, hogy a jelen szerződés, vagy bármely fenti jogorvoslat értelmében Ön jogosult bármilyen jótállásra, kérjük, lépjen kapcsolatba a HP-vel:

HP PPS Australia Pty Ltd

Rhodes Corporate Park, Building F, Level 5

1 Homebush Bay Drive

Rhodes, NSW 2138

Australia

Támogatási kérés vagy jótállási igény kezdeményezéséhez hívja a 13 10 47-es számot (Ausztrálián belül), [illetve a +61 2 8278 1039-es számot \(nemzetközi hívás esetén\), vagy látogasson el a www8.hp.com/au/en/](https://www8.hp.com/au/en/contact-hp/phone-assist.html) contact-hp/phone-assist.html címre a legfrissebb támogatási telefonszámok listájának megtekintéséhez.

Amennyiben Ön fogyasztónak minősül az ausztrál fogyasztóvédelmi jogszabály értelmében, és olyan Szoftvert, jótállást vagy támogatási szolgáltatást vásárol, amely általában nem személyes, otthoni vagy háztartási célú felhasználásra szolgál, akkor a jelen végfelhasználói licencszerződés bármely egyéb rendelkezése ellenére a HP a következőkre korlátozza a saját felelősségét a fogyasztói garancia megsértését illetően:

- a. a Szoftverhez nyújtott jótállási rendelkezés vagy támogatási szolgáltatások: az alábbiak bármelyike, vagy egynél több esetén is: a szolgáltatások újbóli biztosítása vagy az újbóli biztosítás költségeinek kifizetése;
- b. a Szoftverhez biztosított rendelkezés: az alábbiak bármelyike, vagy egynél több esetén is: a Szoftver cseréje, vagy egyenértékű szoftver biztosítása; a Szoftver javítása; a Szoftver cseréjéhez vagy az egyenértékű szoftver beszerzéséhez kapcsolódó költségek kifizetése; vagy a Szoftver javítási költségeinek kifizetése; valamint
- c. más esetben a törvény által megengedett maximális mérték.

Új-zélandi fogyasztók: Új-Zélandon a Szoftverhez olyan garanciát biztosítunk, amely nem zárható ki az 1993-as Fogyasztóvédelmi törvény értelmében. Új-Zélandon a Fogyasztói tranzakció olyan tranzakciót jelent, amelyet olyan személy végez, aki személyes, otthoni vagy háztartási célú, és nem üzleti célú használatra vagy fogyasztásra vásárol árut. Azon új-zélandi fogyasztóknak, akik személyes vagy otthoni használatra, illetve fogyasztásra, nem pedig üzleti célra ("Új-zélandi Fogyasztók") vásároltak árucikket, jogukban áll a meghibásodott terméket megjavíttatni, kicseréltetni, vagy annak árát visszaigényelni, és kompenzációt kérni az egyéb észszerű mértékben megjósolható veszteségekért vagy károkért. Az Újzélandi Fogyasztó (a fenti meghatározás szerint) kárpótlást kérhet a terméknek a vásárlás helyére történő visszajuttatásáért, amennyiben az új-zélandi fogyasztóvédelmi törvényt megszegték; továbbá, amennyiben az Új-zélandi Fogyasztó számára jelentős költséggel jár az árucikkek visszaküldése a HP-nek, úgy a HP az ilyen árucikkeket a saját költségén szállítja el. Amennyiben a termékek vagy a szolgáltatások biztosítása üzleti célokra történik, Ön elfogadja, hogy az 1993. évi fogyasztóvédelmi törvény rendelkezései nem alkalmazhatók, és a tranzakció természetét és értékét tekintve ez méltányos és észszerű.

© Copyright 2021 HP Development Company, L.P.

Az itt szereplő információk előzetes értesítés nélkül megváltozhatnak. Az itt említett egyéb terméknevek a vonatkozó vállalatok kereskedelmi védjegyei lehetnek. Az alkalmazandó jog által megengedett mértékben a HP termékeire és szolgáltatásaira kizárólag a termékekhez és szolgáltatásokhoz mellékelt kifejezett garanciális nyilatkozatokban foglalt garancia vonatkozik. A jelen dokumentumban foglaltak semmiképpen sem tekinthetők további garanciavállalásnak. Az alkalmazandó jog által megengedett mértékben a HP nem vállal felelősséget a jelen dokumentumban előforduló technikai és szerkesztői hibákért vagy hiányosságokért.

# A vásárló által végzett javításra vonatkozó garanciális szolgáltatás

A HP készülékek számos olyan alkatrészt tartalmaznak, amelyek a vásárló által cserélhető alkatrészek (Customer Self Repair - CSR), ezáltal biztosítva a lehető leggyorsabb javítást, illetve a rugalmasabb eljárást a hibás alkatrészek cseréjében. Ha a diagnosztika során a HP megállapítja, hogy a javítás elvégezhető egy CSR alkatrész használatával, akkor azt az alkatrészt kiszállítja közvetlenül Önnek, hogy elvégezhesse a cserét. A CSR alkatrészeknek két kategóriája van: 1) Alkatrészek, amelyek esetében a vásárló által végzett javítás kötelező. Ha azt kéri, hogy a HP cserélje ki ezeket az alkatrészeket, akkor Önnek kell kifizetnie a szervizeléssel járó utazási költséget és munkadíjat. 2) Alkatrészek, amelyek esetében a vásárló által végzett javítás opcionális. Ezek az alkatrészek szintén a vásárló által cserélhető alkatrészek közé tartoznak. Ha azt kéri, hogy a HP végezze el a cserét, akkor az adott készülékhez tartozó garanciális szolgáltatás igénylése nem fog további költséget jelenteni.

Az adott CSR alkatrész elérhetősége esetén, illetve a földrajzi körülményeknek megfelelően a szállítás a következő munkanapon fog megtörténni. Amennyiben a földrajzi körülmények engedik, többletdíj felszámítása mellett lehetőség van az aznapi vagy a négy órán belüli szállítás igénylésére is. Ha segítségre van szüksége, hívja a HP technikai támogatási központot, ahol telefonos tanácsadást kaphat egy szakembertől. A HP a csere CSR alkatrésszel együtt szállított dokumentációban kiköti, hogy kéri-e a hibás alkatrész visszajuttatását. Ha a HP kéri a hibás alkatrész visszajuttatását, akkor Önnek egy meghatározott időn belül - ami normál esetben öt (5) munkanap - vissza kell azt szállíttatnia. A hibás alkatrésszel együtt az ahhoz tartozó dokumentációt is vissza kell küldeni a kapott szállítási csomagban. A hibás alkatrész visszaküldésének elmulasztása esetén a HP Önre háríthatja a csere költségeit. A fogyasztó által végzett javítás esetén a HP fizeti a szállítás és az alkatrész-visszajuttatás összes költségét, valamint megnevezi a szállítást végző szolgáltatót is.

# Ügyféltámogatás

Ez a témakör azt ismerteti, honnan érhetők el a különböző ügyféltámogatási lehetőségek.

#### B-3. táblázat: Ügyféltámogatási lehetőségek és források

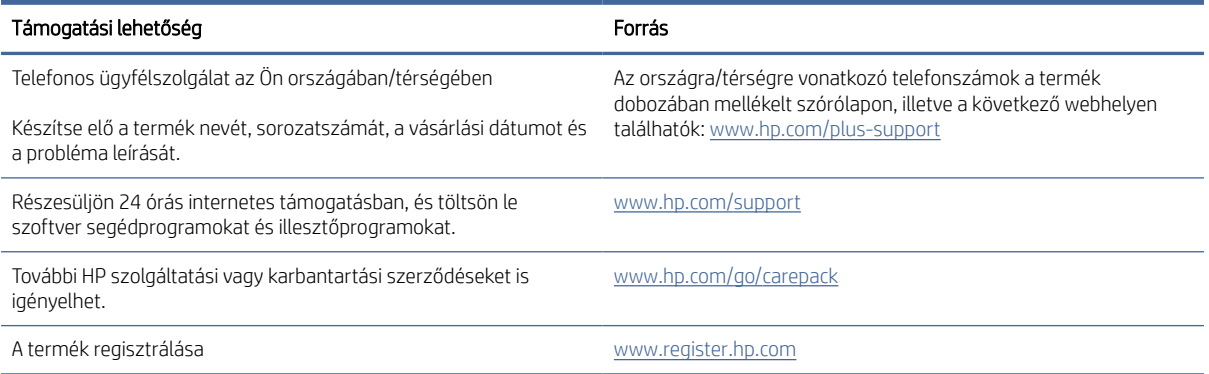

# C Környezetvédelmi termékkezelési program

# A környezet védelme

A HP környezetbarát módon igyekszik jó minőségű termékeket előállítani. A termék kialakításának számos jellemzője azt szolgálja, hogy minimális hatást fejtsen ki a környezetre.

# Ózonképződés

A termék levegőbeli ózonkibocsátásának egy szabványeljárással\* történő mérése és a kibocsátási adatoknak egy várhatóan nagy felhasználású irodai munkahelyre vonatkozó forgatókönyvre\*\* történő alkalmazása alapján a HP megállapította, hogy a nyomtatás során nem keletkezik olyan értékelhető mennyiségű ózon, amely túllépné bármelyik beltéri levegőminőségi szabványt vagy irányelvet.

\* A papíralapú példányokat készítő készülékek szennyezőanyag-kibocsátásának vizsgálatára szolgáló módszer, tekintettel a nyomtatófunkciót biztosító irodai eszközök környezetvédelmi címkéinek odaítélésére; DE-UZ 205 – BAM, 2018. január

\*\* Napi 2 órás nyomtatást, óránként 0,68 levegőcserével szellőző 30,6 köbméteres helyiséget és HP nyomtatótartozékok használatát feltételező ózonkoncentráción alapul

# Energiafogyasztás

Az energiafogyasztás üzemkész és alvó üzemmódban, illetve kikapcsolt állapotban jelentősen csökken. Ezzel nemcsak a természeti erőforrások kímélhetők, hanem pénz is megtakarítható a készülék kiváló teljesítményének megőrzése mellett. Az ENERGY STAR® emblémával ellátott HP nyomtató és képkezelő berendezés megfelel az Amerikai Környezetvédelmi Hivatal képkezelő berendezésekre vonatkozó ENERGY STAR specifikációinak. Az ENERGY STAR minősítésű képalkotó termékeken az alábbi jelzés látható:

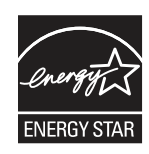

Az ENERGY STAR minősítésű képkezelési termékekre vonatkozó további típusinformációk a következő helyen találhatók:

[www.hp.com/go/energystar](http://www.hp.com/go/energystar)

# Festékfogyasztás

Az EconoMode üzemmód kevesebb festéket használ, ami növelheti a nyomtatókazetta élettartamát. A HP nem javasolja az EconoMode üzemmód folyamatos használatát. Az EconoMode állandó használata azt eredményezheti, hogy a festékkészlet tovább kitarthat, mint a nyomtatókazetta mechanikus alkatrészei. Ha a nyomtatási minőség leromlik és már nem elfogadható, fontolja meg a nyomtatókazetta cseréjét.

# Papírhasználat

A termék kézi, illetve automatikus kétoldalas nyomtatás és N-szeres nyomtatás funkciójával (több oldal nyomtatása egy oldalra) csökkenthető a papírfogyasztás, és ezáltal a természeti erőforrások használata is.

# Műanyagok

A 25 grammnál nehezebb műanyag alkatrészek a nemzetközi szabványok szerinti jelöléssel rendelkeznek, így a termék életciklusának végén könnyen azonosíthatók az újrafelhasználható műanyag alkatrészek.

# HP LaserJet nyomtatási kellékek

Az eredeti HP termékeket környezettudatosan készítettük. A HP megkönnyíti az erőforrás- és papírtakarékos nyomtatást. A munka végeztével pedig megkönnyíti az újrahasznosítást, és ingyenes lehetőséget biztosít rá.<sup>1</sup>

A HP Planet Partners hálózat tagjaihoz visszajuttatott HP patronok többfázisú újrahasznosítási folyamaton mennek át. Ennek során szétválasztjuk és finomítjuk az anyagokat, hogy nyersanyagként használhassuk fel őket új eredeti HP patronokban és hétköznapi termékekben. A HP Planet Partners hálózatnak visszajuttatott eredeti HP patronok soha nem kerülnek szemétlerakóba, továbbá a HP nem tölti újra és nem adja el újra az eredeti HP patronokat.

Ha részt szeretne venni a HP Planet Partners visszajuttatási és újrahasznosítási programban, keresse fel a következő weblapot: [www.hp.com/hprecycle.](http://www.hp.com/hprecycle) Válassza ki országát/térségét a HP nyomtatási kellékek visszaküldési módjainak megismeréséhez. A programról többnyelvű tájékoztató és útmutató található minden HP LaserJet nyomtatókazetta csomagjában.

<sup>1</sup> A program elérhetősége változó. További információk: [www.hp.com/hprecycle.](http://www.hp.com/hprecycle)

# Papír

A készülék képes az újrahasznosított papír és könnyű papír (EcoFFICIENT™) használatára, ha a papír megfelel a *HP LaserJet nyomtatási adathordozókat bemutató útmutatójában* ismertetett irányelveknek. Ebben a nyomtatóban használható az EN12281:2002 szabványnak megfelelő újrahasznosított papír és könnyű papír (EcoFFICIENT™).

# Anyagok használatára vonatkozó korlátozások

Ez a HP termék nem tartalmaz higanyadalékot.

# Akkumulátorinformáció

Előfordulhat, hogy a termék a következők egyikét tartalmazza:

- Lítium-polikarbon-monofluorid (BR típusú) vagy
- Lítium-mangán-dioxid (CR típusú)

akkumulátor, amely speciális kezelést igényelhet az élettartama végén.

MEGJEGYZÉS: [\(Csak CR típus esetén\) Perklorát – speciális kezelést igényelhet. Lásd: www.dtsc.ca.gov/](http://dtsc.ca.gov/hazardouswaste/perchlorate) hazardouswaste/perchlorate.

#### C-1. táblázat: Akkumulátorinformáció

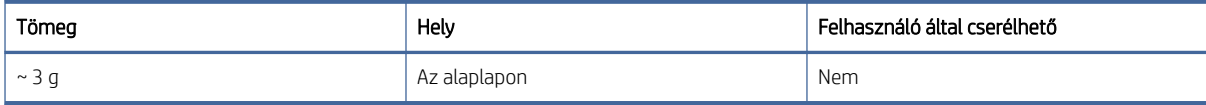

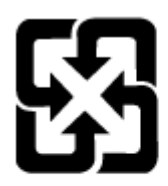

# 廢電池請回收

Az újrahasznosítással kapcsolatos információkért látogasson el a [www.hp.com/recycle](http://www.hp.com/recycle) weboldalra, vagy forduljon a helyi hatóságokhoz, illetve az Electronics Industries Alliance nevű szervezethez: [www.eiae.org.](http://www.eiae.org)

# Leselejtezett berendezések felhasználók általi ártalmatlanítása (EU, Egyesült Királyság és India)

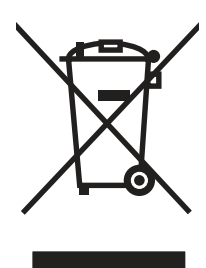

Ez a szimbólum azt jelenti, hogy a terméket nem szabad háztartási hulladékként kezelni. Az egészség és a környezet megóvása érdekében a leselejtezett berendezést adja le olyan gyűjtőhelyen, ahol az elektromos és elektronikus hulladékokat gyűjtik. További információért forduljon a lakossági hulladékgyűjtőhöz, vagy keresse fel a következő webhelyet: [www.hp.com/recycle.](http://www.hp.com/recycle)

# Elektronikus hardver-újrahasznosítás

A HP javasolja vásárlói számára az elhasznált hardvereszközök újrahasznosítását. További információ az újrahasznosítási programokról: [www.hp.com/recycle.](http://www.hp.com/recycle)

# Hardver-újrahasznosítási információk brazíliai felhasználók számára

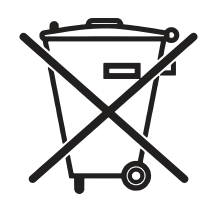

Este produto eletrônico e seus componentes não devem ser descartados no lixo comum, pois embora estejam em conformidade com padrões mundiais de restrição a substâncias nocivas, podem conter, ainda que em quantidades mínimas, substâncias impactantes ao meio ambiente. Ao final da vida útil deste produto, o usuário deverá entregá-lo à HP. A não observância dessa orientação sujeitará o infrator às sanções previstas em lei.

Após o uso, as pilhas e/ou baterias dos produtos HP deverão ser entregues ao estabelecimento comercial ou rede de assistência técnica autorizada pela HP.

Não descarte o produto eletrônico em lixo comum

[www.hp.com.br/reciclar](http://www.hp.com.br/reciclar)

# Vegyi anyagok

A HP fontosnak tartja, hogy a termékeiben jelen lévő vegyi anyagokról tájékoztassa ügyfeleit, az olyan előírásoknak megfelelően, mint például az európai REACH (EK 1907/2006 rendelet, Európai Parlament és [Tanács\). Az erre a termékre vonatkozó vegyianyag-jelentés az alábbi helyen található meg: www.hp.com/go/](http://www.hp.com/go/reach) reach.

# A termék teljesítményadatai az Európai Unió 1275/2008 bizottsági rendelete és az Egyesült Királyság vonatkozó törvényi előírásai szerint

A termék teljesítményadatairól, köztük a hálózati készenléti állapot közben, minden vezetékes hálózati port csatlakoztatása és minden vezeték nélküli port aktiválása esetén tapasztalható energiafogyasztásról a termék IT ECO energiatakarékossági nyilatkozatának P14, "Additional information" (További információk) című szakasza nyújt tájékoztatást: [www.hp.com/hpinfo/globalcitizenship/environment/productdata/itecodesktop-pc.html.](http://www.hp.com/hpinfo/globalcitizenship/environment/productdata/itecodesktop-pc.html)

# SEPA ökocímke – felhasználói információk (Kína)

中国环境标识认证产品用户说明

噪声大于 63.0 dB(A)的办公设备不宜放置于办公室内,请在独立的隔离区域使用。

如需长时间使用本产品或打印大量文件,请确保在通风良好的房间内使用。

如您需要确认本产品处于零能耗状态,请按下电源关闭按钮,并将插头从电源插座断开。

您可以使用再生纸,以减少资源耗费。

# A nyomtatókra, faxokra és másolókra vonatkozó kínai energiatakarékossági címke előírásainak teljesítésére vonatkozó szabályozás

依据"复印机、打印机和传真机能源效率标识实施规则",本打印机具有中国能效标签。根据"复印机、打印 机和传真机能效限定值及 能效等级" ("GB21521") 决定并计算得出该标签上所示的能效等级和 TEC (典型 能耗) 值。

1. 能效等级

能效等级分为三个等级,等级 1 级能效最高。 根据产品类型和打印速度标准决定能效限定值。

2. 能效信息

2.1 LaserJet 打印机和高性能喷墨打印机

● 典型能耗

典型能耗是正常运行 GB21521 测试方法中指定的时间后的耗电量。 此数据表示为每周千瓦时 (kWh)。

标签上所示的能效数字按涵盖根据"复印机、打印机和传真机能源效率标识实施规则"选择的登记装置中 所有配置的代表性配置测定而 得。因此,本特定产品型号的实际能耗可能与标签上所示的数据不同。

有关规格的详细信息,请参阅 GB21521 标准的当前版本。

# Nyilatkozat a veszélyes anyagok korlátozásáról (India)

This product, as well as its related consumables and spares, complies with the reduction in hazardous substances provisions of the "India E-waste Rule 2016." It does not contain lead, mercury, hexavalent chromium, polybrominated biphenyls or polybrominated diphenyl ethers in concentrations exceeding 0.1 weight % and 0.01 weight % for cadmium, except where allowed pursuant to the exemptions set in Schedule 2 of the Rule.

# WEEE (Törökország)

Türkiye Cumhuriyeti: AEEE Yönetmeliğine Uygundur

# Veszélyes anyagokra vonatkozó korlátozás (Ukrajna)

Обладнання відповідає вимогам Технічного регламенту щодо обмеження використання деяких небезпечних речовин в електричному та електронному обладнанні, затвердженого постановою Кабінету Міністрів України від 3 грудня 2008 № 1057

# Anyagbiztonsági adatlap (MSDS)

A vegyszert tartalmazó kellékekre (pl. a tonerre) vonatkozó anyagbiztonsági adatlapok (MSDS) a HP weblapján érhetők el: [www.hp.com/go/msds.](http://www.hp.com/go/msds)

# EPEAT

Számos HP termék készült az EPEAT előírások figyelembevételével. Az EPEAT mindenre kiterjedő környezetvédelmi minősítés, amely segít a környezetbarátabb elektronikus berendezések felismerésében. Az EPEAT minősítésről a [www.epeat.net](http://www.epeat.net) címen olvashat részletesebb tájékoztatást. Ha részletesebben tájékozódni [szeretne a HP EPEAT regisztrációval rendelkező termékeiről, keresse fel a következő weblapot: www.hp.com/](http://www.hp.com/hpinfo/globalcitizenship/environment/pdf/epeat_printers.pdf) hpinfo/globalcitizenship/environment/pdf/epeat\_printers.pdf.

# Anyagtáblázat (Tajvan)

# 限用物質含有情況標示聲明書

Declaration of the Presence Condition of the Restricted Substances Marking

若要存取產品的最新使用指南或手冊,請前往 http://www.hp.com/support 。選取搜尋您的產品,然後依照畫

#### 面上的指示繼續執行。

To access the latest user guides or manuals for your product. Go to http://www.support.hp.com. Select Find your product, and then follow the on-screen instructions.

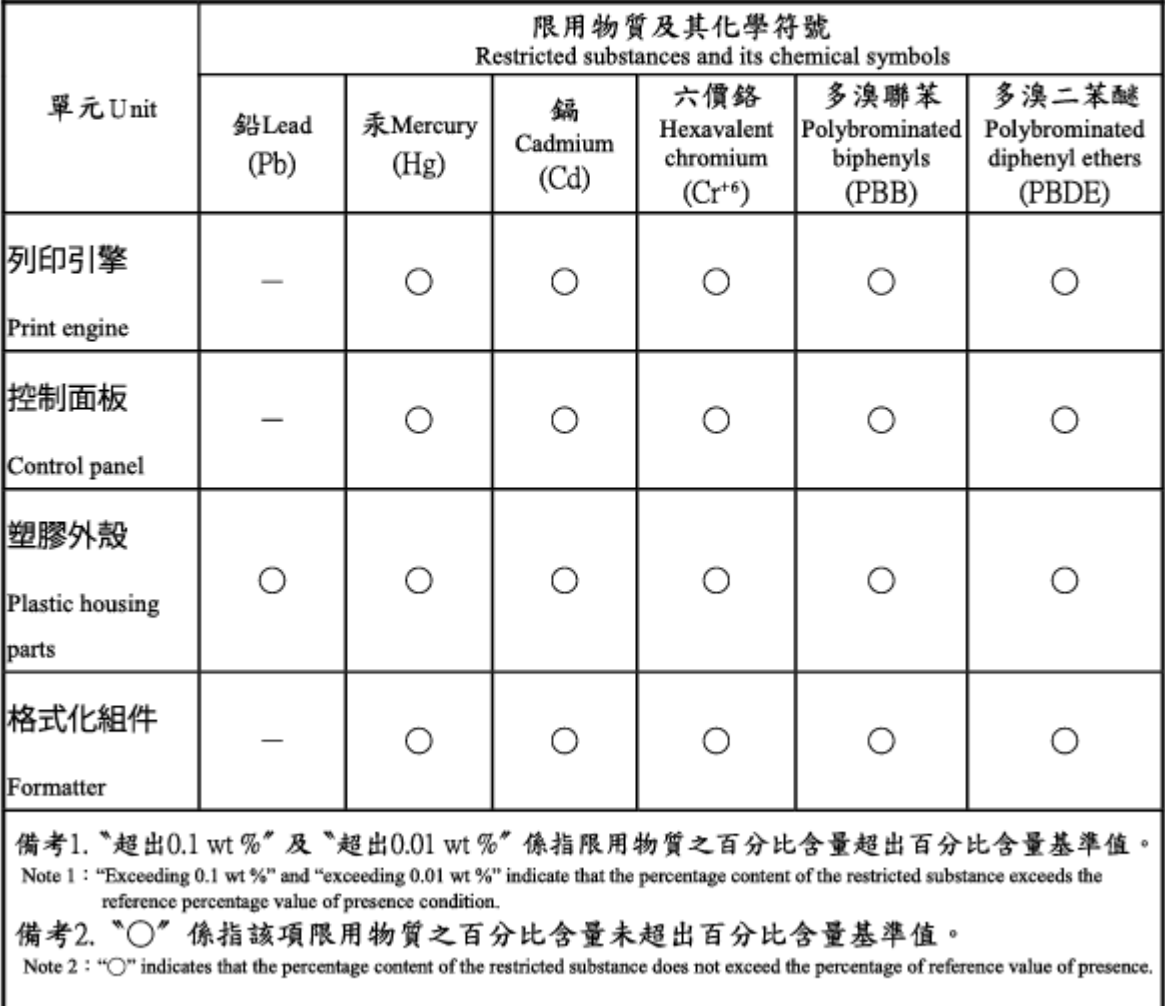

備考3. "一"係指該項限用物質為排除項目。

Note 3: The "-" indicates that the restricted substance corresponds to the exemption.

# Anyagtáblázat (Kína)

#### 产品中有害物质或元素的名称及含量

The Table of Hazardous Substances/Elements and their Content 根据中国《电器电子产品有害物质限制使用管理办法》

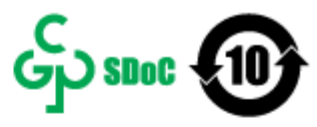

As required by China's Management Methods for Restricted Use of Hazardous Substances in Electrical and Electronic Products

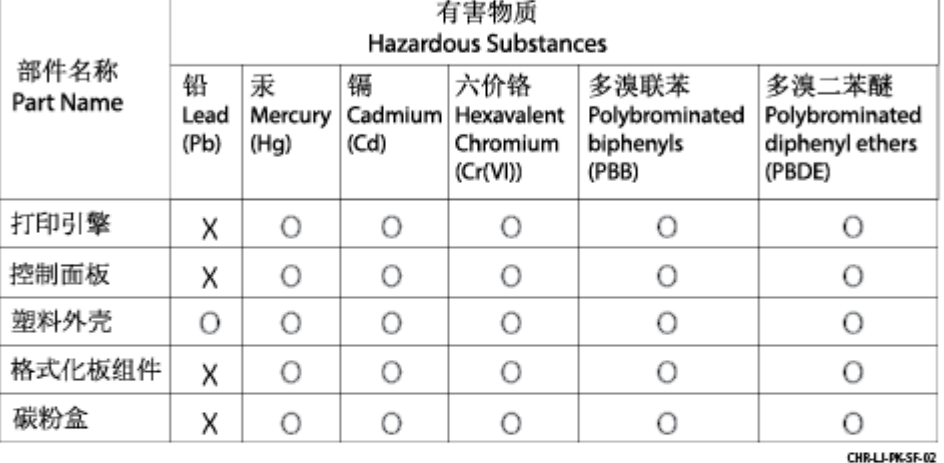

表格依据SJ/T 11364 的规定编制。

This form has been prepared in compliance with the provisions of SJ/T 11364.

o: 表示该有害物质在该部件所有均质材料中的含量均在GB/T 26572 规定的限量要求以下。 O: Indicates that the content of said hazardous substance in all of the homogenous materials in the component is within the limits required by GB/T 26572.

X: 表示该有害物质至少在该部件的某一均质材料中的含量超出GB/T 26572 规定的限量要求。<br>X:Indicates that the content of said hazardous substance exceeds the limits required by GB/T 26572 in at least one homogenous material in the component.

此表中所有名称中含 "X" 的部件均符合中国 RoHS达标管理目录限用物质应用例外清单的豁免。<br>All parts named in this table with an "X" are in compliance with the China RoHS "List of Exceptions to RoHS Compliance Management Catalog (or China RoHS Exemptions)".

此表中所有名称中含 "X" 的部件均符合欧盟 RoHS 立法。<br>All parts named in this table with an "X" are in compliance with the European Union's RoHS Legislation.

注: 环保使用期限的参考标识取决于产品正常工作的温度和湿度等条件

Note: The referenced Environmental Protection Use Period Marking was determined according to normal operating use conditions of the product such as temperature and humidity.

# További információ

Tájékoztatás a következő környezeti témákkal kapcsolatban:

- Ezen termék és egyéb HP termékek környezetvédelmi adatlapja
- A HP környezetvédelmi kötelezettségvállalása
- A HP környezetgazdálkodási rendszere
- A HP elhasznált termékek visszaküldésére és újrahasznosítására irányuló programja
- Anyagbiztonsági adatlap

Látogasson el a [www.hp.com/go/environment](http://www.hp.com/go/environment) weblapra.

Keresse fel a következő weblapot is: [www.hp.com/recycle.](http://www.hp.com/recycle)

# D Hatósági információ

# Hatósági nyilatkozatok

# Hatósági típusazonosító számok

Az egyéb jogi tudnivalók közötti eligazodás céljából a számítógépet szabályozásazonosító számmal látták el. A hatósági típusszámok nem tévesztendők össze sem a kereskedelmi nevekkel, sem a termékszámokkal.

#### D-1. táblázat: Hatósági típusazonosító számok

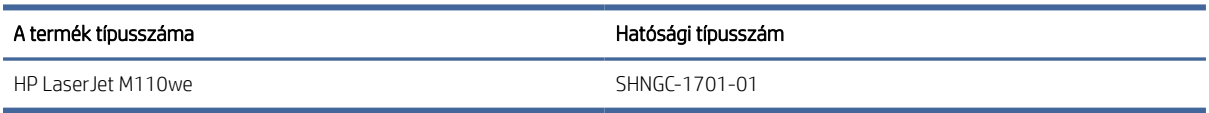

## FCC-előírások

Ez a készülék a "B" osztályú digitális eszközökre vonatkozó tesztek során teljesítette az FCC (Federal Communications Commission – Szövetségi Hírközlési Bizottság) előírásainak 15. cikkelyében foglalt feltételeket. A szóban forgó határértékek megállapítása biztosítja, hogy a lakóterületeken ne legyenek észlelhetők káros elektronikus zavarok. A berendezés rádiófrekvenciás energiát állít elő, használ és sugároz, ami, ha a készüléket nem az utasításoknak megfelelően telepítik és használják, zavarhatja a rádiókommunikációt.. Mindamellett megfelelő üzembe helyezés esetén sem zárható ki az interferencia lehetősége. Amennyiben ez a készülék interferenciát okozna a rádió- vagy televízióadással (a készülék ki- és bekapcsolásával állapíthatja meg), próbálja megszüntetni a kommunikációs zavart az alábbi intézkedések valamelyikével:

- A vevőantenna átállításával vagy áthelyezésével.
- Növelje a készülék és a vevő közötti távolságot.
- a berendezésnek a vevőkészülék által használttól eltérő áramkörre történő csatlakoztatásával;
- tanács kérésével a forgalmazótól vagy egy szakképzett rádió-, illetve televízió-szerelőtől.
- **学 MEGJEGYZÉS:** A nyomtatón végzett bármely olyan módosítás vagy átalakítás, amelyet a HP nem hagyott jóvá, a berendezés működtetési jogának elvesztését vonhatja maga után.

Olyan árnyékolt illesztőkábelt használjon, amely az FCC-szabályok 15. cikkelye szerint megfelel a "B" osztály előírásainak.

# Európai uniós és egyesült királyságbeli hatósági nyilatkozatok

# UK

A CE- és UKCA-jelölést viselő termékek megfelelnek az alábbi EU-irányelvek és/vagy az ezekkel egyenértékű egyesült királyságbeli törvényi előírások közül egynek vagy többnek, az alkalmazhatóságtól függően: Alacsony feszültségű irányelv (2014/35/EU), EMC-irányelv (2014/30/EU), környezetbarát kialakításra vonatkozó irányelv (2009/125/EK), rádió- és távközlő végberendezésekre vonatkozó irányelv (2014/53/EU), RoHS-irányelv (2011/65/EU).

Az ezeknek az irányelveknek való megfelelés elbírálása a vonatkozó európai összehangolt szabványok használatával történik. Az EU-s és az egyesült királyságbeli megfelelőségi nyilatkozat teljes szövege megtalálható a következő weboldalon: www.hp.com/go/certificates (keresés a termék modellnevével vagy hatósági modellmegjelölésével (RMN), amely a hatósági címkén található).

Hatósági ügyekben a kapcsolattartó: Email [techregshelp@hp.com](mailto:http://techregshelp@hp.com)

Európai uniós hatósági ügyekben a kapcsolattartó:

HP Deutschland GmbH, HP HQ-TRE, 71025 Böblingen, Németország

Egyesült királyságbeli hatósági ügyekben a kapcsolattartó:

HP Inc UK Ltd, Regulatory Enquiries, Earley West, 300 Thames Valley Park Drive, Reading, RG6 1PT

# Kanada – "Industry Canada ICES-003" megfelelőségi nyilatkozat

CAN ICES-3(B)/NMB-3(B)

## VCCI-nyilatkozat (Japán)

VCCI 32-1 規定適合の場合

この装置は、クラスB機器です。この装置は、住宅環境で使用することを目的 としていますが、この装置がラジオやテレビジョン受信機に近接して使用され ると、受信障害を引き起こすことがあります。 取扱説明書に従って正しい取り扱いをして下さい。  $VCCI - B$ 

## EMC-nyilatkozat (Korea)

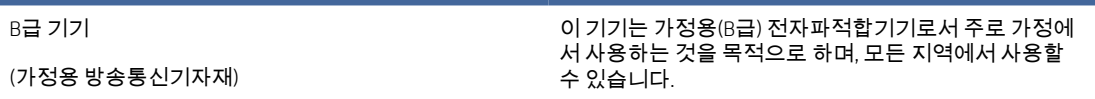

# A tápkábel használati utasításai

Ellenőrizze, hogy a készülék tápellátása megfelel-e a készülék feszültségbesorolásának. A feszültségbesorolás a készülék termékcímkéjén található. A készülék működéséhez 110–127 V váltakozó feszültség vagy 220–240 V váltakozó feszültség és 50/60 Hz szükséges.

Csatlakoztassa a tápkábelt a készülékhez és egy földelt fali aljzathoz.

VIGYÁZAT! A készülék károsodásának elkerülése érdekében csak a készülékhez mellékelt tápkábelt használja.

# A tápkábelre vonatkozó megjegyzések a japán felhasználók számára

製品には、同梱された電源コードをお使い下さい。

同梱された電源コードは、他の製品では使用出来ません。

## Lézerbiztonság

Az Egyesült Államok Élelmiszer- és Gyógyszerellenőrző Hivatalának (FDA) Center for Devices and Radiological Health (CDRH) központja előírásokat vezetett be az 1976. augusztus 1. óta gyártott lézertermékekre vonatkozóan. Az Egyesült Államokban forgalmazott termékek esetén kötelező az előírásoknak való megfelelés. Az eszköz a U.S. Department of Health and Human Services (DHHS) Sugárterhelési szabvány besorolása alapján az "1. osztályhoz" tartozik, az 1968-as Sugárzás-ellenőrző Egészségvédelmi és Biztonsági Törvénynek megfelelően. Mivel a készülék belsejében kibocsátott sugárzás teljes egészében a védőburkolatokon és a külső burkolatokon belül marad, a lézersugár a normál felhasználói üzemeltetés egyik fázisában sem tud kiszökni.

FIGYELEM! Ha az ebben a használati útmutatóban meghatározottaktól különböző vezérléseket használ, különböző beállításokat végez vagy különböző folyamatokat hajt végre, veszélyes sugárzásnak teheti ki önmagát és környezetét.

Az Amerikai Egyesült Államok/Kanada egyéb szabályozásait érintő kérdéseivel az alábbi elérhetőségekhez fordulhat:

HP Inc.

1501 Page Mill Rd, Palo Alto, CA 94304, USA

E-mail-cím: techregshelp@hp.com vagy telefon: +1 (650) 857-1501

## Lézerbiztonsági nyilatkozat Finnország számára

#### Luokan 1 laserlaite

HP LaserJet M110we, M110w, M111a, M111w, laserkirjoitin on käyttäjän kannalta turvallinen luokan 1 laserlaite. Normaalissa käytössä kirjoittimen suojakotelointi estää lasersäteen pääsyn laitteen ulkopuolelle. Laitteen turvallisuusluokka on määritetty standardin EN 60825-1 (2014) mukaisesti.

#### VAROITUS !

Laitteen käyttäminen muulla kuin käyttöohjeessa mainitulla tavalla saattaa altistaa käyttäjän turvallisuusluokan 1 ylittävälle näkymättömälle lasersäteilylle.

#### VARNING !

Om apparaten används på annat sätt än i bruksanvisning specificerats, kan användaren utsättas för osynlig laserstrålning, som överskrider gränsen för laserklass 1.

#### HUOLTO

HP LaserJet M110we, M110w, M111a, M111w - kirjoittimen sisällä ei ole käyttäjän huollettavissa olevia kohteita. Laitteen saa avata ja huoltaa ainoastaan sen huoltamiseen koulutettu henkilö. Tällaiseksi huoltotoimenpiteeksi ei katsota väriainekasetin vaihtamista, paperiradan puhdistusta tai muita käyttäjän käsikirjassa lueteltuja, käyttäjän tehtäväksi tarkoitettuja ylläpitotoimia, jotka voidaan suorittaa ilman erikoistyökaluja.

#### VARO !

Mikäli kirjoittimen suojakotelo avataan, olet alttiina näkymättömällelasersäteilylle laitteen ollessa toiminnassa. Älä katso säteeseen.

#### VARNING !

Om laserprinterns skyddshölje öppnas då apparaten är i funktion, utsättas användaren för osynlig laserstrålning. Betrakta ej strålen.

Tiedot laitteessa käytettävän laserdiodin säteilyominaisuuksista: Aallonpituus 775-795 nm Teho 5 m W Luokan 3B laser.

## Skandináv országokra vonatkozó nyilatkozatok (Dánia, Finnország, Norvégia, Svédország)

#### Dánia:

Apparatets stikprop skal tilsuttes en stikkontakt med jord, som giver forbindelse til stikproppens jord.

#### Finnország:

Laite on liitettävä suojakoskettimilla varustettuun pistorasiaan.

#### Norvégia:

Apparatet må tilkoples jordet stikkontakt.

#### Svédország:

Apparaten skall anslutas till jordat uttag.

## GS-nyilatkozat (Korea)

Das Gerät ist nicht für die Benutzung im unmittelbaren Gesichtsfeld am Bildschirmarbeitsplatz vorgesehen. Um störende Reflexionen am Bildschirmarbeitsplatz zu vermeiden, darf dieses Produkt nicht im unmittelbaren Gesichtsfeld platziert werden.

Das Gerät ist kein Bildschirmarbeitsplatz gemäß BildscharbV. Bei ungünstigen Lichtverhältnissen (z. B. direkte Sonneneinstrahlung) kann es zu Reflexionen auf dem Display und damit zu Einschränkungen der Lesbarkeit der dargestellten Zeichen kommen.

Die Bilddarstellung dieses Gerätes ist nicht für verlängerte Bildschirmtätigkeiten geeignet.

# Eurázsiai megfelelőség (Fehéroroszország, Kazahsztán, Kirgizisztán, Oroszország, Örményország)

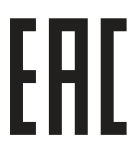

#### Өндіруші және өндіру мерзімі

HP Inc. Мекенжайы: 1501 Page Mill Road, Palo Alto, California 94304, U.S.

Өнімнің жасалу мерзімін табу үшін өнімнің қызмет көрсету жапсырмасындағы 10 таңбадан тұратын сериялық нөмірін қараңыз.

4-ші, 5-ші және 6-шы сандар өнімнің жасалған жылы мен аптасын көрсетеді. 4-ші сан жылын көрсетеді, мысалы «З» саны «2013» дегенді білдіреді.

5-ші және 6-шы сандары берілген жылдың қай аптасында жасалғанын көрсетеді, мысалы, «12» саны «12-ші» апта дегенді білдіреді.

#### Жергілікті өкілдіктері:

Ресей: 000 "ЭйчПи Инк",

Ресей Федерациясы, 125171, Мәскеу, Ленинград шоссесі, 16А блок 3, Телефон/факс: +7 495 797 35 00 / +7 499 92132 50

Казақстан: "ЭйчПи Глобал Трэйдинг Би.Ви." компаниясынын Қазақстандағы филиалы, Қазақстан Республикасы, 050040, Алматы к., Бостандык ауданы, Әл-Фараби даңғылы, 77/7, Телефон/факс: +7 727 355 35 52

#### Производитель и дата производства

HP Inc. Адрес: 1501 Page Mill Road, Palo Alto, California 94304, U.S.

Дата производства зашифрована в 10-значном серийном номере, расположенном на наклейке со служебной информацией изделия.

4-я, 5-я и 6-я цифры обозначают год и неделю производства. 4-я цифра обозначает год, например, «З» обозначает, что изделие произведено в «2013» году.

5-я и 6-я цифры обозначают номер недели в году производства, например, «12» обозначает «12-ю» неделю.

#### Местные представители:

Россия: 000 "ЭйчПи Инк",

Российская Федерация, 125171, г. Москва, Ленинградское шоссе, 16А, стр.3, Телефон/факс: +7 495 797 35 00 / +7 499 92132 50

Казахстан: Филиал компании "ЭйчПи Глобал Трэйдинг Би.Ви.", Республика Казахстан, 050040, г. Алматы, Бостандыкский район, проспект Аль-Фараби, 77/7, Телефон/факс: + 7 727 355 35 52

# A vezeték nélküli kapcsolatra vonatkozó nyilatkozatok

# FCC megfelelőségi nyilatkozat – Amerikai Egyesült Államok

#### Exposure to radio frequency radiation

 $\triangle$  VIGYÁZAT! The radiated output power of this device is far below the FCC radio frequency exposure limits. Nevertheless, the device shall be used in such a manner that the potential for human contact during normal operation is minimized.

In order to avoid the possibility of exceeding the FCC radio frequency exposure limits, human proximity to the antenna shall not be less than during normal operation.

This device complies with Part 15 of FCC Rules. Operation is subject to the following two conditions: (1) this device may not cause interference, and (2) this device must accept any interference, including interference that may cause undesired operation of the device.

 $\triangle$  VIGYÁZAT! Based on Section 15.21 of the FCC rules, changes of modifications to the operation of this product without the express approval by HP may invalidate its authorized use.

## Ausztráliai nyilatkozat

This device incorporates a radio-transmitting (wireless) device. For protection against radio transmission exposure, it is recommended that this device be operated no less than 20 cm from the head, neck, or body.

## Fehéroroszország

В соответствии с Постановлением Совета Министров Республики Беларусь от 24 мая 2017 года № 383 (об описании и порядке применения знака соответствия к техническому регламенту Республики Беларусь) продукция, требующая подтверждения соответствия техническому регламенту Республики Беларусь, размещенная на рынке Республики Беларусь, должна быть маркирована знаком соответствия ТР BY.

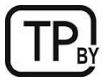

## Brazil ANATEL-nyilatkozat

Este equipamento não tem direito à proteção contra interferência prejudicial e não pode causar interferência em sistemas devidamente autorizados.

Para maiores informações consulte o site da ANATEL – [www.anatel.gov.br](http://www.anatel.gov.br)

## Kanadai nyilatkozatok

For Indoor Use. This digital apparatus does not exceed the Class B limits for radio noise emissions from digital apparatus as set out in the radio interference regulations of the Canadian Department of Communications. The internal wireless radio complies with RSS 210 of Industry Canada.

Pour l'usage d'intérieur. Le présent appareil numérique n'émet pas de bruits radioélectriques dépassant les limites applicables aux appareils numériques de Classe B prescribes dans le règlement sur le brouillage radioélectrique édicté par le Ministère des Communications du Canada. Le composant RF interne est conforme à la norme CNR-210 d´Industrie Canada.

#### Kínai CMIIT vezeték nélküli nyilatkozat

中国无线电发射设备通告

型号核准代码显示在产品本体的铭牌上。

# Rádiófrekvenciás sugárzásnak való kitettség (Kanada)

 $\triangle$  FIGYELEM! Exposure to Radio Frequency Radiation The radiated output power of this device is below the Industry Canada radio frequency exposure limits. Nevertheless, the device should be used in such a manner that the potential for human contact is minimized during normal operation.

To avoid the possibility of exceeding the Industry Canada radio frequency exposure limits, human proximity to the antennas should not be less than .

AVERTISSEMENT! Exposition aux émissions de fréquences radio. La puissance de sortie émise par ce périphérique est inférieure aux limites fixées par Industrie Canada en matière d'exposition aux fréquences radio. Néanmoins, les précautions d'utilisation du périphérique doivent être respectées afin de limiter tout risque de contact avec une personne.

## Európai hatósági nyilatkozat

A termék telekommunikációs funkciói a következő európai országokban/térségekben használhatók:

Ausztria, Belgium, Bulgária, Ciprus, Csehország, Dánia, Egyesült Királyság, Észtország, Finnország, Franciaország, Görögország, Hollandia, Írország, Izland, Lengyelország, Lettország, Liechtenstein, Litvánia, Luxemburg, Magyarország, Málta, Németország, Norvégia, Olaszország, Portugália, Románia, Spanyolország, Svájc, Svédország, Szlovákia és Szlovénia.

# Tájékoztató a japán felhasználók számára

#### この機器は技術基準適合証明又は工事設計認証を受けた無線設備を搭載しています。

#### Tájékoztató az orosz felhasználók számára

Существуют определенные ограничения по использованию беспроводных сетей (стандарта 802.11 b/g) с рабочей частотой 2,4 ГГц: Данное оборудование может использоваться внутри помещений с использованием диапазона частот 2400-2483,5 МГц (каналы 1-13). При использовании внутри помещений максимальная эффективная изотропно–излучаемая мощность (ЭИИМ) должна составлять не более 100мВт.

## Mexikói nyilatkozat

Aviso para los usuarios de México

"La operación de este equipo está sujeta a las siguientes dos condiciones: (1) es posible que este equipo o dispositivo no cause interferencia perjudicial y (2) este equipo o dispositivo debe aceptar cualquier interferencia, incluyendo la que pueda causar su operación no deseada."

Para saber el modelo de la tarjeta inalámbrica utilizada, revise la etiqueta regulatoria de la impresora.

#### Tajvani nyilatkozat

取得審驗證明之低功率射頻器材, 非經核准, 公司、商號或使用者均不得擅自變更頻率、加大功率或變更 原設計之特性及功能。低功率射頻器材之使用不得影響飛航安全及干擾合法通信;經發現有干擾現象時, 應立即停用,並改善至無干擾時方得繼續使用。前述合法通信,指依電信管理法規定作業之無線電通信。 低功率射頻器材須忍受合法通信或工業、科學及醫療用電波輻射性電機設備之干擾。

## Thaiföldi nyilatkozat vezeték nélküli rendszerekről

่ เครื่องวิทยุคมนาคมนี้มีระดับ การแผ่คลื่นแม่เหล็กไฟฟ้าสอดคล้องตามมาตรฐานความปลอดภัย ต่อสุขภาพของมนุษย์จากการ <u>ใ</u>ช้เครื่องวิทยุคมนาคมที่คณะกรรมการกิจการโทรคมนาคมแห่งชาติประกาศกำหนด

This radio communication equipment has the electromagnetic field strength in compliance with the Safety Standard for the Use of Radio Communication Equipment on Human Health announced by the National Telecommunications Commission.

Vietnam Telecom vezeték nélküli jelzés az ICTQC típusnak megfelelő termékekhez

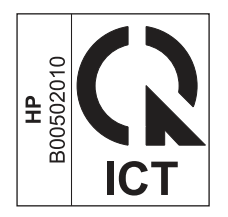
# Tárgymutató

# A

A HP csalásokkal foglalkozó webhelye [65,](#page-72-0) [77](#page-84-0) a HP Smart telepítése, HP Smart [4](#page-11-0) a nyomtató Wi-Fi-kapcsolatának módosítása [22](#page-29-0) a Wi-Fi engedélyezése vagy letiltása [21](#page-28-0) akkumulátorok mellékelve [85,](#page-92-0) [86](#page-93-0) akusztikai jellemzők [63](#page-70-0) alapértelmezések, visszaállítás [37](#page-44-0) állapot HP Utility, Mac [28](#page-35-0) kezelőpanel jelzőfények [35](#page-42-0) alvó mód késleltetés engedélyezés [26](#page-33-0) letiltás [26](#page-33-0) Anyagbiztonsági adatlap (MSDS) [85,](#page-92-0) [89](#page-96-0) anyagkorlátozások [86](#page-93-0) anyagok használatára vonatkozó korlátozások [85,](#page-92-0) [86](#page-93-0) ártalmatlanítás, élettartam végén [86](#page-93-0)

## B

be-/kikapcsoló gomb, helye [1](#page-8-0) beállítások gyári alapértelmezések, visszaállítás [37](#page-44-0) biztonsági nyilatkozatok [93,](#page-100-0) [95](#page-102-0) boríték, betöltés [12](#page-19-0) böngésző követelmények HP Embedded Web Server [23](#page-30-0)

#### C

cikkszámok [30](#page-37-0) kellékek [30](#page-37-0) tartozékok [30](#page-37-0) címke tájolás [13](#page-20-0) címkék nyomtatás [13](#page-20-0) címkék, betöltés [13](#page-20-0)

# CS

csalásokkal foglalkozó webhely [65,](#page-72-0) [77](#page-84-0)

## E

egyedi feltételek országspecifikus [67](#page-74-0) egylapos elsőbbségi adagolótálca címkék betöltése [13](#page-20-0) elakadás elhelyezkedés [38](#page-45-0) kimeneti tálca, kitisztítás [43](#page-50-0) tálca, kitisztítás [40](#page-47-0) elakadások megszüntetése elhelyezkedés [38](#page-45-0) elektromos jellemzők [63](#page-70-0) elektronikus hardverújrahasznosítás [85,](#page-92-0) [87](#page-94-0) élettartam végén történő ártalmatlanítás [86](#page-93-0) élettartam végi selejtezés [85,](#page-92-0) [86](#page-93-0) ellenőrzőlista vezeték nélküli csatlakoztathatóság [55](#page-62-0) Embedded Web Server (EWS) funkciók [23](#page-30-0) jelszó hozzárendelése [26](#page-33-0) Eurázsiai megfelelőség [93,](#page-100-0) [97](#page-104-0) Explorer, támogatott verziók HP Embedded Web Server [23](#page-30-0)

## F

FCC-előírások [93](#page-100-0) fedelek, helye [1](#page-8-0) feltételek egyedi [67](#page-74-0) festékkazetták *Lásd:* festékkazetták jótállás [65,](#page-72-0) [76](#page-83-0) memóriachipek [65](#page-72-0) nem HP által gyártott [65](#page-72-0) újrahasznosítás [85](#page-92-0) Finn lézerbiztonsági nyilatkozat [93,](#page-100-0) [95](#page-102-0)

#### G

gombok, kezelőpanel [2](#page-9-0)

#### GY

gyári alapértelmezések visszaállítása [37](#page-44-0) gyári alapértelmezések, visszaállítás [37](#page-44-0)

#### H

hálózati port helye [1](#page-8-0) hálózatok beállítások megtekintése és nyomtatása [4](#page-11-0) támogatva [62](#page-69-0) hamisítást megakadályozó kellékek [65,](#page-72-0) [77](#page-84-0) hamisított kellékek [65,](#page-72-0) [77](#page-84-0) hardver-újrahasznosítás, Brazília [85,](#page-92-0) [87](#page-94-0) hibaelhárítás a tonerkazetta állapotának ellenőrzése [46,](#page-53-0) [47](#page-54-0) LED, hibák [35](#page-42-0) LED, jelzőfényminták [35](#page-42-0) papíradagolási problémák [38](#page-45-0) vezeték nélküli hálózat [55](#page-62-0) higanymentes termék [85,](#page-92-0) [86](#page-93-0) HP Device Toolbox, használata [23](#page-30-0) HP Embedded Web Server (EWS) funkciók [23](#page-30-0) HP EWS, használata [23](#page-30-0) HP Utility [27](#page-34-0) HP Utility (nyomtatósegéd) Mac rendszerhez Bonjour [28](#page-35-0) funkciók [28](#page-35-0) HP Utility, Mac [27](#page-34-0) HP ügyfélszolgálat [65,](#page-72-0) [83](#page-90-0) hulladékkezelés [85,](#page-92-0) [87](#page-94-0)

## I

illesztőportok helve [1](#page-8-0) interferencia vezeték nélküli hálózatban [59](#page-66-0) Internet Explorer, támogatott verziók HP Embedded Web Server [23](#page-30-0)

#### J

Japán VCCI-nyilatkozat [93,](#page-100-0) [94](#page-101-0) jellemzők elektromos és akusztikai [63](#page-70-0) rendszerkövetelmények [62](#page-69-0) jótállás festékkazetták [65,](#page-72-0) [76](#page-83-0) licenc [65,](#page-72-0) [78](#page-85-0) termék [65](#page-72-0) vásárló által végzett javítás [65,](#page-72-0) [83](#page-90-0)

## K

kellékek alacsony határérték beállítások [37](#page-44-0) állapot, megtekintés a HP Utility segítségével Mac rendszeren [28](#page-35-0) cikkszámok [30](#page-37-0) hamisítás [65,](#page-72-0) [77](#page-84-0) használat, amikor kifogyóban [37](#page-44-0) megrendelése [30](#page-37-0) nem HP által gyártott [65](#page-72-0) újrahasznosítás [85,](#page-92-0) [86](#page-93-0) képminőség a tonerkazetta állapotának ellenőrzése [46,](#page-53-0) [47](#page-54-0) kétoldalas nyomtatás Mac [18](#page-25-0)[-20](#page-27-0) manuálisan (Mac) [18](#page-25-0)[-20](#page-27-0) manuálisan (Windows) [16-](#page-23-0)[18](#page-25-0) Windows [16-](#page-23-0)[18](#page-25-0) kezelőpanel funkciók [2](#page-9-0) gombok [2](#page-9-0) helye [1](#page-8-0) LED-jelzőfényminták [35](#page-42-0) kézi kétoldalas nyomtatás Mac [18](#page-25-0)[-20](#page-27-0) Windows [16-](#page-23-0)[18](#page-25-0) kikapcsolás késleltetés beállítása [27](#page-34-0) kikapcsolás késleltetés után beállítása [27](#page-34-0) kimeneti tálca helye [1](#page-8-0) Koreai EMC-nyilatkozat [93](#page-100-0) környezetvédelmi program [85](#page-92-0)

#### L

lap/perc [62](#page-69-0)

lézerbiztonsági nyilatkozatok [93,](#page-100-0) [95](#page-102-0) licenc, szoftver [65,](#page-72-0) [78](#page-85-0)

#### M

Macintosh HP Utility [27](#page-34-0) megrendelése kellékek és tartozékok [30](#page-37-0) megtekintés hálózati beállítások [4](#page-11-0) mellékelt akkumulátorok [86](#page-93-0) memória tartozék [62](#page-69-0) memóriachip, festékkazetta leírás [65,](#page-72-0) [77](#page-84-0) méretek, nyomtató [62](#page-69-0) mobil nyomtatási megoldások [62](#page-69-0) műszaki támogatás online [83](#page-90-0)

#### N

nem HP által gyártott kellékek [65](#page-72-0)

## NY

nyomtatás mindkét oldalra Mac [18](#page-25-0)[-20](#page-27-0) manuálisan, Windows [16](#page-23-0)[-18](#page-25-0) Windows [16-](#page-23-0)[18](#page-25-0)

# O

oldalak laponként kiválasztás (Mac) [18](#page-25-0)[-20](#page-27-0) választás (Windows) [16](#page-23-0)[-18](#page-25-0) online támogatás [65,](#page-72-0) [83](#page-90-0) operációs rendszerek (OS) támogatva [62](#page-69-0) OS (operációs rendszer) támogatva [62](#page-69-0)

# P

papír betöltés [11](#page-18-0) kiválasztás [48](#page-55-0) papír, rendelés [30](#page-37-0) papírelakadások *Lásd:* elakadások papírfelszedési problémák megoldása [38](#page-45-0) patronok jótállás [65,](#page-72-0) [76](#page-83-0) nem HP által gyártott [65](#page-72-0) újrahasznosítás [85,](#page-92-0) [86](#page-93-0)

## R

rendszerkövetelmények [62](#page-69-0) HP Embedded Web Server [23](#page-30-0)

## S

selejtezés, élettartam vége [85,](#page-92-0) [86](#page-93-0) sorozatszám címke helye [1](#page-8-0)

## SZ

szoftver HP Utility [27](#page-34-0) szoftverlicenc-szerződés [65,](#page-72-0) [78](#page-85-0)

# T

Tajvani EMI-nyilatkozat [93](#page-100-0) takarékos beállítások [26](#page-33-0) tálca elakadások, megszüntetés [40](#page-47-0) tálca, kimeneti elakadások, megszüntetés [43](#page-50-0) tálcák helye [1](#page-8-0) kapacitás [62](#page-69-0) tartozék [62](#page-69-0) tálcák, kimeneti helye [1](#page-8-0) támogatás online [65,](#page-72-0) [83](#page-90-0) támogatott operációs rendszerek [62](#page-69-0) tápcsatlakozó helye [1](#page-8-0) tápellátás fogyasztás [63](#page-70-0) tápkapcsoló, helye [1](#page-8-0) tartozékok cikkszámok [30](#page-37-0) megrendelése [30](#page-37-0) technikai terméktámogatás online [65](#page-72-0) termék- és sorozatszám címke helye [1](#page-8-0) tisztítás papírútvonal [47](#page-54-0) tonerkazetta alacsony határérték beállítások [37](#page-44-0) használat, amikor kifogyóban [37](#page-44-0) tonerkazetták cikkszámok [30](#page-37-0)

memóriachipek [77](#page-84-0) újrahasznosítás [86](#page-93-0) több oldal egy lapra nyomtatás (Mac) [18](#page-25-0) [-20](#page-27-0) nyomtatás (Windows) [16](#page-23-0) [-18](#page-25-0) tömeg, nyomtató [62](#page-69-0)

## U

Új-Zéland [67](#page-74-0) újrahasznosítás [85,](#page-92-0) [86](#page-93-0) elektronikus hardver [85,](#page-92-0) [87](#page-94-0) USB-kapcsolatról vezeték nélküli kapcsolatra [9](#page-16-0) USB-port helye [1](#page-8-0)

# Ü

ügyfélszolgálat online [65](#page-72-0) ügyféltámogatás online [83](#page-90-0)

## V

vezeték nélküli hálózat hibaelhárítás [55](#page-62-0)

## W

Webhelyek Anyagbiztonsági adatlap (MSDS) [85,](#page-92-0) [89](#page-96-0) csalásra figyelmeztető jelentések [65,](#page-72-0) [77](#page-84-0) ügyfélszolgálat [65](#page-72-0) ügyféltámogatás [83](#page-90-0) Windows rendszerkövetelmények [62](#page-69-0)